Version 1.0 Published October 2016 Copyright©2016 ASRock INC. All rights reserved.

#### Copyright Notice:

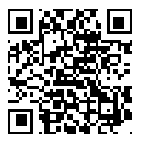

No part of this documentation may be reproduced, transcribed, transmitted, or translated in any language, in any form or by any means, except duplication of documentation by the purchaser for backup purpose, without written consent of ASRock Inc.

Products and corporate names appearing in this documentation may or may not be registered trademarks or copyrights of their respective companies, and are used only for identification or explanation and to the owners' benefit, without intent to infringe.

#### Disclaimer:

Specifications and information contained in this documentation are furnished for informational use only and subject to change without notice, and should not be constructed as a commitment by ASRock. ASRock assumes no responsibility for any errors or omissions that may appear in this documentation.

With respect to the contents of this documentation, ASRock does not provide warranty of any kind, either expressed or implied, including but not limited to the implied warranties or conditions of merchantability or fitness for a particular purpose.

In no event shall ASRock, its directors, officers, employees, or agents be liable for any indirect, special, incidental, or consequential damages (including damages for loss of profits, loss of business, loss of data, interruption of business and the like), even if ASRock has been advised of the possibility of such damages arising from any defect or error in the documentation or product.

This device complies with Part 15 of the FCC Rules. Operation is subject to the following two conditions:

- (1) this device may not cause harmful interference, and
- (2) this device must accept any interference received, including interference that may cause undesired operation.

### CALIFORNIA, USA ONLY

The Lithium battery adopted on this motherboard contains Perchlorate, a toxic substance controlled in Perchlorate Best Management Practices (BMP) regulations passed by the California Legislature. When you discard the Lithium battery in California, USA, please follow the related regulations in advance.

"Perchlorate Material-special handling may apply, see www.dtsc.ca.gov/hazardouswaste/ perchlorate"

#### **ASRock Website: http://www.asrock.com**

#### AUSTRALIA ONLY

Our goods come with guarantees that cannot be excluded under the Australian Consumer Law. You are entitled to a replacement or refund for a major failure and compensation for any other reasonably foreseeable loss or damage caused by our goods. You are also entitled to have the goods repaired or replaced if the goods fail to be of acceptable quality and the failure does not amount to a major failure. If you require assistance please call ASRock Tel : +886-2-28965588 ext.123 (Standard International call charges apply)

The terms HDMI™ and HDMI High-Definition Multimedia Interface, and the HDMI logo are trademarks or registered trademarks of HDMI Licensing LLC in the United States and other countries.

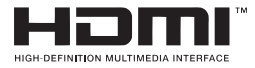

## Motherboard Layout

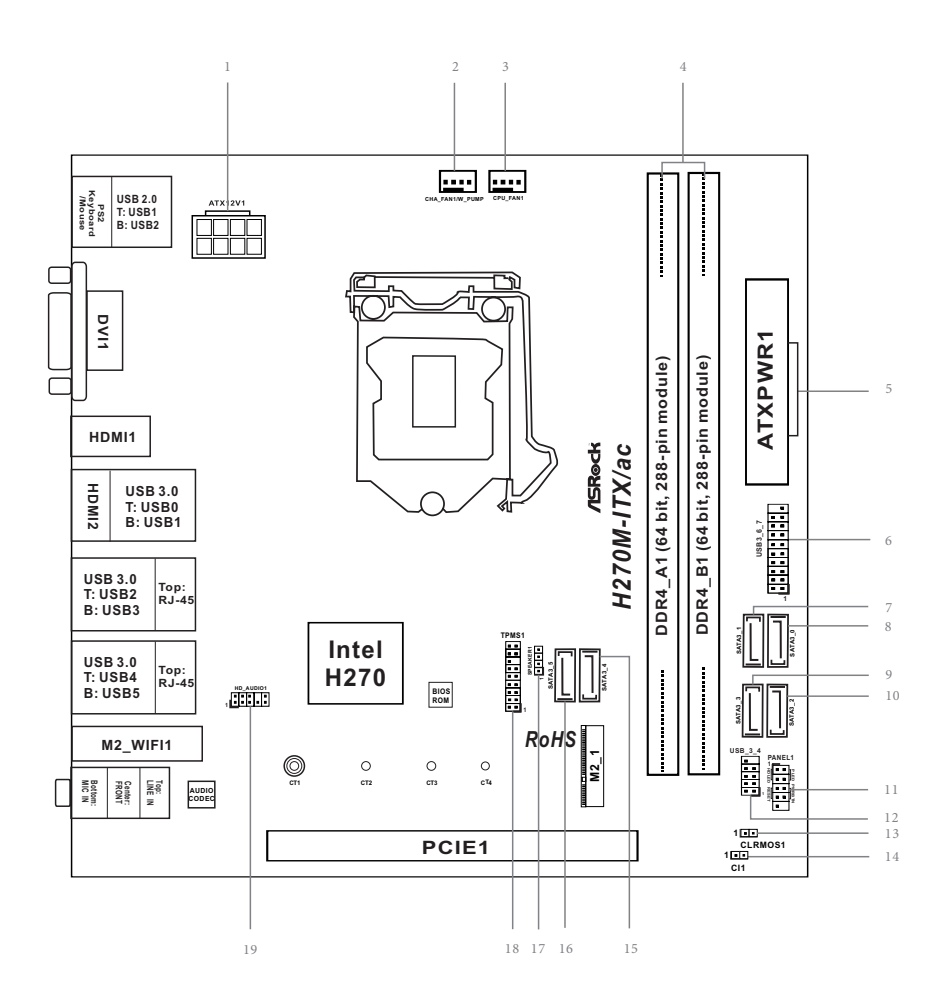

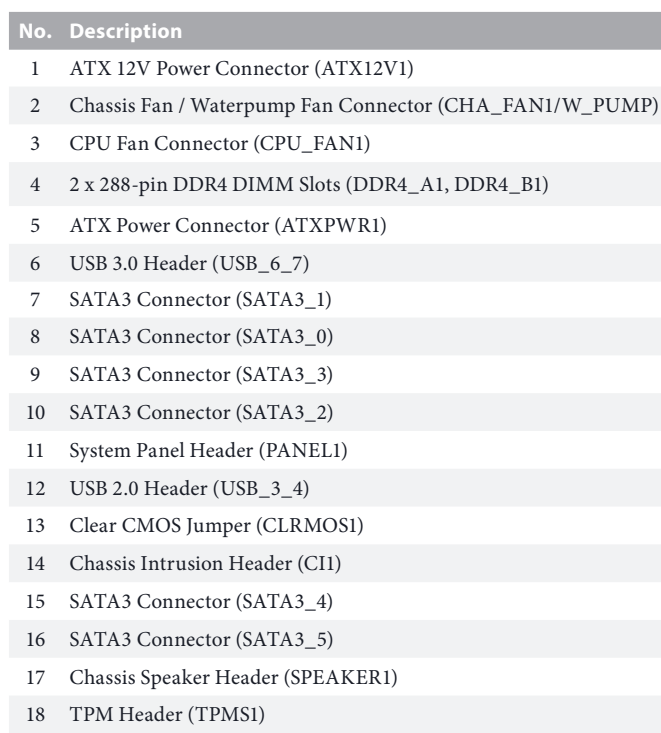

19 Front Panel Audio Header (HD\_AUDIO1)

## I/O Panel

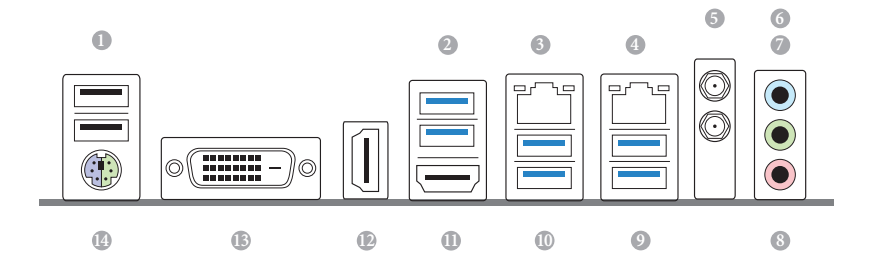

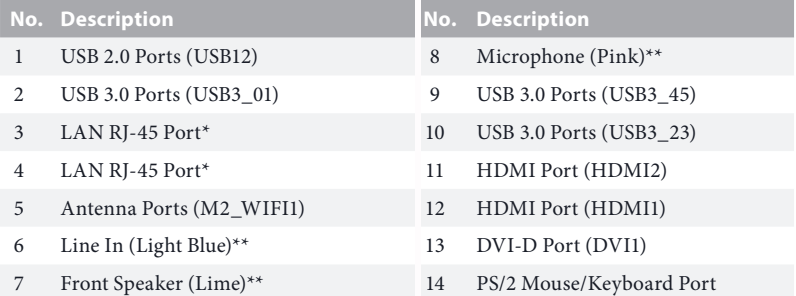

#### **CAUTION:**

#### For operating system installation, be sure to plug your USB flash drive into the USB 2.0 Ports (USB12).

\* There are two LEDs on each LAN port. Please refer to the table below for the LAN port LED indications.

ACT/LINK LED

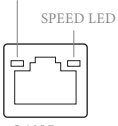

LAN Port

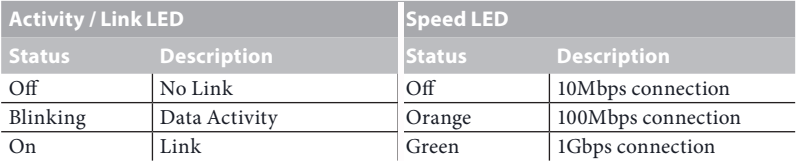

\*\* To configure 7.1 CH HD Audio, it is required to use an HD front panel audio module and enable the multichannel audio feature through the audio driver.

Please set Speaker Configuration to "7.1 Speaker"in the Realtek HD Audio Manager.

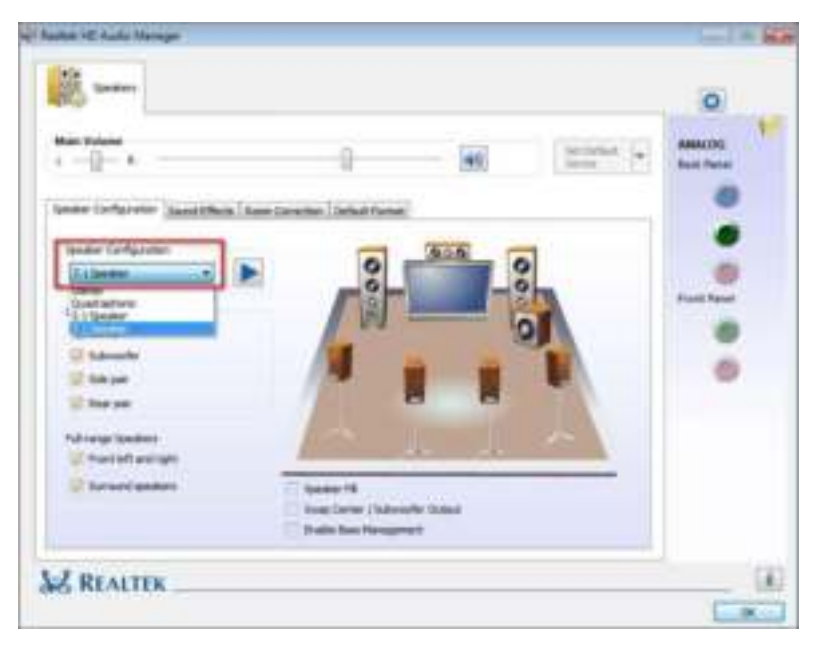

**Function of the Audio Ports in 7.1-channel Configuration**:

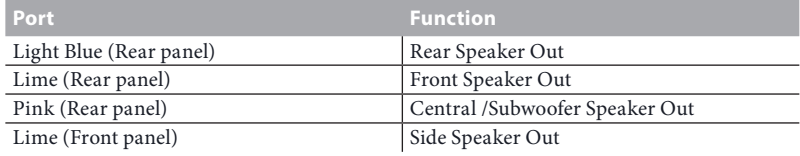

## **Chapter 1 Introduction**

Thank you for purchasing ASRock H270M-ITX/ac motherboard, a reliable motherboard produced under ASRock's consistently stringent quality control. It delivers excellent performance with robust design conforming to ASRock's commitment to quality and endurance.

> Because the motherboard specifications and the BIOS software might be updated, the content of this documentation will be subject to change without notice. In case any modifications of this documentation occur, the updated version will be available on ASRock's website without further notice. If you require technical support related to this motherboard, please visit our website for specific information about the model you are using. You may find the latest VGA cards and CPU support list on ASRock's website as well. ASRock website http://www.asrock.com.

## 1.1 Package Contents

- • ASRock H270M-ITX/ac Motherboard (Mini-ITX Form Factor)
- • ASRock H270M-ITX/ac Quick Installation Guide
- • ASRock H270M-ITX/ac Support CD
- • 2 x Serial ATA (SATA) Data Cables (Optional)
- • 1 x I/O Panel Shield
- • 2 x ASRock WiFi 2.4/5 GHz Antennas (Optional)
- • 1 x Screw for M.2 Socket (Optional)

## 1.2 Specifications

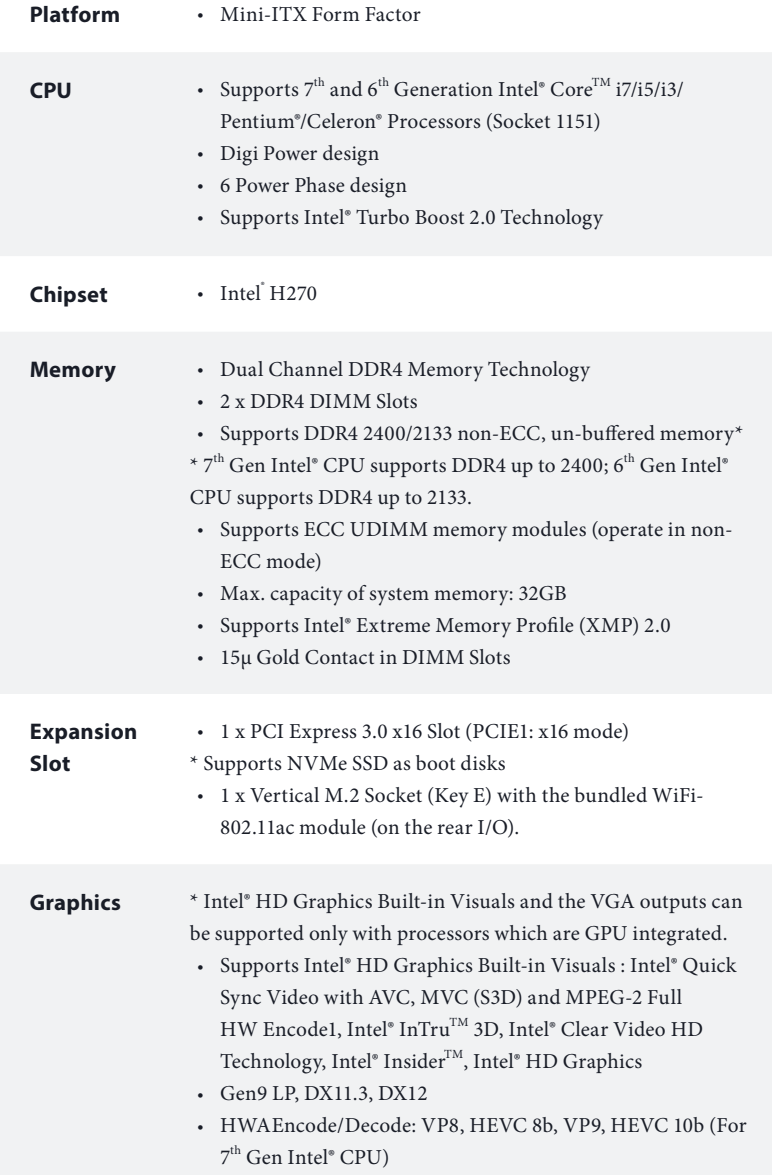

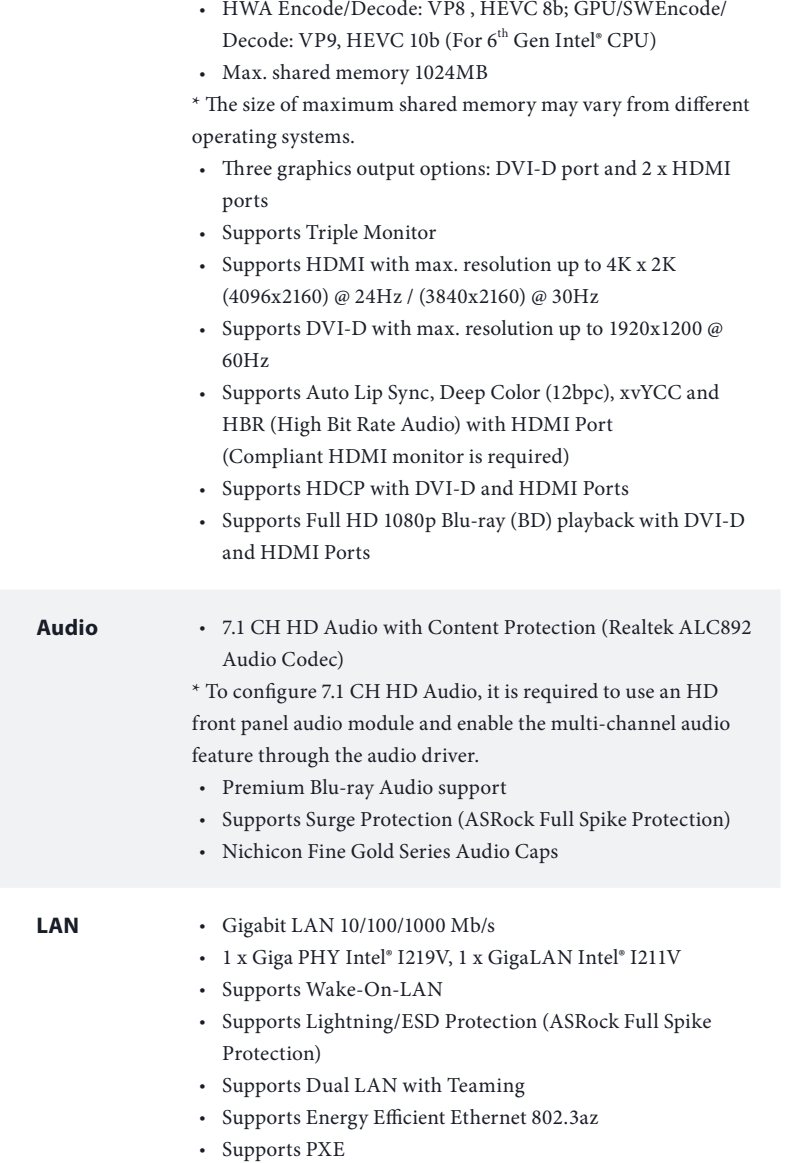

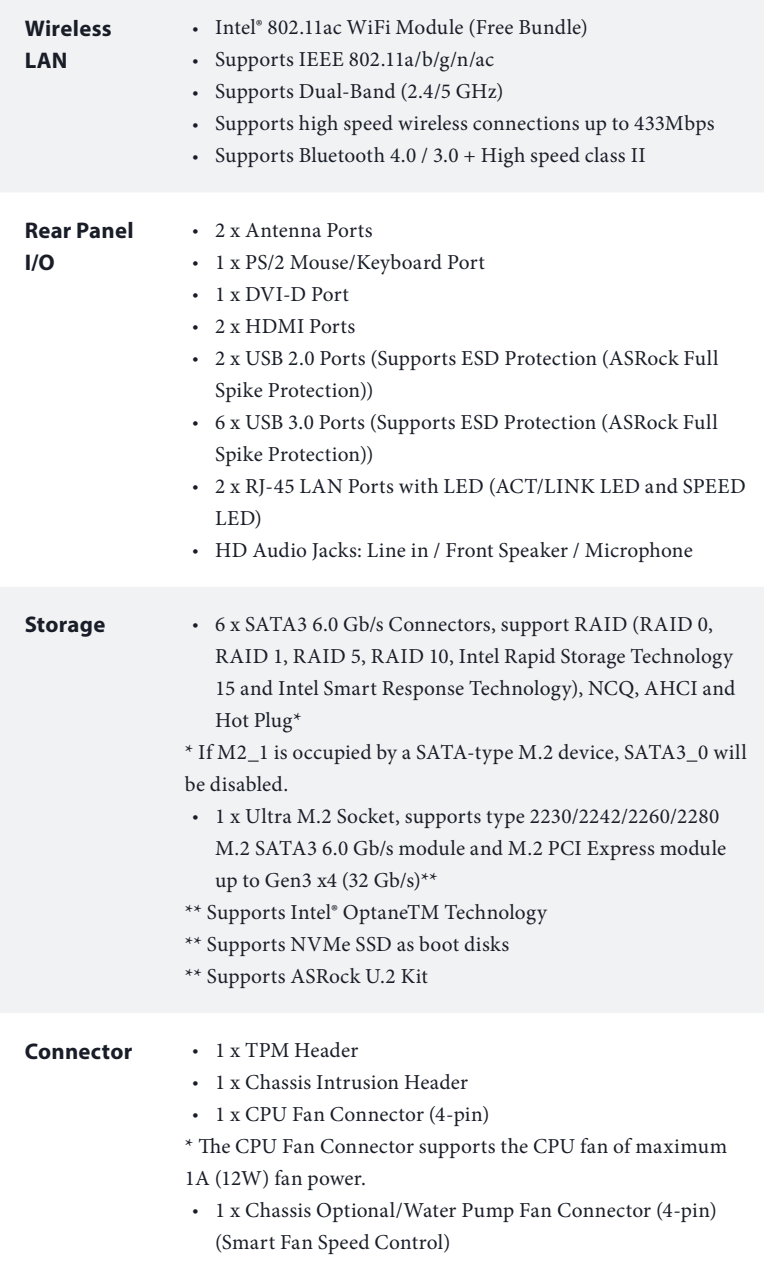

L.

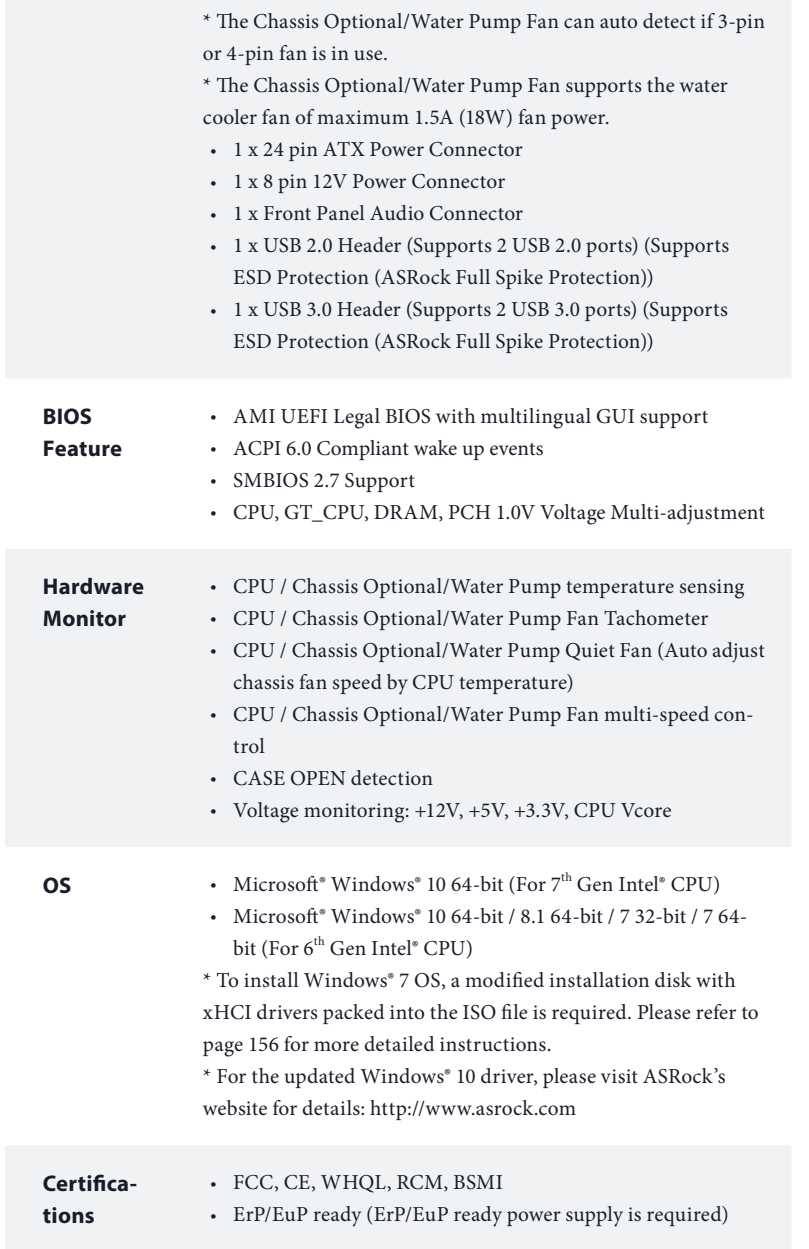

\* For detailed product information, please visit our website: http://www.asrock.com

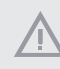

Please realize that there is a certain risk involved with overclocking, including adjusting the setting in the BIOS, applying Untied Overclocking Technology, or using third-party overclocking tools. Overclocking may affect your system's stability, or even cause damage to the components and devices of your system. It should be done at your own risk and expense. We are not responsible for possible damage caused by overclocking.

## 1.3 WiFi-802.11ac Module and ASRock WiFi 2.4/5 GHz Antenna

#### WiFi-802.11ac  $+$  BT Module

This motherboard comes with an exclusive WiFi 802.11 a/b/g/n/ac + BT v4.0 module (pre-installed on the rear I/O panel) that offers support for WiFi 802.11 a/b/ g/n/ac connectivity standards and Bluetooth v4.0. WiFi + BT module is an easy-touse wireless local area network (WLAN) adapter to support WiFi + BT. Bluetooth v4.0 standard features Smart Ready technology that adds a whole new class of functionality into the mobile devices. BT 4.0 also includes Low Energy Technology and ensures extraordinary low power consumption for PCs.

\* The transmission speed may vary according to the environment.

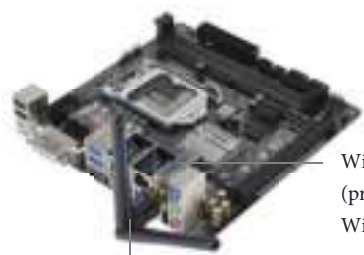

 $WiFi + RT$  Module (pre-installed Intel® Dual Band Wireless-AC 3160)

ASRock WiFi 2.4/5 GHz Antennas (included in the package)

### WiFi Antennas Installation Guide

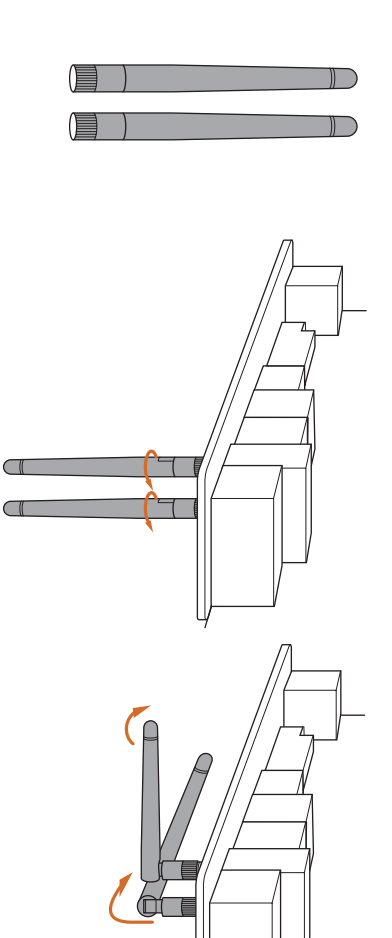

#### **Step 1**

Prepare the WiFi 2.4/5 GHz Antennas that come with the package.

#### **Step 2**

Connect the two WiFi 2.4/5 GHz Antennas to the antenna connectors. Turn the antenna clockwise until it is securely connected.

#### **Step 3**

Set the WiFi 2.4/5 GHz Antenna as shown in the illustration.

\*You may need to adjust the direction of the antenna for a stronger signal.

## **Chapter 2 Installation**

This is a Mini-ITX form factor motherboard. Before you install the motherboard, study the configuration of your chassis to ensure that the motherboard fits into it.

## Pre-installation Precautions

Take note of the following precautions before you install motherboard components or change any motherboard settings.

- • Make sure to unplug the power cord before installing or removing the motherboard components. Failure to do so may cause physical injuries and damages to motherboard components.
- • In order to avoid damage from static electricity to the motherboard's components, NEVER place your motherboard directly on a carpet. Also remember to use a grounded wrist strap or touch a safety grounded object before you handle the components.
- • Hold components by the edges and do not touch the ICs.
- • Whenever you uninstall any components, place them on a grounded anti-static pad or in the bag that comes with the components.
- When placing screws to secure the motherboard to the chassis, please do not overtighten the screws! Doing so may damage the motherboard.

## 2.1 Installing the CPU

- 1. Before you insert the 1151-Pin CPU into the socket, please check if the **PnP cap** is on the socket, if the CPU surface is unclean, or if there are any **bent pins** in the socket. Do not force to insert the CPU into the socket if above situation is found. Otherwise, the CPU will be seriously damaged.
- 2. Unplug all power cables before installing the CPU.

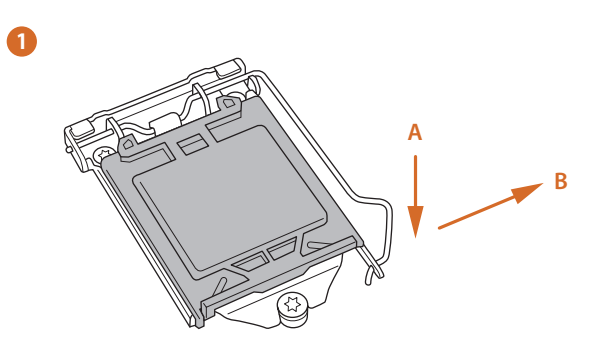

**2**

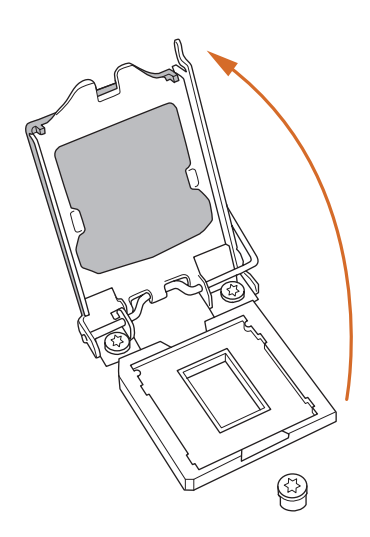

**English**

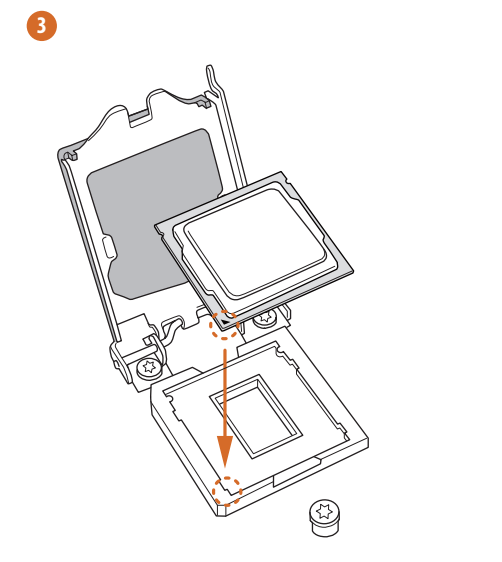

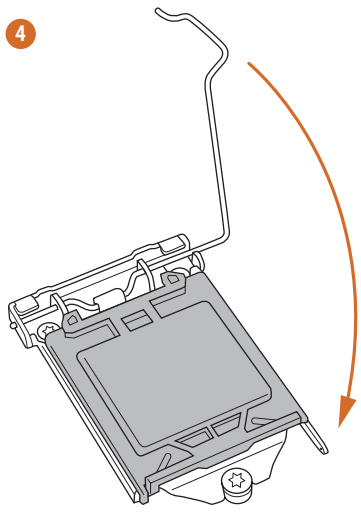

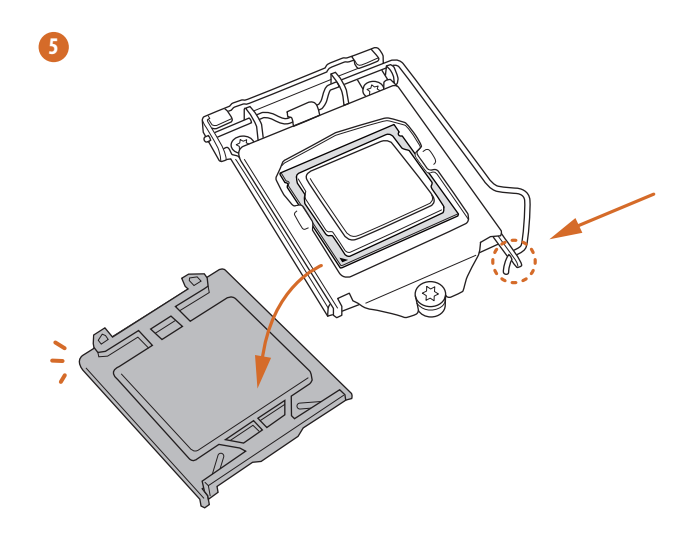

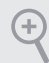

Please save and replace the cover if the processor is removed. The cover must be placed if you wish to return the motherboard for after service.

## 2.2 Installing the CPU Fan and Heatsink

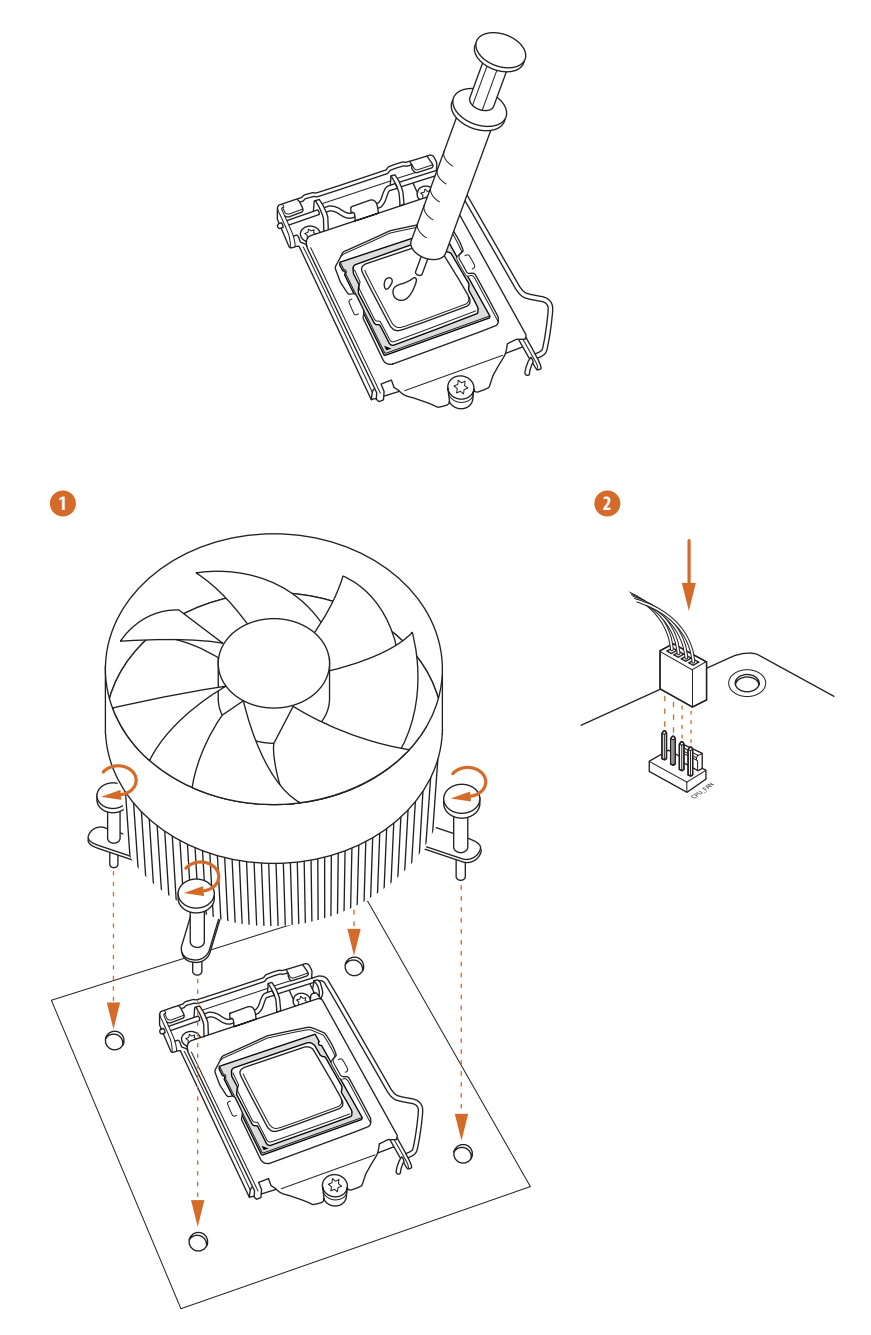

**English**

## 2.3 Installing Memory Modules (DIMM)

This motherboard provides two 288-pin DDR4 (Double Data Rate 4) DIMM slots.

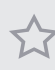

It is not allowed to install a DDR, DDR2 or DDR3 memory module into a DDR4 slot; otherwise, this motherboard and DIMM may be damaged.

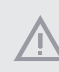

The DIMM only fits in one correct orientation. It will cause permanent damage to the motherboard and the DIMM if you force the DIMM into the slot at incorrect orientation.

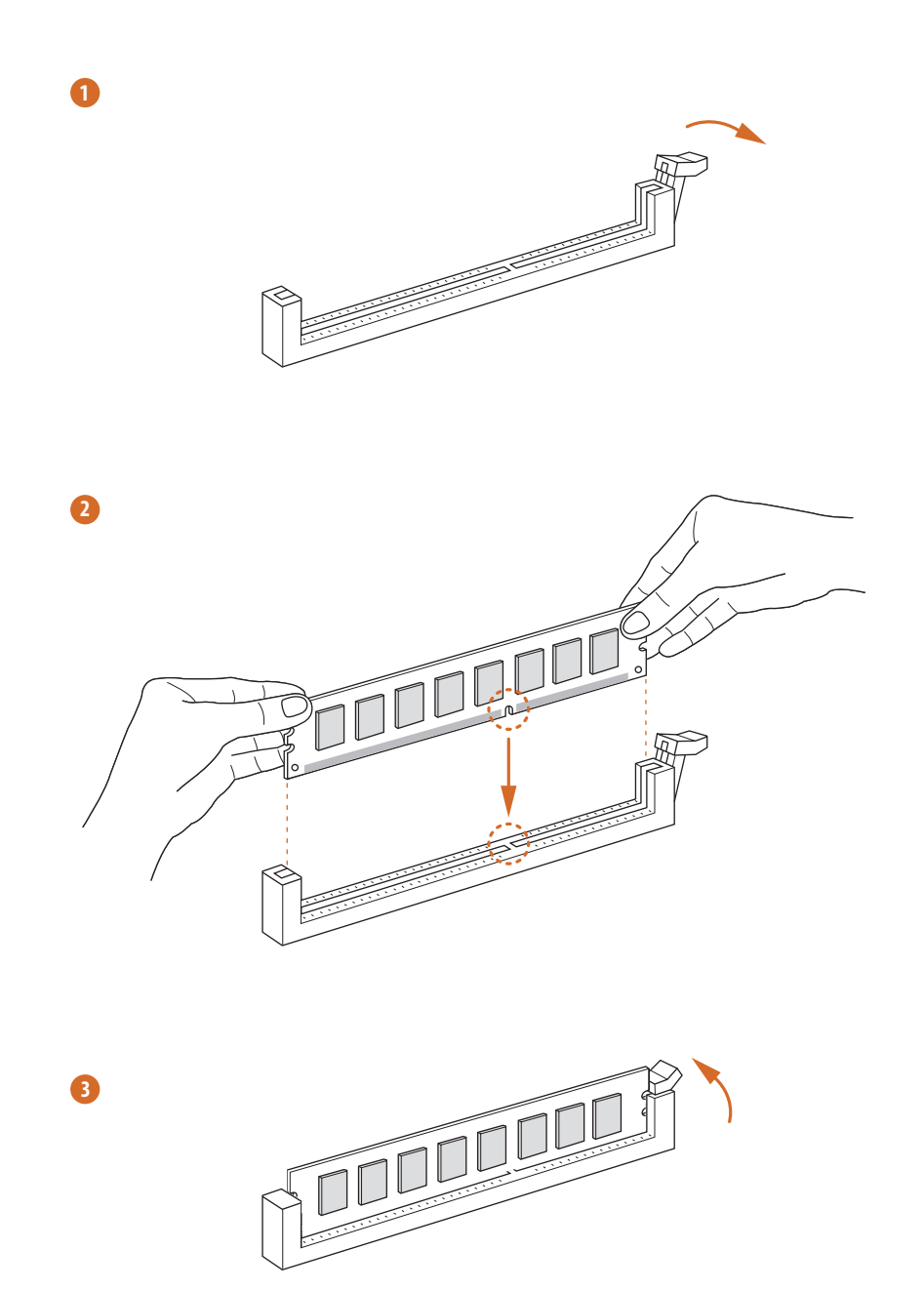

## 2.4 Expansion Slot (PCI Express Slot)

There is 1 PCI Express slot on the motherboard.

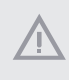

Before installing an expansion card, please make sure that the power supply is switched off or the power cord is unplugged. Please read the documentation of the expansion card and make necessary hardware settings for the card before you start the installation.

#### **PCIe slot:**

PCIE1 (PCIe 3.0 x16 slot) is used for PCI Express x16 lane width graphics cards.

## 2.5 Jumpers Setup

The illustration shows how jumpers are setup. When the jumper cap is placed on the pins, the jumper is "Short". If no jumper cap is placed on the pins, the jumper is "Open".

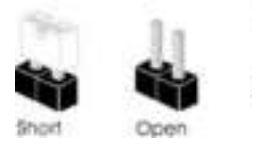

Clear CMOS Jumper (CLRMOS1) (see p.1, No. 13)

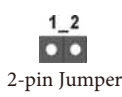

CLRMOS1 allows you to clear the data in CMOS. To clear and reset the system parameters to default setup, please turn off the computer and unplug the power cord from the power supply. After waiting for 15 seconds, use a jumper cap to short the pins on CLRMOS1 for 5 seconds. However, please do not clear the CMOS right after you update the BIOS. If you need to clear the CMOS when you just finish updating the BIOS, you must boot up the system first, and then shut it down before you do the clear-CMOS action. Please be noted that the password, date, time, and user default profile will be cleared only if the CMOS battery is removed. Please remember toremove the jumper cap after clearing the CMOS.

÷

If you clear the CMOS, the case open may be detected. Please adjust the BIOS option "Clear Status" to clear the record of previous chassis intrusion status.

## 2.6 Onboard Headers and Connectors

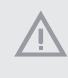

Onboard headers and connectors are NOT jumpers. Do NOT place jumper caps over these headers and connectors. Placing jumper caps over the headers and connectors will cause permanent damage to the motherboard.

#### System Panel Header (9-pin PANEL1) (see p.1, No. 11)

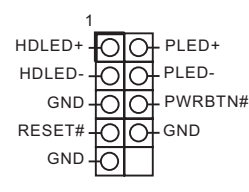

Connect the power switch, reset switch and system status indicator on the chassis to this header according to the pin assignments below. Note the positive and negative pins before connecting the cables.

#### **PWRBTN (Power Switch):**

Connect to the power switch on the chassis front panel. You may configure the way to turn off your system using the power switch.

#### **RESET (Reset Switch):**

Connect to the reset switch on the chassis front panel. Press the reset switch to restart the computer if the computer freezes and fails to perform a normal restart.

#### **PLED (System Power LED):**

Connect to the power status indicator on the chassis front panel. The LED is on when the system is operating. The LED keeps blinking when the system is in S1/S3 sleep state. The LED is off when the system is in S4 sleep state or powered off (S5).

#### **HDLED (Hard Drive Activity LED):**

Connect to the hard drive activity LED on the chassis front panel. The LED is on when the hard drive is reading or writing data.

The front panel design may differ by chassis. A front panel module mainly consists of power switch, reset switch, power LED, hard drive activity LED, speaker and etc. When connecting your chassis front panel module to this header, make sure the wire assignments and the pin assignments are matched correctly.

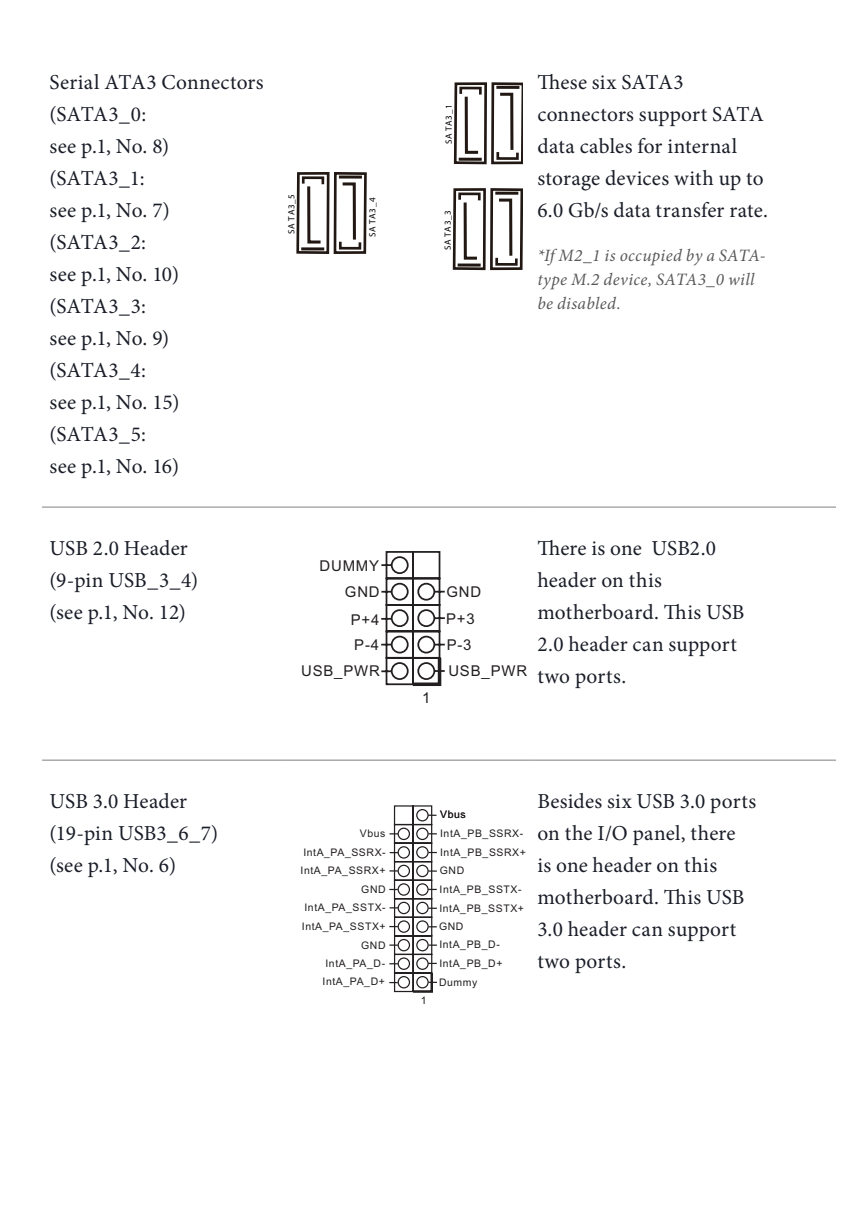

Front Panel Audio Header (9-pin HD\_AUDIO1) (see p.1, No. 19)

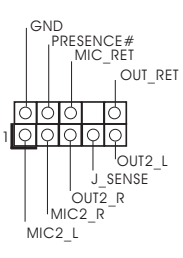

This header is for connecting audio devices to the front audio panel.

- 1. High Definition Audio supports Jack Sensing, but the panel wire on the chassis must support HDA to function correctly. Please follow the instructions in our manual and chassis manual to install your system.
- 2. If you use an AC'97 audio panel, please install it to the front panel audio header by the steps below:
	- A. Connect Mic\_IN (MIC) to MIC2\_L.
	- B. Connect Audio\_R (RIN) to OUT2\_R and Audio\_L (LIN) to OUT2\_L.
	- C. Connect Ground (GND) to Ground (GND).

D. MIC\_RET and OUT\_RET are for the HD audio panel only. You don't need to connect them for the AC'97 audio panel.

E. To activate the front mic, go to the "FrontMic" Tab in the Realtek Control panel and adjust "Recording Volume".

Chassis Speaker Header (4-pin SPEAKER1)  $(see p.1, No. 17)$  DUMMY

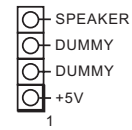

Please connect the chassis speaker to this header.

Chassis Fan / Waterpump Fan Connector (4-pin CHA\_FAN1/W\_ PUMP) (see p.1, No. 2) GND

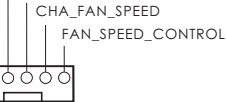

FAN\_VOLTAGE

Please connect fan cables to the fan connectors and match the black wire to the ground pin.

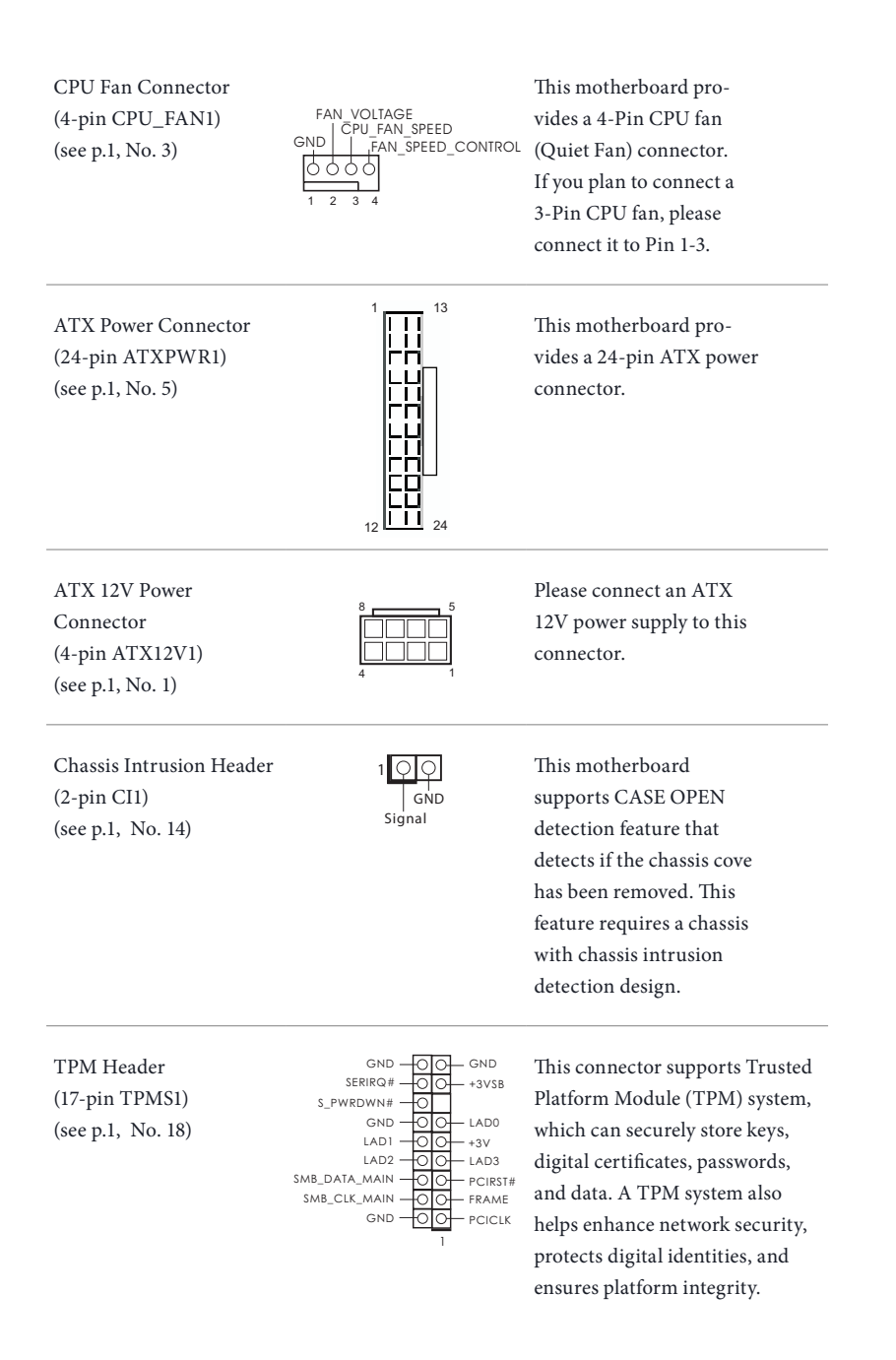

## 2.7 M.2 SSD (NGFF) Module Installation Guide

The M.2, also known as the Next Generation Form Factor (NGFF), is a small size and versatile card edge connector that aims to replace mPCIe and mSATA. The Ultra M.2 Socket (M2\_1) M.2 SATA3 6.0 Gb/s module and M.2 PCI Express module up to Gen3 x4 (32 Gb/s).

Please be noted that if the Ultra M.2 Socket (M2\_1) is occupied by a SATA-type M.2 device, SATA3\_0 will be disabled.

### Installing the M.2\_SSD (NGFF) Module

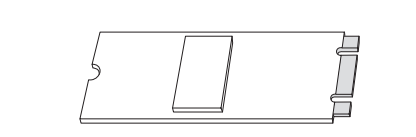

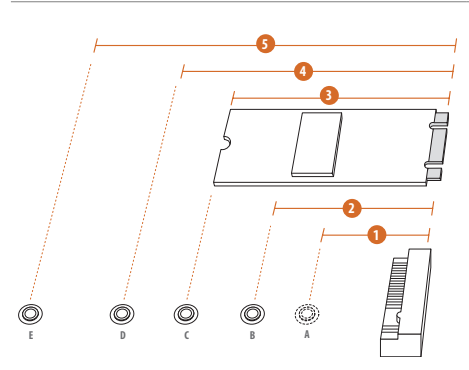

#### **Step 1**

Prepare a M.2\_SSD (NGFF) module and the screw.

#### **Step 2**

Depending on the PCB type and length of your M.2\_SSD (NGFF) module, find the corresponding nut location to be used.

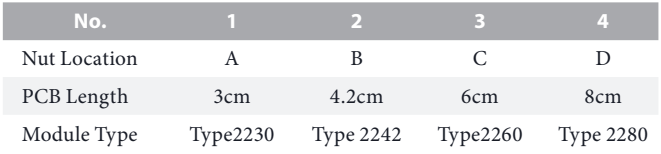

#### **Step 3**

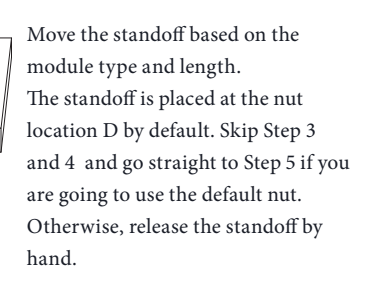

#### **Step 4**

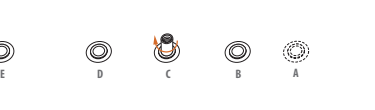

(C)

**C B A**

**E D C B A**

**E D C B A**

 $^{\circledR}$ 

O)

0

Peel off the yellow protective film on the nut to be used. Hand tighten the standoff into the desired nut location on the motherboard.

## **Step 5**

Align and gently insert the M.2 (NGFF) SSD module into the M.2 slot. Please be aware that the M.2 (NGFF) SSD module only fits in one orientation.

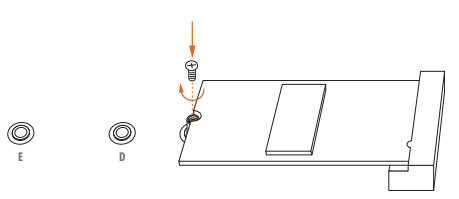

#### **Step 6**

Tighten the screw with a screwdriver to secure the module into place. Please do not overtighten the screw as this might damage the module.

# **English**

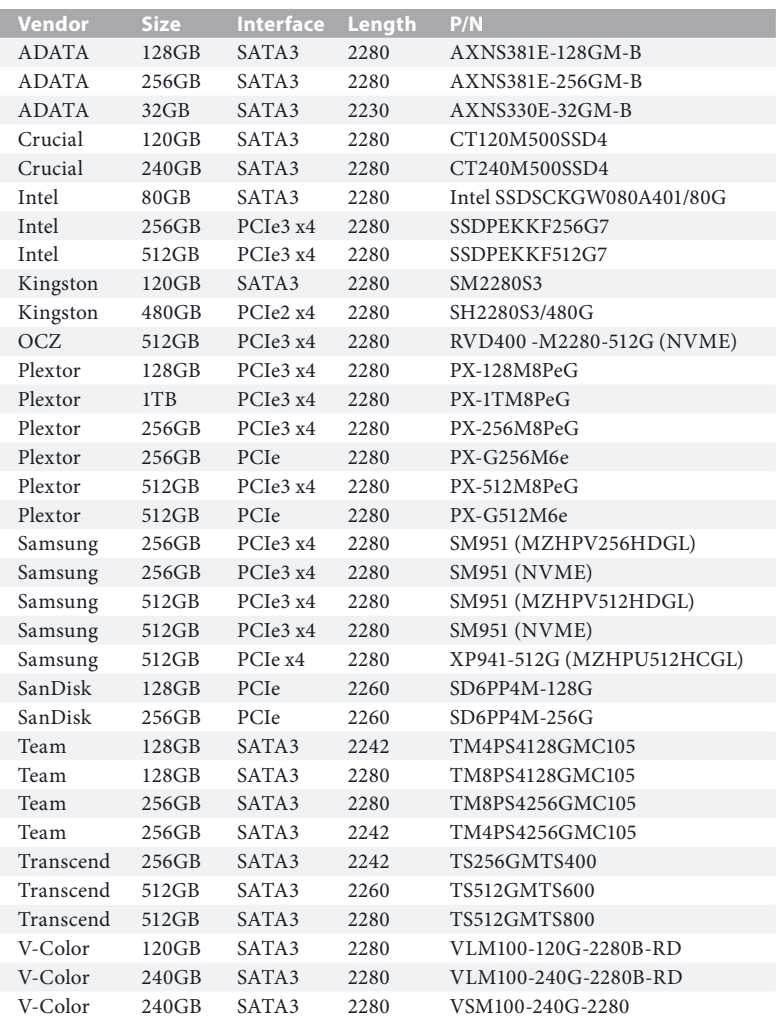

## M.2\_SSD (NGFF) Module Support List

For the latest updates of M.2\_SSD (NFGG) module support list, please visit our website for details: http://www.asrock.com

## **1 Einleitung**

Vielen Dank, dass Sie sich für das H270M-ITX/ac von ASRock entschieden haben – ein zuverlässiges Motherboard, das konsequent unter der strengen Qualitätskontrolle von ASRock hergestellt wurde. Es liefert ausgezeichnete Leistung mit robustem Design, das ASRock Streben nach Qualität und Beständigkeit erfüllt.

> Da die technischen Daten des Motherboards sowie die BIOS-Software aktualisiert werden können, kann der Inhalt dieser Dokumentation ohne Ankündigung geändert werden. Falls diese Dokumentation irgendwelchen Änderungen unterliegt, wird die aktualisierte Version ohne weitere Hinweise auf der ASRock-Webseite zur Verfügung gestellt. Sollten Sie technische Hilfe in Bezug auf dieses Motherboard benötigen, erhalten Sie auf unserer Webseite spezifischen Informationen über das von Ihnen verwendete Modell. Auch finden Sie eine aktuelle Liste unterstützter VGA-Karten und Prozessoren auf der ASRock-Webseite: ASRock-Website http://www.asrock.com.

## 1.1 Lieferumfang

- • ASRock H270M-ITX/ac Motherboard (Mini-ITX-Formfaktor)
- ASRock H270M-ITX/ac Schnellinstallationsanleitung
- • ASRock H270M-ITX/ac Support-CD
- • 2 x Serial-ATA- (SATA) Datenkabel (optional)
- • 1 x E/A-Blendenabschirmung
- • 2 x ASRock-WiFi-2,4/5-GHz-Antennen (optional)
- • 1 x Schraube für M.2-Sockel (optional)

## 1.2 Technische Daten

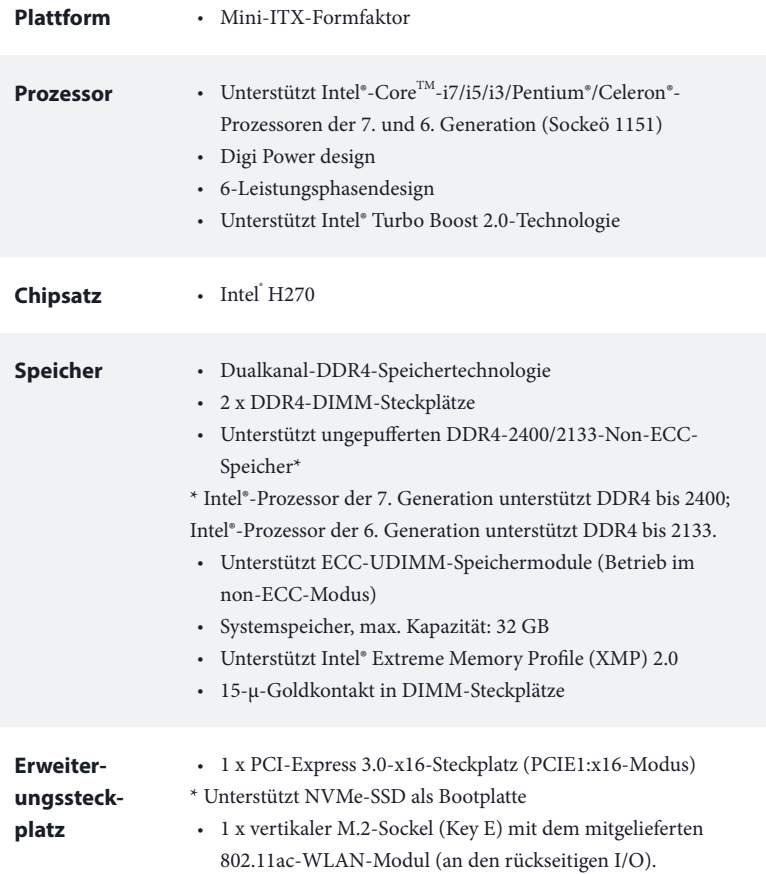

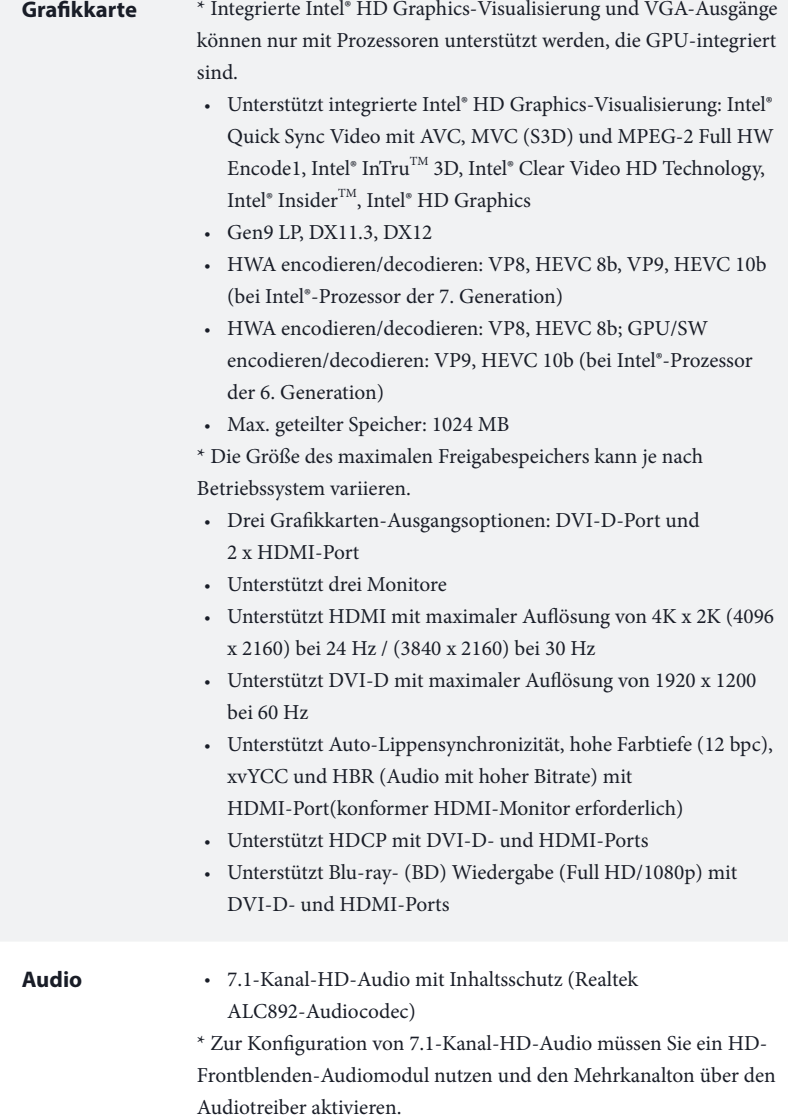

- • Erstklassige Blu-ray-Audiounterstützung
- • Unterstützt Überspannungsschutz (ASRock Full Spike Protection)
- • Nichicon-Audiokappen der Fine Gold-Serie

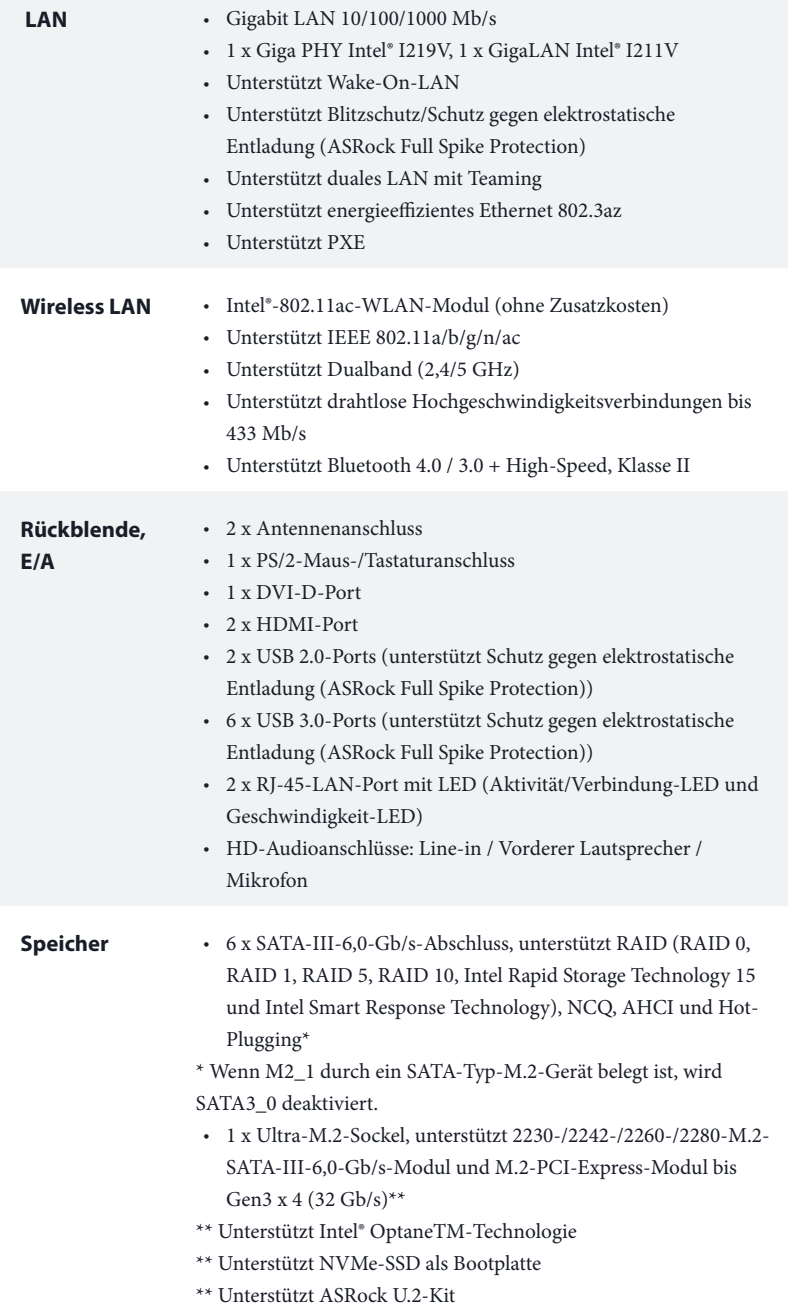

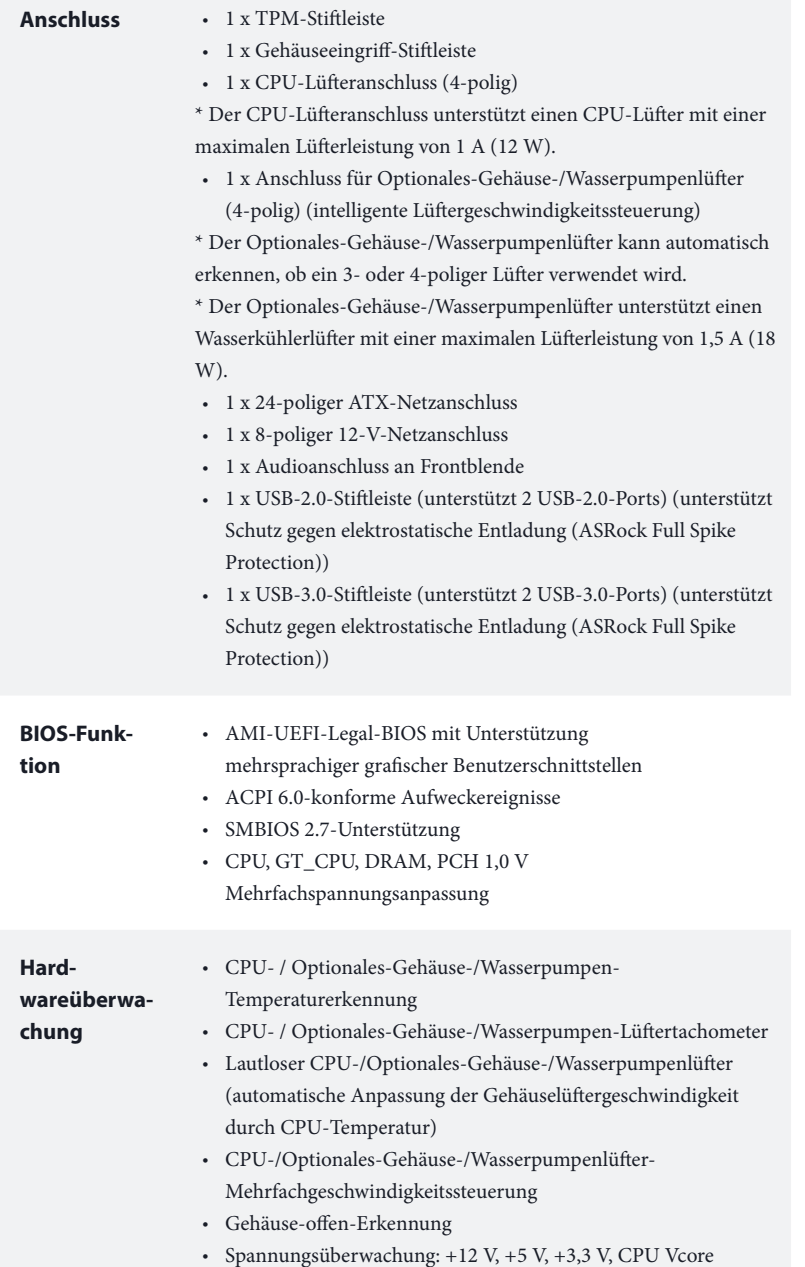

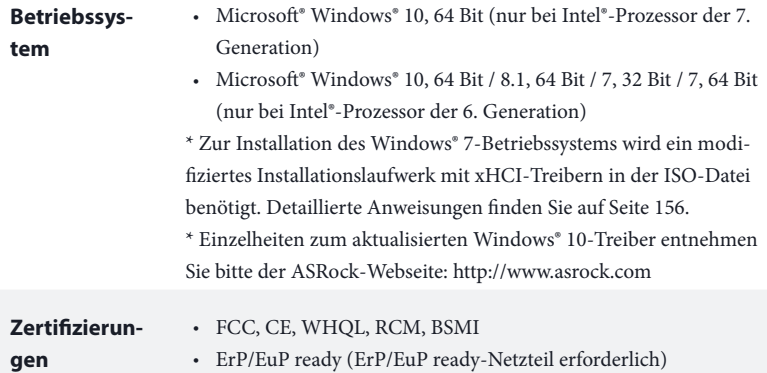

\* Detaillierte Produktinformationen finden Sie auf unserer Webseite: http://www.asrock.com

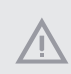

Bitte beachten Sie, dass mit einer Übertaktung, zu der die Anpassung von BIOS-Einstellungen, die Anwendung der Untied Overclocking Technology oder die Nutzung von Übertaktungswerkzeugen von Drittanbietern zählen, bestimmte Risiken verbunden sind. Eine Übertaktung kann sich auf die Stabilität Ihres Systems auswirken und sogar Komponenten und Geräte Ihres Systems beschädigen. Sie sollte auf eigene Gefahr und eigene Kosten durchgeführt werden. Wir übernehmen keine Verantwortung für mögliche Schäden, die durch eine Übertaktung verursacht wurden.
## 1.3 Jumpereinstellung

Die Abbildung zeigt, wie die Jumper eingestellt werden. Wenn die Jumper-Kappe auf den Kontakten angebracht ist, ist der Jumper "kurzgeschlossen". Wenn keine Jumper-Kappe auf den Kontakten angebracht ist, ist der Jumper "offen".

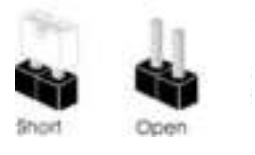

CMOS-löschen-Jumper (CLRMOS1) (siehe S. 1, Nr. 13)

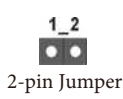

CLRMOS1 ermöglicht Ihnen die Löschung der Daten im CMOS. Zum Löschen und Rücksetzen der Systemparameter auf die Standardeinrichtung schalten Sie den Computer bitte ab und ziehen das Netzkabel aus der Steckdose. Warten Sie 15 Sekunde, schließen Sie dann die Kontakte an CLRMOS1 5 Sekunden lang mit einer Jumper-Kappe kurz. Löschen Sie den CMOS jedoch nicht direkt nach der BIOS-Aktualisierung. Falls Sie den CMOS direkt nach Abschluss der BIOS-Aktualisierung löschen müssen, starten Sie das System zunächst; fahren Sie es dann vor der CMOS-Löschung herunter. Bitte beachten Sie, dass Kennwort, Datum, Zeit und Benutzerstandardprofil nur gelöscht werden, wenn die CMOS-Batterie entfernt wird. Bitte denken Sie daran, die Jumper-Kappe nach der CMOS-Löschung zu entfernen.

> Falls Sie den CMOS löschen, wird möglicherweise ein Gehäuseeingriff erkannt. Bitte passen Sie die BIOS-Option "Status löschen" zur Löschung der Aufzeichnung des vorherigen Gehäuseeingriffstatus an.

## 1.4 Integrierte Stiftleisten und Anschlüsse

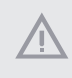

Integrierte Stiftleisten und Anschlüsse sind KEINE Jumper. Bringen Sie KEINE Jumper-Kappen an diesen Stiftleisten und Anschlüssen an. Durch Anbringen von Jumper-Kappen an diesen Stiftleisten und Anschlüssen können Sie das Motherboard dauerhaft beschädigen.

### Systemblende-Stiftleiste (9-polig, PANEL1) (siehe S. 1, Nr. 11)

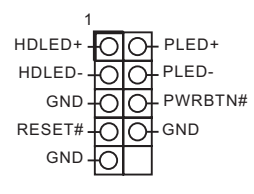

Verbinden Sie Netzschalter, Reset-Taste und Systemstatusanzeige am Gehäuse entsprechend der nachstehenden Pinbelegung mit dieser Stiftleiste. Beachten Sie vor Anschließen der Kabel die positiven und negativen Kontakte.

### **PWRBTN (Ein-/Austaste):**

Mit der Ein-/Austaste an der Frontblende des Gehäuses verbinden. Sie können die Abschaltung Ihres Systems über die Ein-/Austaste konfigurieren.

#### **RESET (Reset-Taste):**

Mit der Reset-Taste an der Frontblende des Gehäuses verbinden. Starten Sie den Computer über die Reset-Taste neu, wenn er abstürzt oder sich nicht normal neu starten lässt.

### **PLED (Systembetriebs-LED):**

Mit der Betriebsstatusanzeige an der Frontblende des Gehäuses verbinden. Die LED leuchtet, wenn das System läuft. Die LED blinkt, wenn sich das System im S1/S3-Ruhezustand befindet. Die LED ist aus, wenn sich das System im S4-Ruhezustand befindet oder ausgeschaltet ist (S5).

#### **HDLED (Festplattenaktivitäts-LED):**

Mit der Festplattenaktivitäts-LED an der Frontblende des Gehäuses verbinden. Die LED leuchtet, wenn die Festplatte Daten liest oder schreibt.

Das Design der Frontblende kann je nach Gehäuse variieren. Ein Frontblendenmodul besteht hauptsächlich aus Ein-/Austaste, Reset-Taste, Betrieb-LED, Festplattenaktivität-LED, Lautsprecher etc. Stellen Sie beim Anschließen Ihres Frontblendenmoduls an diese Stiftleiste sicher, dass Kabel- und Pinbelegung richtig abgestimmt sind.

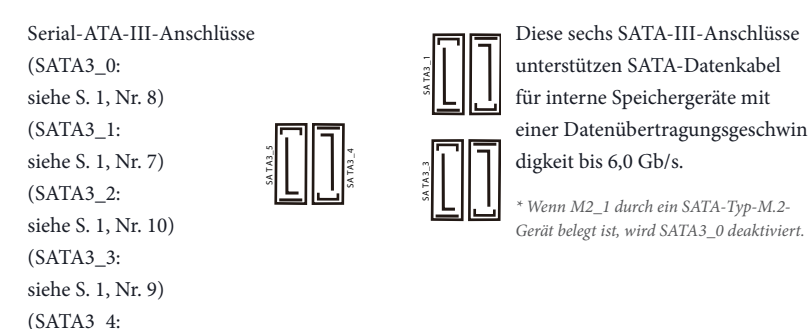

USB 2.0-Stiftleiste (USB\_3\_4, 9-polig) (siehe S. 1, Nr. 12)

siehe S. 1, Nr. 15)  $(SATA3.5:$ siehe S. 1, Nr. 16)

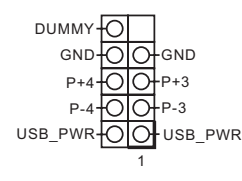

Es gibt eine USB-2.0-Stiftleiste an diesem Motherboard. Diese USB 2.0-Stiftleiste unterstützt zwei Ports.

USB 3.0-Stiftleiste (19-polig, USB3\_6\_7) (siehe S. 1, Nr. 6)

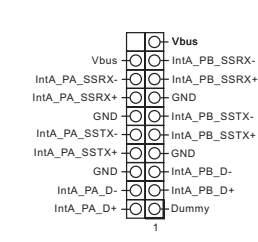

Neben sechs USB 3.0-Ports an der E/A-Blende befindet sich eine Stiftleiste an diesem Motherboard. Diese USB 3.0-Stiftleiste unterstützt zwei Ports.

Audiostiftleiste (Frontblende) (9-polig, HD\_AUDIO1) (siehe S. 1, Nr. 19)

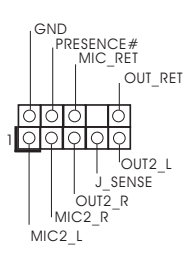

Diese Stiftleiste dient dem Anschließen von Audiogeräten an der Frontblende.

1. High Definition Audio unterstützt Anschlusserkennung, der Draht am Gehäuse muss dazu jedoch HDA unterstützt. Bitte befolgen Sie zum Installieren Ihres Systems die Anweisungen in unserer Anleitung und der Anleitung zum Gehäuse.

2. Bei Nutzung eines AC'97-Audiopanels dieses bitte anhand folgender Schritte an der Audiostiftleiste der Frontblende installieren:

A. Mic\_IN (Mikrofon) mit MIC2\_L verbinden.

B. Audio\_R (RIN) mit OUT2\_R und Audio\_L (LIN) mit OUT2\_L verbinden.

C. Erde (GND) mit Erde (GND) verbinden.

D. MIC\_RET und OUT\_RET sind nur für das HD-Audiopanel vorgesehen. Sie müssen sie nicht für das AC'97-Audiopanel verbinden.

E. Rufen Sie zum Aktivieren des vorderen Mikrofons das "FrontMic (Vorderes Mikrofon)"-Register in der Realtek-Systemsteuerung auf und passen "Recording Volume (Aufnahmelautstärke)" an.

Gehäuselautsprecherstiftleiste (4-polig, SPEAKER1) (siehe S. 1, Nr. 17)

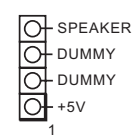

Bitte verbinden Sie den Gehäuselautsprecher mit dieser Stiftleiste.

Anschluss für Gehäuselüfter / Wasserpumpenlüfter (4-polig, CHA\_FAN1/W\_ PUMP) (siehe S. 1, Nr. 2)

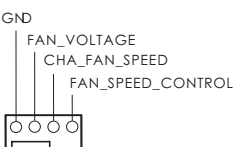

Bitte verbinden Sie die Lüfterkabel mit den Lüfteranschlüssen; der schwarze Draht gehört zum Erdungskontakt.

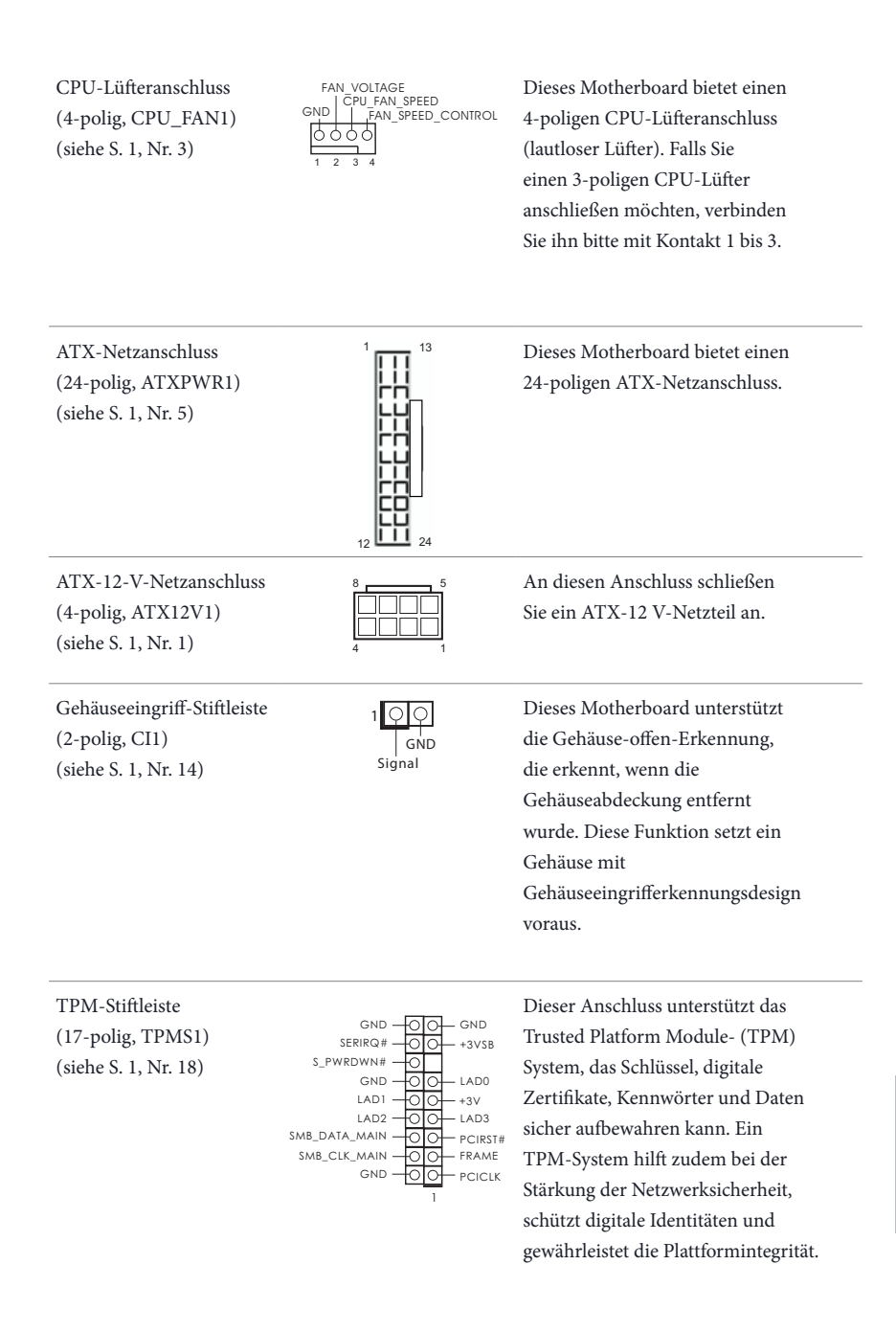

# **1 Introduction**

Nous vous remercions d'avoir acheté cette carte mère ASRock H270M-ITX/ac, une carte mère fiable fabriquée conformément au contrôle de qualité rigoureux et constant appliqué par ASRock. Fidèle à son engagement de qualité et de durabilité, ASRock vous garantit une carte mère de conception robuste aux performances élevées.

> Les spécifications de la carte mère et du logiciel BIOS pouvant être mises à jour, le contenu de ce document est soumis à modification sans préavis. En cas de modifications du présent document, la version mise à jour sera disponible sur le site Internet ASRock sans notification préalable. Si vous avez besoin d'une assistance technique pour votre carte mère, veuillez visiter notre site Internet pour plus de détails sur le modèle que vous utilisez. La liste la plus récente des cartes VGA et des processeurs pris en charge est également disponible sur le site Internet de ASRock. Site Internet ASRock http://www.asrock.com.

## 1.1 Contenu de l'emballage

- • Carte mère ASRock H270M-ITX/ac (facteur de forme Mini-ITX)
- • Guide d'installation rapide ASRock H270M-ITX/ac
- • CD d'assistance ASRock H270M-ITX/ac
- • 2 x câbles de données Serial ATA (SATA) (Optionnel)
- • 1 x panneau de protection E/S
- • 2 x antenne Wi-Fi 2,4/5 GHz ASRock (Optionnel)
- • 1 x vis pour sockets M.2 (Optionnel)

## 1.2 Spécifications

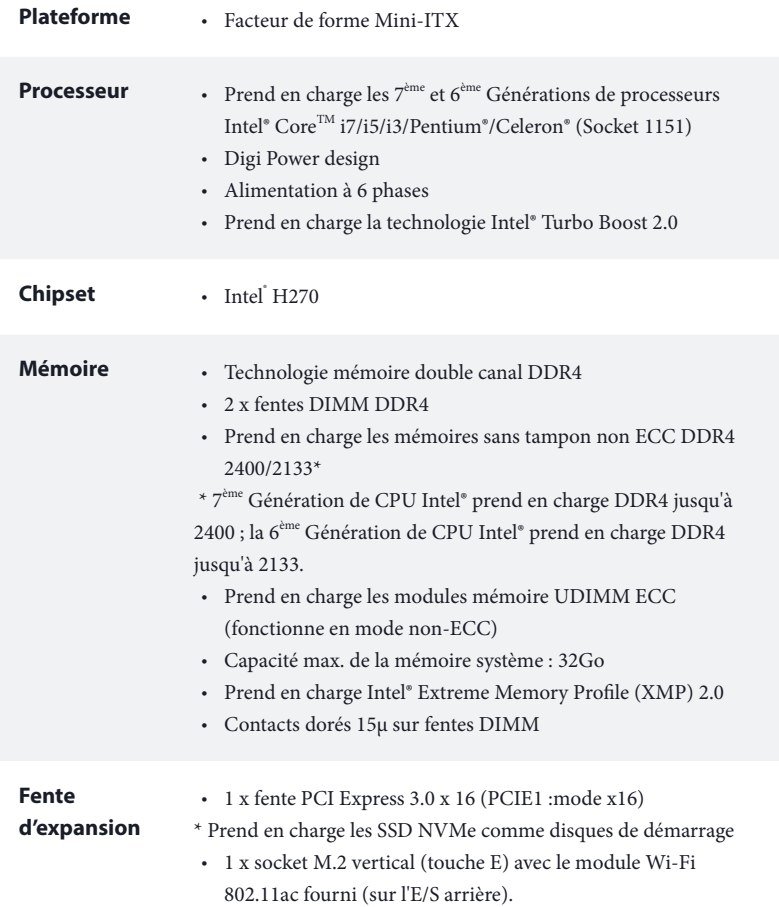

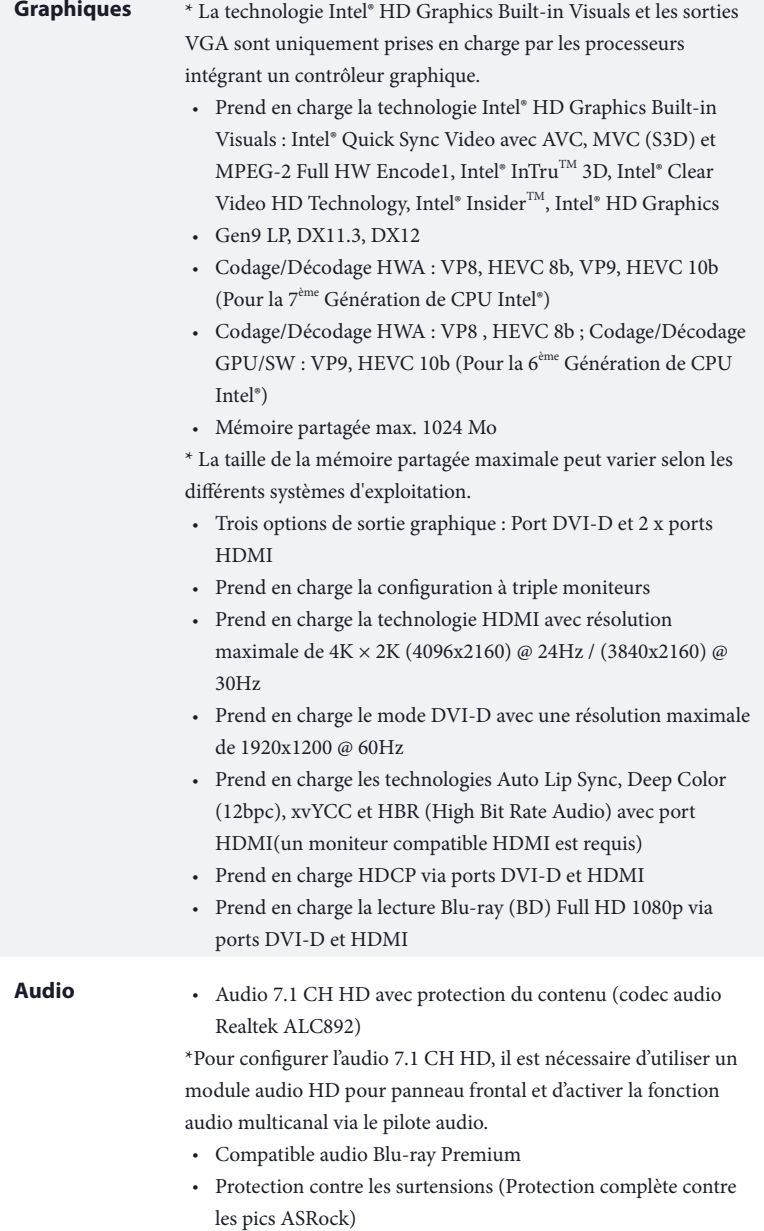

• Couvercles audio série en or fin Nichicon

L.

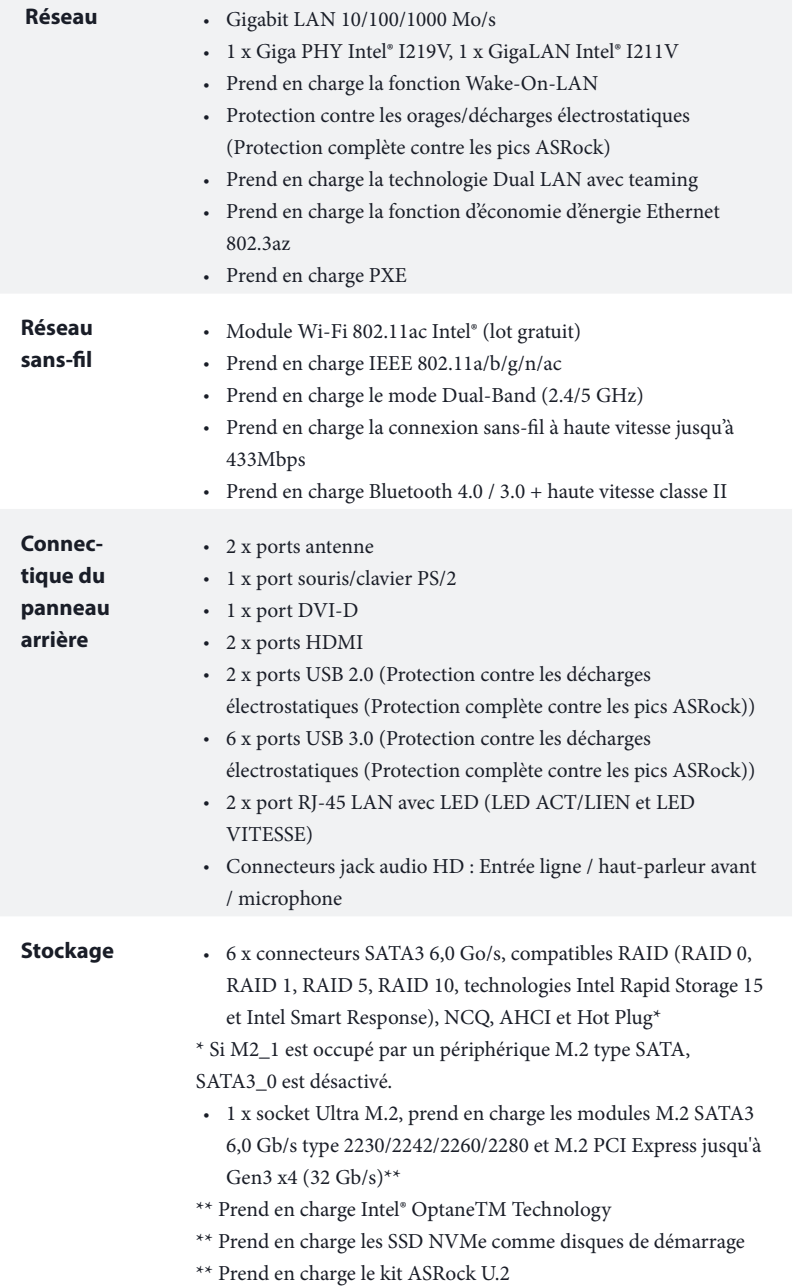

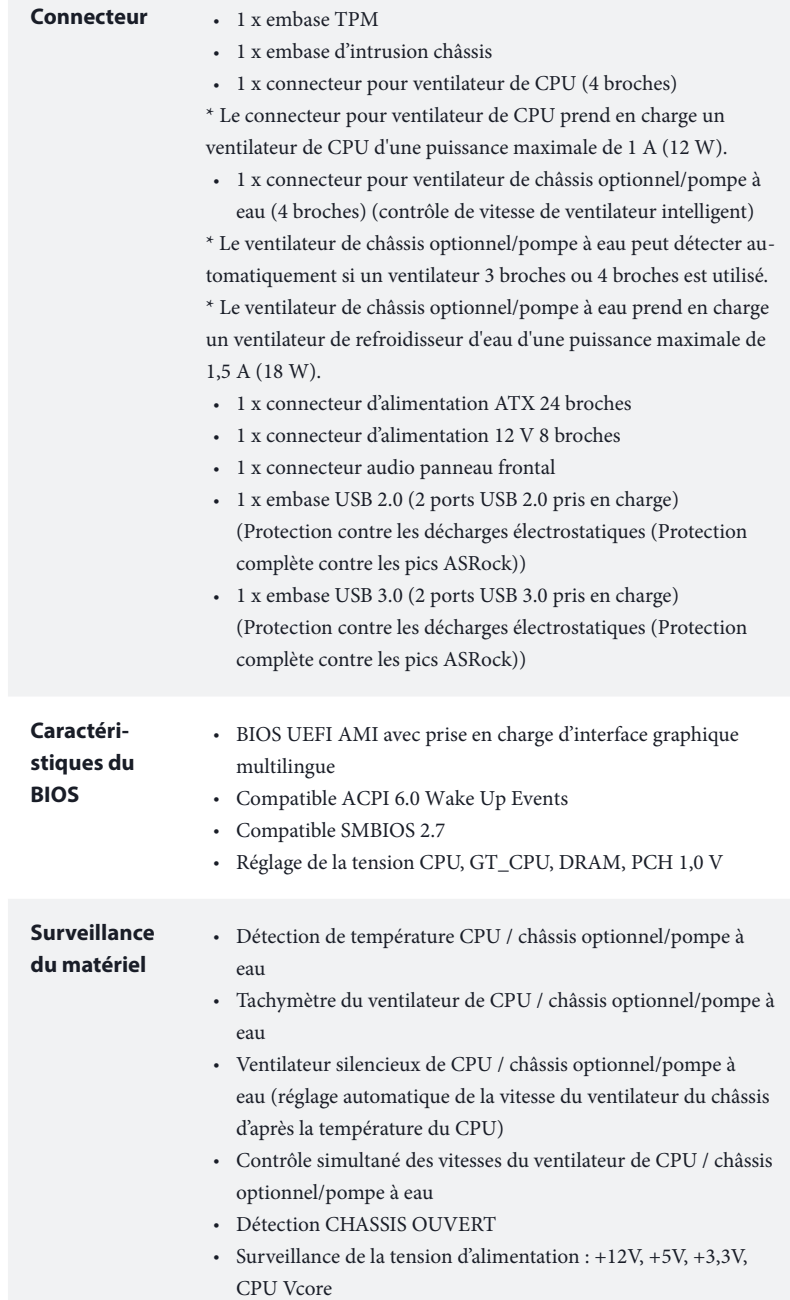

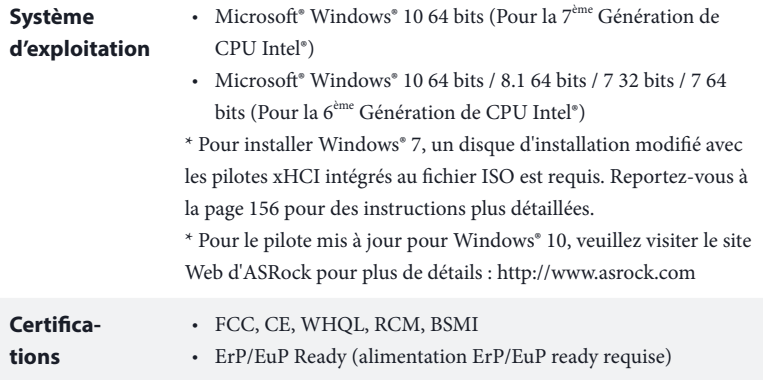

\* pour des informations détaillées de nos produits, veuillez visiter notre site : http://www.asrock.com

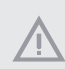

Il est important de signaler que l'overcloking présente certains risques, incluant des modifications du BIOS, l'application d'une technologie d'overclocking déliée et l'utilisation d'outils d'overclocking développés par des tiers. La stabilité de votre système peut être affectée par ces pratiques, voire provoquer des dommages aux composants et aux périphériques du système. L'overclocking se fait à vos risques et périls. Nous ne pourrons en aucun cas être tenus pour responsables des dommages éventuels provoqués par l'overclocking.

## 1.3 Configuration des cavaliers (jumpers)

L'illustration ci-dessous vous renseigne sur la configuration des cavaliers (jumpers). Lorsque le capuchon du cavalier est installé sur les broches, le cavalier est « court-circuité ». Si le capuchon du cavalier n'est pas installé sur les broches, le cavalier est « ouvert ».

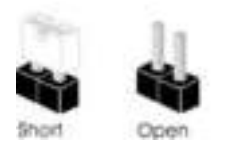

Cavalier Clear CMOS (CLRMOS1) (voir p.1, No. 13)

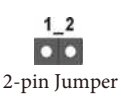

CLRMOS1 vous permet d'effacer les donnés de la CMOS. Pour effacer les paramètres du système et rétablir les valeurs par défaut, veuillez éteindre votre ordinateur et débrancher son cordon d'alimentation. Patientez 15 secondes, puis utilisez un capuchon de cavalier pour court-circuiter les broches sur CLRMOS1 pendant 5 secondes. Toutefois, n'effacez pas la CMOS immédiatement après avoir mis à jour le BIOS. Si vous avez besoin d'effacer les données CMOS après une mise à jour du BIOS, vous devez tout d'abord redémarrer le système, puis l'éteindre avant de procéder à l'effacement de la CMOS. Veuillez noter que les paramètres mot de passe, date, heure et profil de l'utilisateur seront uniquement effacés en cas de retrait de la pile de la CMOS. N'oubliez pas de retirer le capuchon du cavalier une fois les données CMOS effacées.

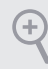

Si vous effacez la CMOS, l'alerte de châssis ouvert peut se déclencher. Veuillez régler l'option du BIOS sur « Effacer » pour supprimer l'historique des intrusions de châssis précédentes.

## 1.4 Embases et connecteurs de la carte mère

Les embases et connecteurs situés sur la carte NE SONT PAS des cavaliers. Ne placez JAMAIS de capuchons de cavaliers sur ces embases ou connecteurs. Placer un capuchon de cavalier sur ces embases ou connecteurs endommagera irrémédiablement votre carte mère.

Embase du panneau système (PANNEAU1 à 9 broches)  $(voir p.1, No. 11)$  RESET# $\overrightarrow{A}$ GND PWRBTN# PLED-PLED+ GND HDLED-HDLED+ 1 **GND** Branchez le bouton de mise en marche, le bouton de réinitialisation et le témoin d'état du système présents sur le châssis sur cette embase en respectant la configuration des broches illustrée ci-dessous. Repérez les broches positive et négative avant de brancher

### **PWRBTN (bouton d'alimentation):**

pour brancher le bouton d'alimentation du panneau frontal du châssis. Vous pouvez configurer la façon dont votre système doit s'arrêter à l'aide du bouton de mise en marche.

les câbles.

### **RESET (bouton de réinitiélisation):**

pour brancher le bouton de réinitialisation du panneau frontal du châssis. Appuyez sur le bouton de réinitialisation pour redémarrer l'ordinateur en cas de plantage ou de dysfonctionnement au démarrage.

### **PLED (LED d'alimentation du système) :**

pour brancher le témoin d'état de l'alimentation du panneau frontal du châssis. Le LED est allumé lorsque le système fonctionne. Le LED clignote lorsque le système se trouve en mode veille S1/S3. Le LED est éteint lorsque le système se trouve en mode veille S4 ou hors tension (S5).

### **HDLED (LED d'activité du disque dur) :**

pour brancher le témoin LED d'activité du disque dur du panneau frontal du châssis. Le LED est allumé lorsque le disque dur lit ou écrit des données.

La conception du panneau frontal peut varier en fonction du châssis. Un module de panneau frontal est principalement composé d'un bouton de mise en marche, bouton de réinitialisation, LED d'alimentation, LED d'activité du disque dur, haut-parleur etc. Lorsque vous reliez le module du panneau frontal de votre châssis sur cette embase, veillez à parfaitement faire correspondre les fils et les broches.

### Connecteurs Serial ATA3  $(SATA3 0:$ voir p.1, No. 8) (SATA3\_1: voir p.1, No. 7) (SATA3\_2: voir p.1, No. 10) (SATA3\_3: voir p.1, No. 9) (SATA3\_4: voir p.1, No. 15) (SATA3\_5: **SA TA3\_5**

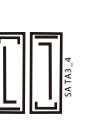

**SA TA3\_3**

**SA TA3\_1**

Ces six connecteurs SATA3 sont compatibles avec les câbles de données SATA pour les appareils de stockage internes avec un taux de transfert maximal de 6,0 Go/s.

\* Si M2\_1 est occupé par un périphérique M.2 type SATA, SATA3\_0 est désactivé.

Embases USB 2.0 (USB\_3\_4 à 9 broches) (voir p.1, No. 12)

voir p.1, No. 16)

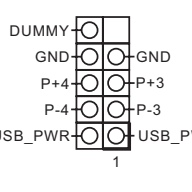

USB\_PWR OO USB\_PWR prendre en charge deux Cette carte mère comprend un connecteur USB2.0. Cette embase USB 2.0 peut ports.

Embases USB 3.0 (USB3\_6\_7 à 19 broches) (voir p.1, No. 6)

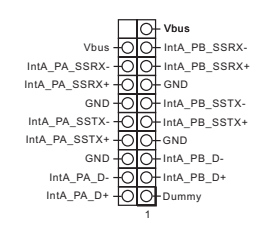

En plus des six ports USB 3.0 sur le panneau E/S, cette carte mère est dotée d'une embase supplémentaire. Cette embase USB 3.0 peut prendre en charge deux ports.

**Français**

Embase audio du panneau frontal (HD\_AUDIO1 à 9 broches) (voir p.1, No. 19)

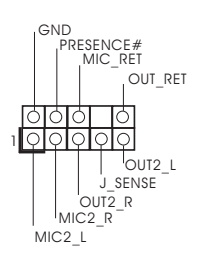

Cette embase sert au branchement des appareils audio au panneau audio frontal.

- 1. L'audio haute définition prend en charge la technologie Jack Sensing (détection de la fiche), mais le panneau grillagé du châssis doit être compatible avec la HDA pour fonctionner correctement. Veuillez suivre les instructions figurant dans notre manuel et dans le manuel du châssis pour installer votre système.
- 2. Si vous utilisez un panneau audio AC'97, veuillez le brancher sur l'embase audio du panneau frontal en procédant comme suit :
	- A. branchez Mic\_IN (MIC) sur MIC2\_L.
	- B. branchez Audio\_R (RIN) sur OUT2\_R et Audio\_L (LIN) sur OUT2\_L.
	- C. branchez la mise à terre (GND) sur mise à terre (GND).
	- D. MIC\_RET et OUT\_RET sont exclusivement réservés au panneau audio HD. Il est inutile
	- de les brancher avec le panneau audio AC'97.
	- E. Pour activer le micro frontal, sélectionnez l'onglet « FrontMic » du panneau de contrôle Realtek et réglez le paramètre « Volume d'enregistrement ».

Embase du haut-parleur du châssis (SPEAKER1 à 4 broches) (voir p.1, No. 17)

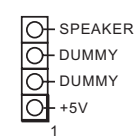

Veuillez brancher le hautparleur du châssis sur cette embase.

Connecteur ventilateur châssis / ventilateur pompe à eau (CHA\_FAN1/W\_PUMP à 4 broches) (voir p.1, No. 2)

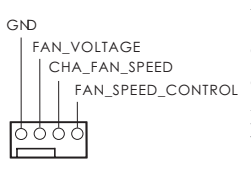

Veuillez brancher les câbles du ventilateur sur les connecteurs du ventilateur, puis reliez le fil noir à la broche de mise à terre.

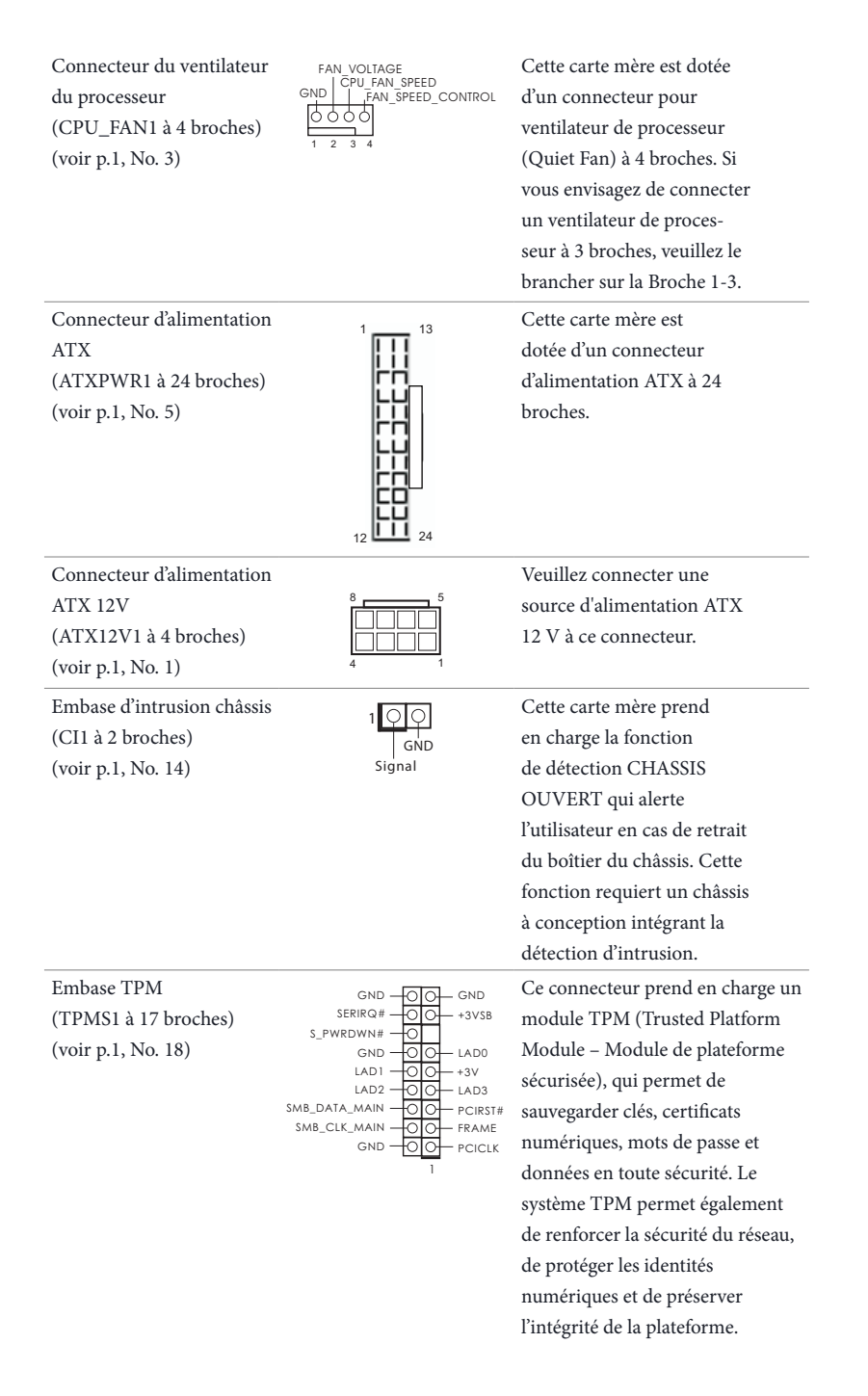

# **1 Introduzione**

Congratulazioni per l'acquisto della scheda madre ASRock H270M-ITX/ac, una scheda madre affidabile prodotta secondo i severissimi controlli di qualità ASRock. La scheda madre offre eccellenti prestazioni con un design robusto che si adatta all'impegno di ASRock di offrire sempre qualità e durata.

> Dato che le specifiche della scheda madre e del software BIOS possono essere aggiornate, il contenuto di questa documentazione sarà soggetto a variazioni senza preavviso. Nel caso di eventuali modifiche della presente documentazione, la versione aggiornata sarà disponibile sul sito Web di ASRock senza ulteriore preavviso. Per il supporto tecnico correlato a questa scheda madre, visitare il nostro sito Web per informazioni specifiche relative al modello attualmente in uso. È possibile trovare l'elenco di schede VGA più recenti e di supporto di CPU anche sul sito Web di ASRock. Sito Web di ASRock http://www.asrock.com.

## 1.1 Contenuto della confezione

- • Scheda madre ASRock H270M-ITX/ac (Form Factor Mini-ITX)
- • Guida all'installazione rapida di ASRock H270M-ITX/ac
- • CD di supporto di ASRock H270M-ITX/ac
- • 2 x cavi dati Serial ATA (SATA) (opzionali)
- • 1 x mascherina metallica posteriore I/O
- • 2 x antenne ASRock WiFi da 2,4/5 GHz (opzionali)
- • 1 x Vite per Socket M.2 (opzionale)

## 1.2 Specifiche

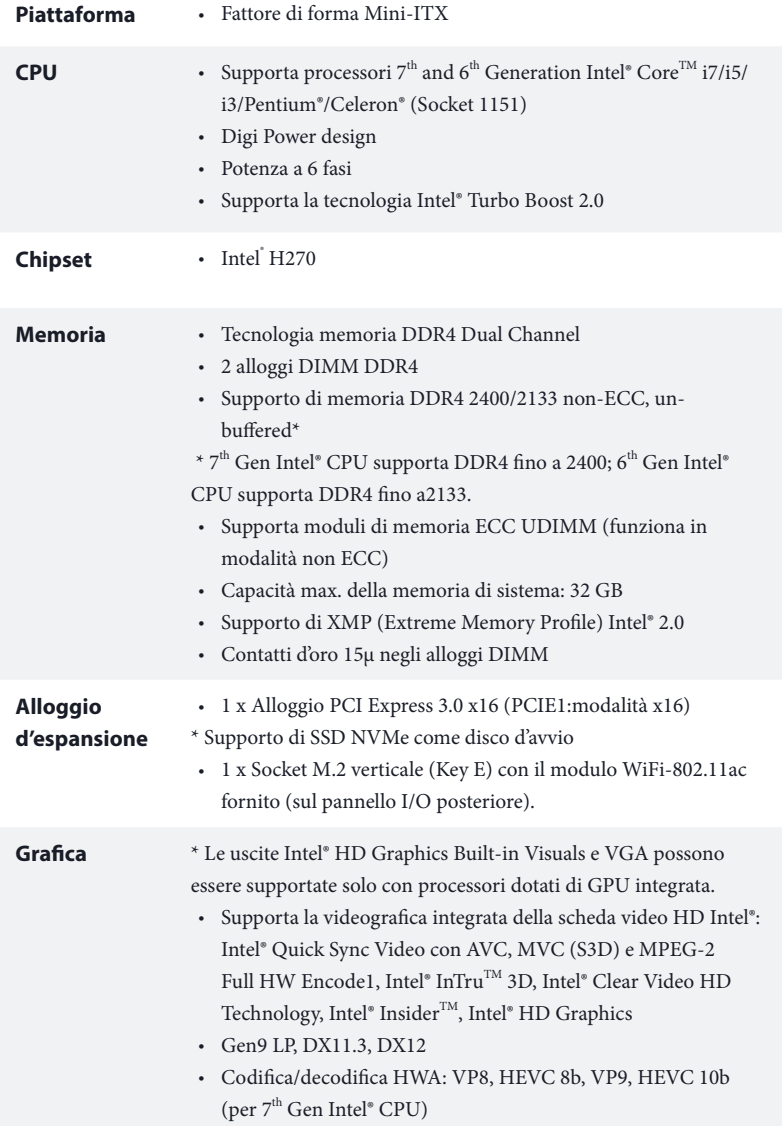

 $\overline{\phantom{0}}$ 

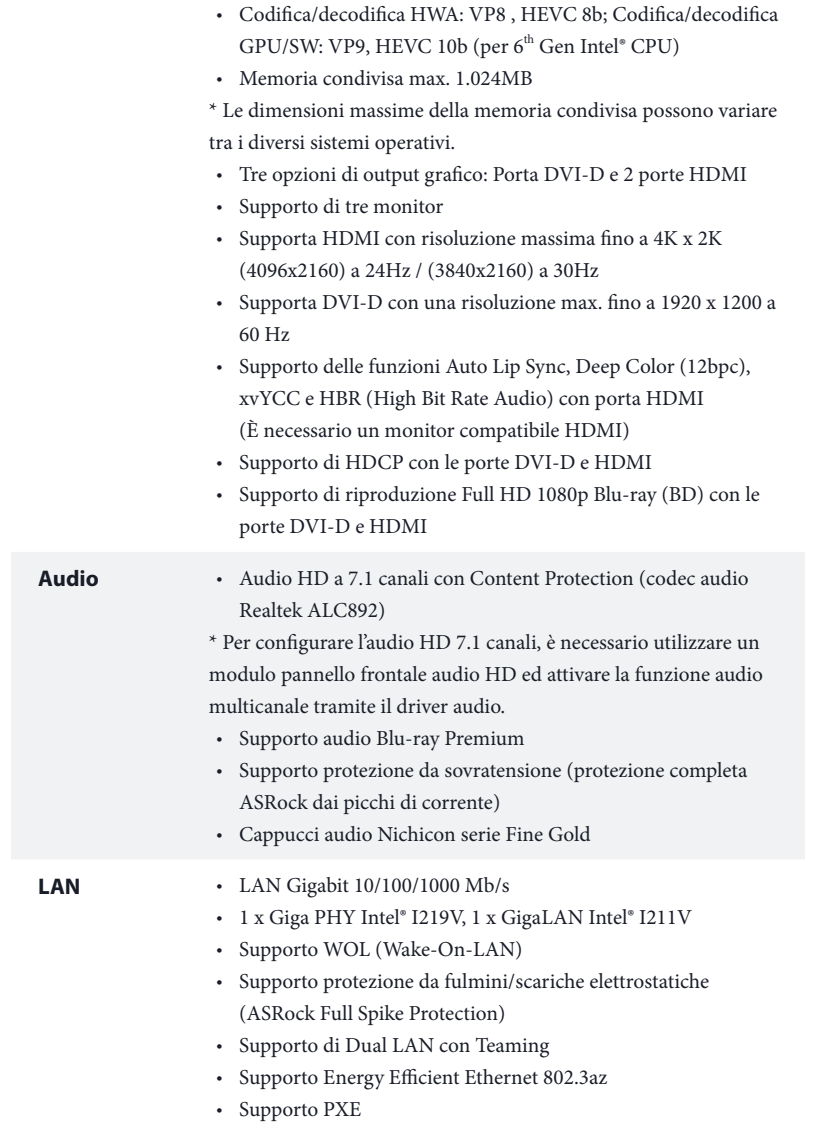

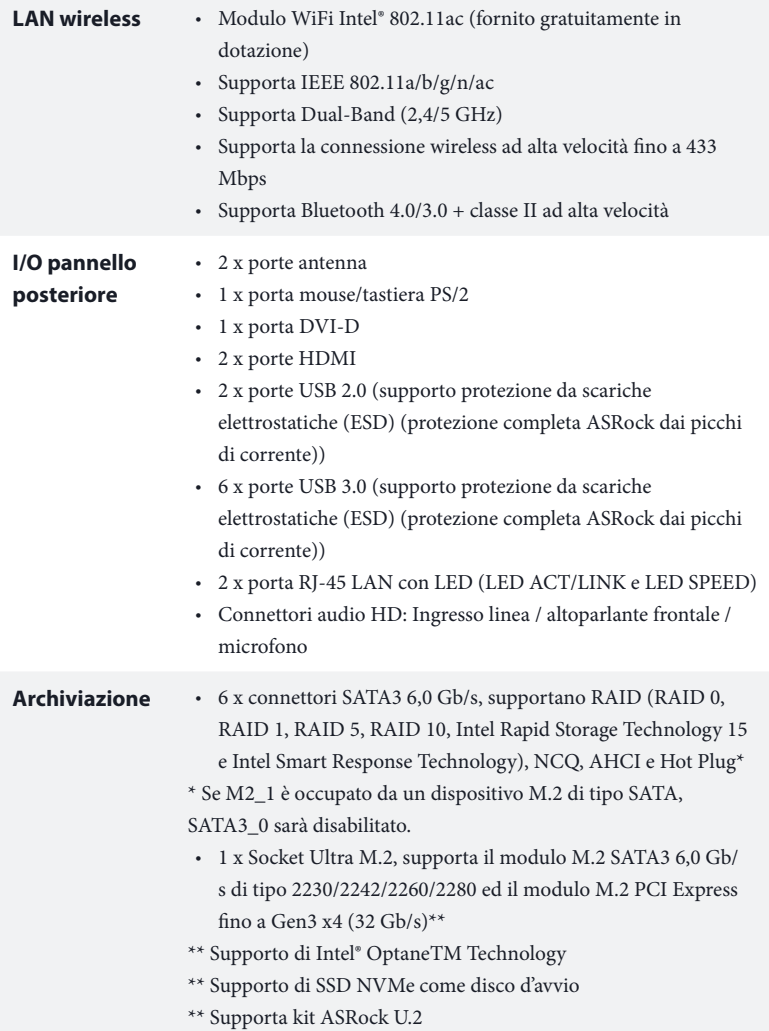

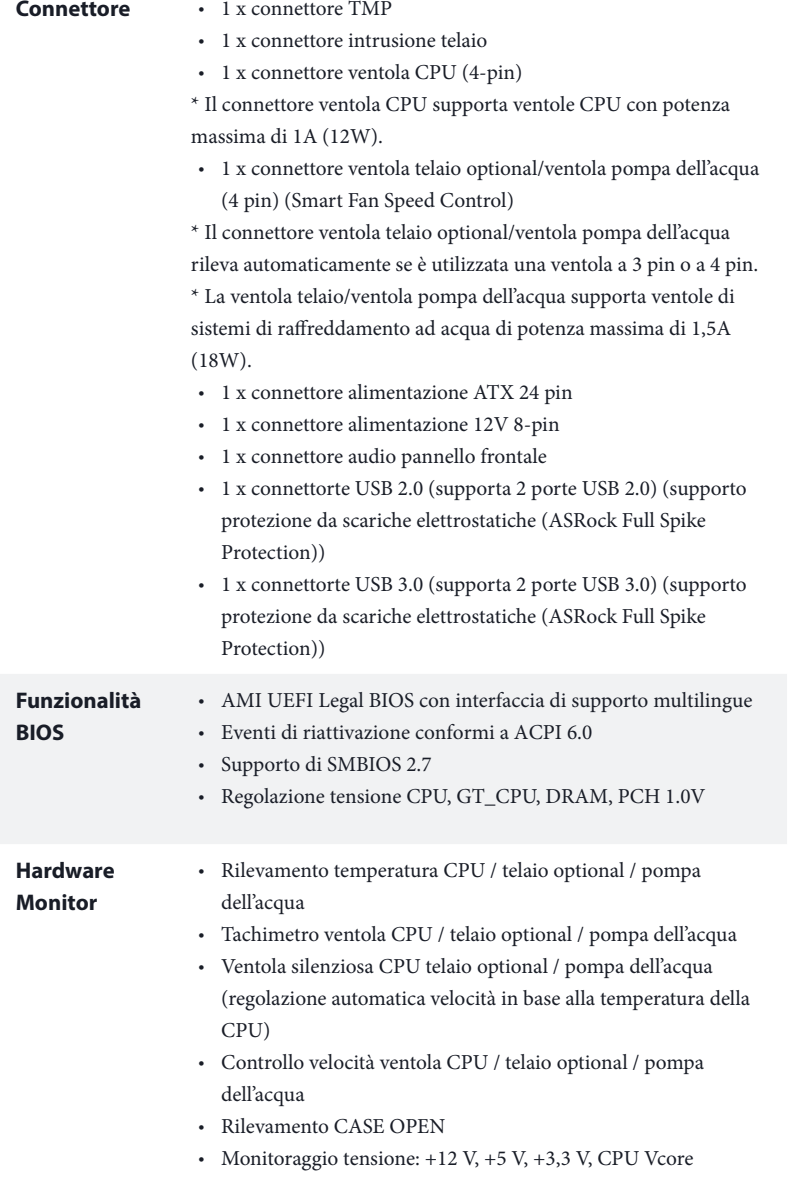

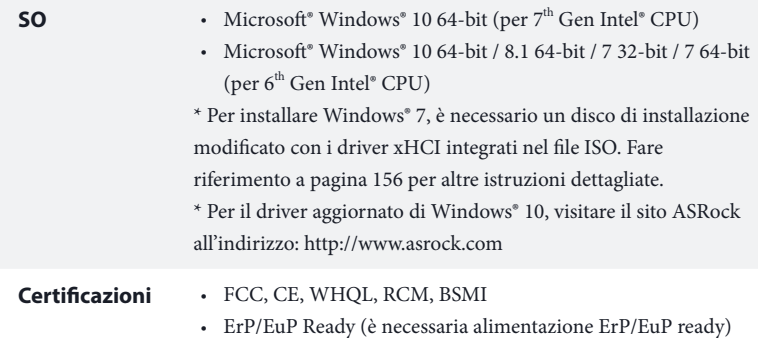

\* Per informazioni dettagliate sul prodotto, visitare il nostro sito Web: http://www.asrock.com

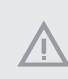

Prestare attenzione al potenziale rischio previsto nella pratica di overclocking, inclusa la regolazione delle impostazioni nel BIOS, l'applicazione di tecnologia di Untied Overclocking o l'utilizzo di strumenti di overclocking di terze parti. L'overclocking può influenzare la stabilità del sistema o perfino provocare danni ai componenti e ai dispositivi del sistema. Occorre eseguirlo a proprio rischio e spese. Non ci riterremo responsabili per possibili danni provocati da overclocking.

## 1.3 Impostazione jumper

L'illustrazione mostra in che modo vengono impostati i jumper. Quando il cappuccio del jumper è posizionato sui pin, il jumper è "cortocircuitato". Se sui pin non è posizionato alcun cappuccio del jumper, il jumper è "aperto".

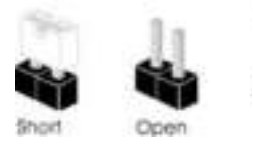

Jumper per azzerare la CMOS (CLRMOS1) (vedere pag. 1, n. 13)

÷

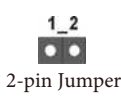

CLRMOS1 permette si azzerare i dati nella CMOS. Per azzerare e reimpostare i parametri del sistema alla configurazione predefinita, spegnere il computer e scollegare il cavo di alimentazione dalla rete. Attendere 15 secondi, quindi usare un cappuccio jumper per cortocircuitare i di CLRMOS1 per 5 secondi. Tuttavia, non azzerare la CMOS subito dopo aver aggiornato il BIOS. Se è necessario azzerare la CMOS dopo l'aggiornamento del BIOS, è necessario riavviare prima il sistema e in seguito spegnerlo prima di eseguire l'operazione di azzeramento della CMOS. La password, la data, l'ora e il profilo predefinito dell'utente saranno azzerati solo se viene rimossa la batteria della CMOS. Ricordarsi di rimuovere il cappuccio jumper prima di cancellare la CMOS.

> Se si azzera la CMOS, può essere rilevato il case aperto. Regolare l'opzione del BIOS "Azzerare stato" per azzerare il registro del precedente stato di intrusione nello chassis.

### 1.4 Header e connettori sulla scheda

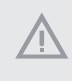

Gli header e i connettori sulla scheda NON sono jumper. NON posizionare cappucci del jumper su questi header e connettori. Il posizionamento di cappucci del jumper su header e connettori provocherà danni permanenti alla scheda madre.

Header sul pannello del sistema (PANEL1 a 9 pin)  $\text{vedere pag. 1, n. 11}$  RESET#  $\overrightarrow{A}$  GND

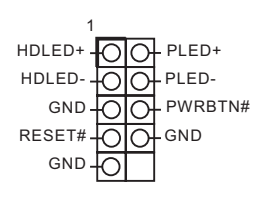

Collegare l'interruttore dell'alimentazione, l'interruttore di reset e l'indicatore dello stato del sistema sullo chassis su questo header secondo la seguente assegnazione dei pin. Annotare i pin positivi e negativi prima di collegare i cavi.

### **PWRBTN (interruttore di alimentazione):**

collegare all'interruttore dell'alimentazione sul pannello anteriore dello chassis. È possibile configurare il modo in cui spegnere il sistema utilizzando l'interruttore dell'alimentazione.

### **RESET (interruttore di reset):**

collegare all'interruttore di reset sul pannello anteriore dello chassis. Premere l'interruttore di reset per riavviare il computer se il computer si blocca e non riesce ad eseguire un normale riavvio.

### **PLED (LED alimentazione del sistema):**

collegare all'indicatore di stato dell'alimentazione sul pannello anteriore dello chassis. Il LED è acceso quando il sistema è in funzione. Il LED continua a lampeggiare quando il sistema si trova nello stato di sospensione S1/S3. Il LED è spento quando il sistema si trova nello stato di sospensione S4 o quando è spento (S5).

#### **HDLED (LED di attività disco rigido):**

collegare al LED di attività disco rigido sul pannello anteriore dello chassis. Il LED è acceso quando il disco rigido sta leggendo o scrivendo dati.

Il design del pannello anteriore può cambiare a seconda dello chassis. Un modulo di pannello anteriore è composto principalmente da interruttore di alimentazione, interruttore di reset, LED di alimentazione, LED di attività disco rigido, altoparlante, ecc. Quando si collega il modulo del pannello anteriore dello chassis a questo header, accertarsi che le assegnazioni del filo e le assegnazioni del pin corrispondano correttamente.

```
Connettori Serial ATA3
(SATA3 0:vedere pag. 1, n. 8)
(SATA3_1: 
vedere pag. 1, n. 7)
(SATA3_2: 
vedere pag. 1, n. 10)
(SATA3_3: 
vedere pag. 1, n. 9)
(SATA3_4: 
vedere pag. 1, n. 15)
(SATA3_5: 
vedere pag. 1, n. 16)
```
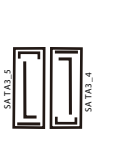

**SA TA3\_3**

**SA TA3\_1**

Questi sei connettori SATA3 supportano cavi dati SATA per dispositivi di archiviazione interna, con una velocità di trasferimento dati fino a 6,0 Gb/s.

> \* Se M2\_1 è occupato da un dispositivo M.2 di tipo SATA, SATA3\_0 sarà disabilitato.

Header USB 2.0 (USB\_3\_4 a 9 pin) (vedere pag. 1, n. 12)

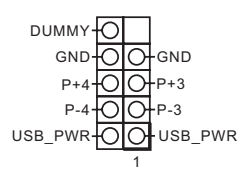

Su questa scheda madre c'è un connettore USB 2.0. Questo connettore USB 2.0 può supportare due porte.

Header USB 3.0 (19 pin USB3\_6\_7) (vedere pag. 1, n. 6)

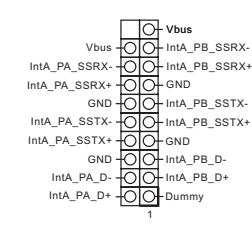

Oltre alle sei porte USB 3.0 del pannello I/O, questa scheda madre è dotata di un collettore. Questo connettore USB 3.0 può supportare due porte.

Header audio pannello anteriore (AUDIO1\_HD a 9 pin) (vedere pag. 1, n. 19)

÷

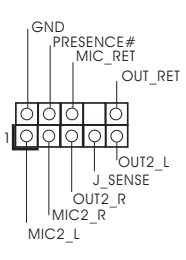

Questo header serve a collegare i dispositivi audio al pannello audio anteriore.

- 1. L'audio ad alta definizione supporta le funzioni Jack sensing, ma il filo del pannello sullo chassis deve supportare HDA per funzionare correttamente. Seguire le istruzioni presenti nel nostro manuale e nel manuale dello chassis per installare il sistema.
- 2. Se si utilizza un pannello audio AC'97, installarlo sull'header audio del pannello anteriore seguendo le fasi di seguito:
	- A. Collegare Mic\_IN (MIC) a MIC2\_L.
	- B. Collegare Audio\_R (RIN) a OUT2\_R e Audio\_L (LIN) a OUT2\_L.
	- C. Collegare Ground (GND) a Ground (GND).
	- D. MIC\_RET e OUT\_RET servono soltanto per il pannello audio HD. Non è necessario collegarli per il pannello audio AC'97.

E. Per attivare il microfono anteriore, andare alla scheda "FrontMic" nel pannello di controllo Realtek e regolare il "Volume di registrazione".

Header altoparlante chassis (SPEAKER1 a 4 pin) (vedere pag. 1, n. 17)

Connettore ventola telaio / ventola pompa dell'acqua (CHA\_FAN1/W\_PUMP a 4 pin) (vedere pag. 1, n. 2)

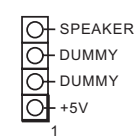

Collegare l'altoparlante dello chassis a questo header.

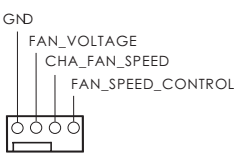

Collegare i cavi della ventola ai connettori della ventola e far corrispondere il filo nero al pin di terra.

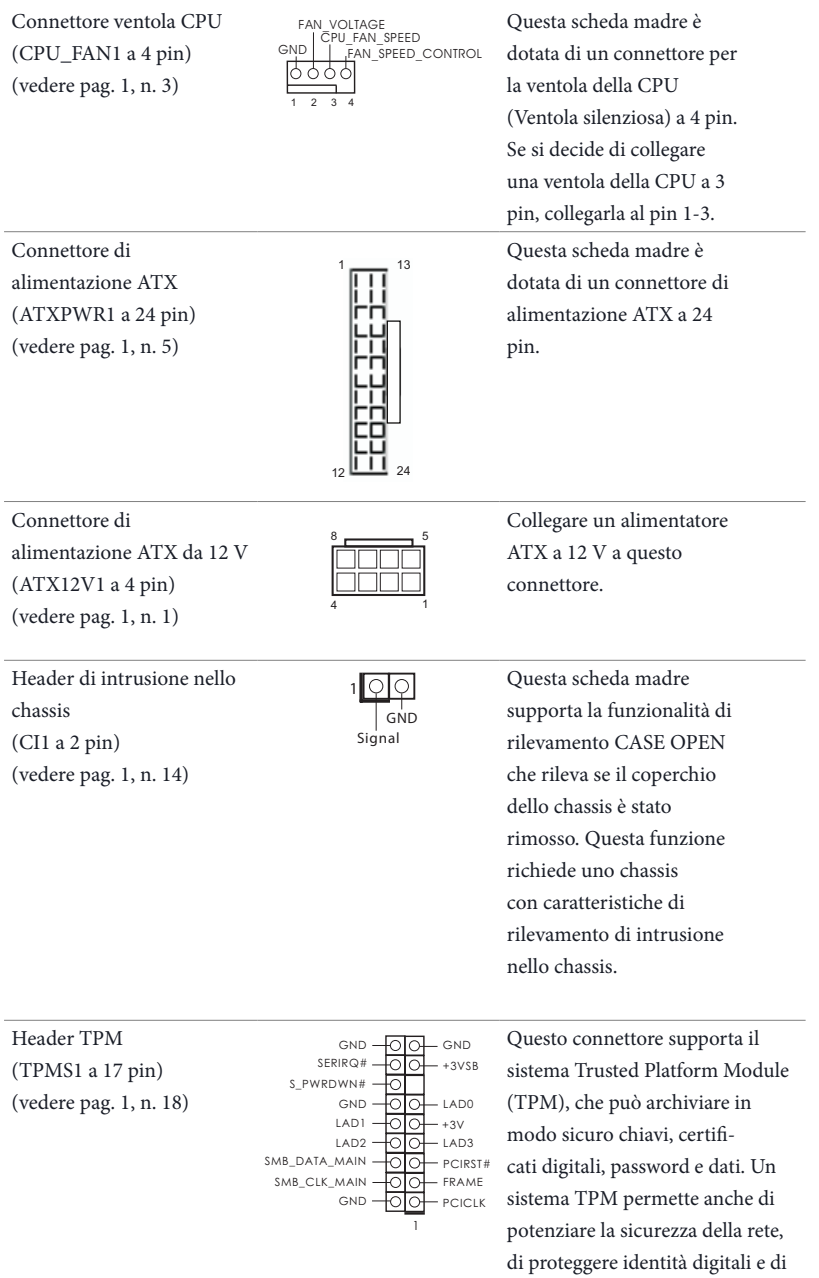

garantire l'integrità della

piattaforma.

# **1 Introducción**

Gracias por comprar la placa base ASRock H270M-ITX/ac, una placa base fiable fabricada según el rigurosísimo control de calidad de ASRock. Ofrece un rendimiento excelente con un diseño resistente de acuerdo con el compromiso de calidad y resistencia de ASRock.

> Ya que las especificaciones de la placa base y el software del BIOS podrán ser actualizados, el contenido que aparece en esta documentación estará sujeto a modificaciones sin previo aviso. Si esta documentación sufre alguna modificación, la versión actualizada estará disponible en el sitio web de ASRock sin previo aviso. Si necesita asistencia técnica relacionada con esta placa base, visite nuestro sitio web para obtener información específica sobre el modelo que esté utilizando. Podrá encontrar las últimas tarjetas VGA, así como la lista de compatibilidad de la CPU, en el sitio web de ASRock. Sitio web de ASRock http://www.asrock.com.

## 1.1 Contenido del paquete

- • Placa base ASRock H270M-ITX/ac (factor de forma Mini-ITX)
- • Guía de instalación rápida de ASRock H270M-ITX/ac
- • CD de soporte de ASRock H270M-ITX/ac
- • 2 x cables de datos Serie ATA (SATA) (Opcional)
- • 1 x escudo panel I/O
- • 2 x Antenas ASRock WiFi 2,4/5 GHz (Opcional)
- • 1 x Tornillo para el zócalo M.2 (Opcional)

## 1.2 Especificaciones

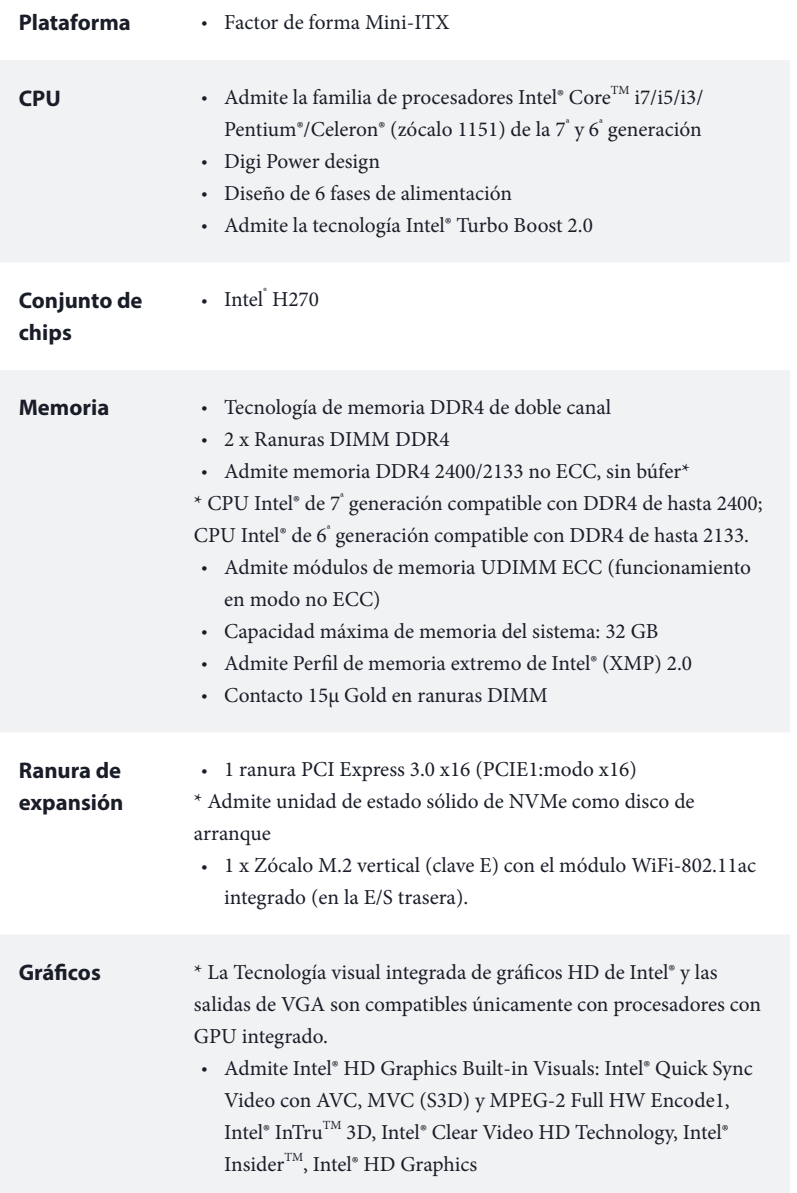

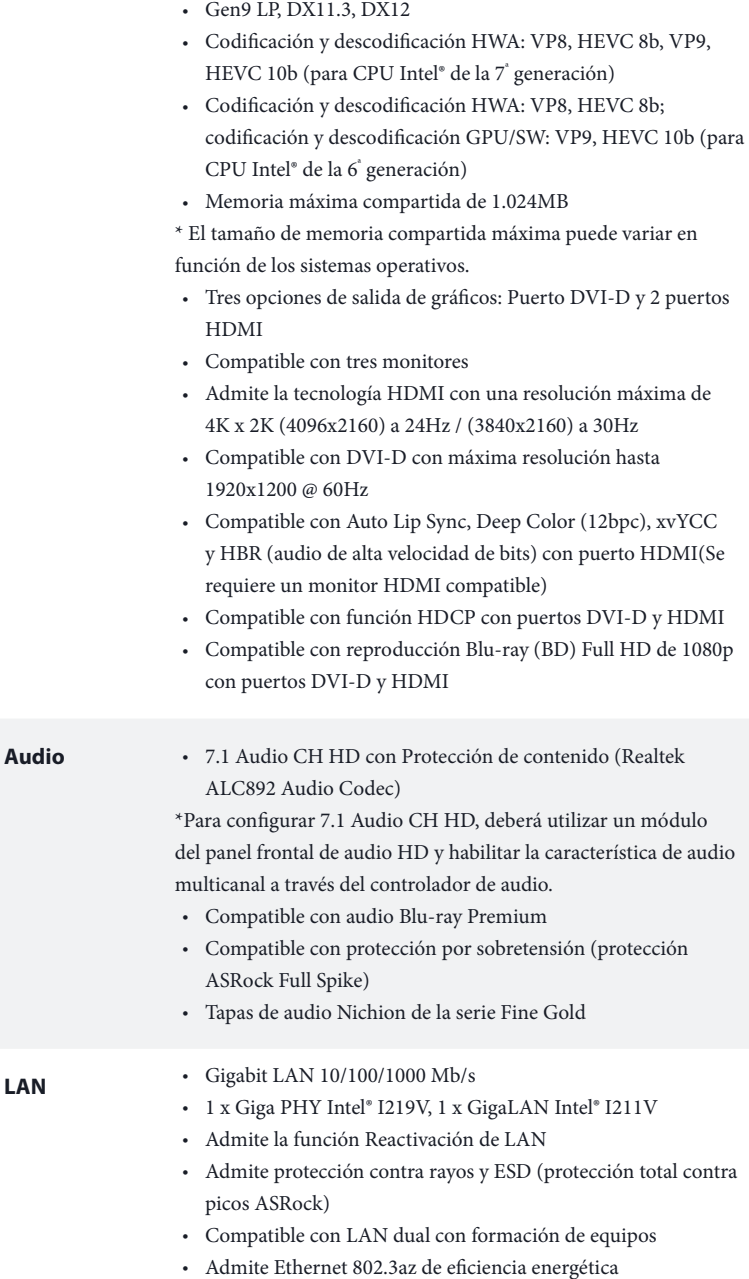

• Admite PXE

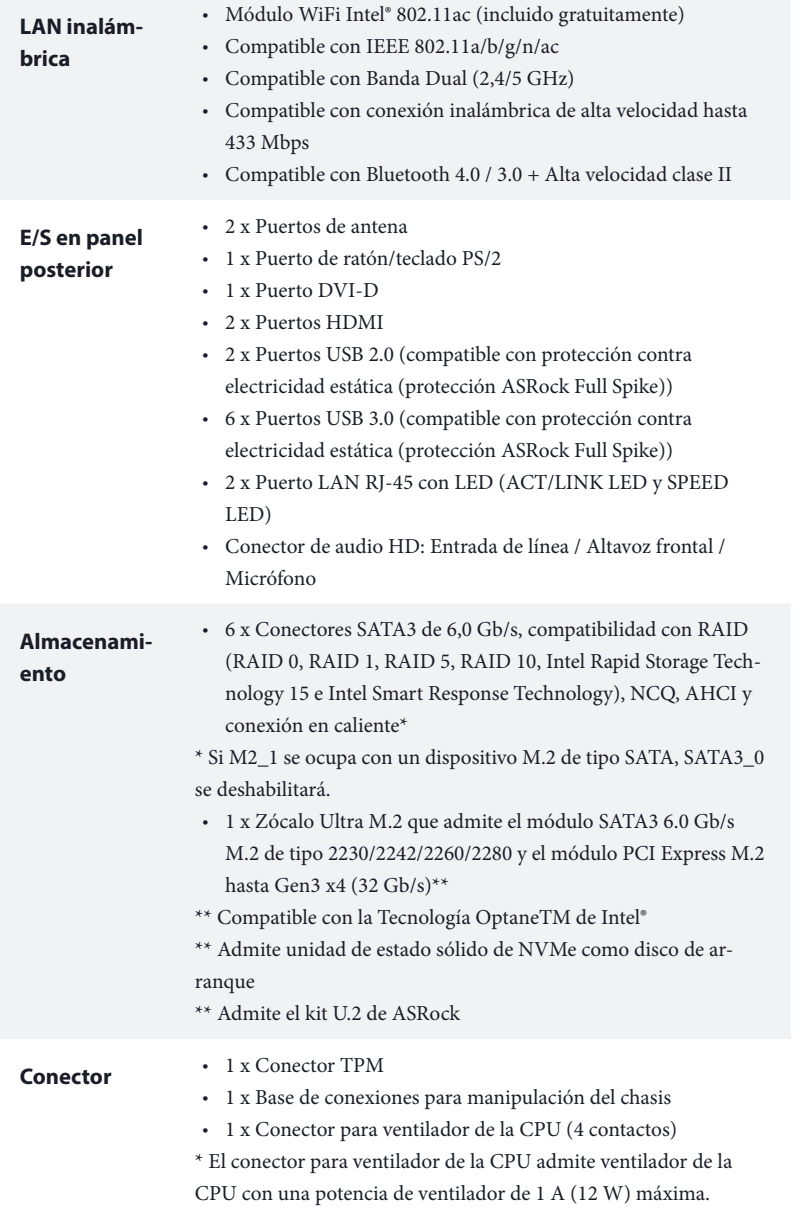

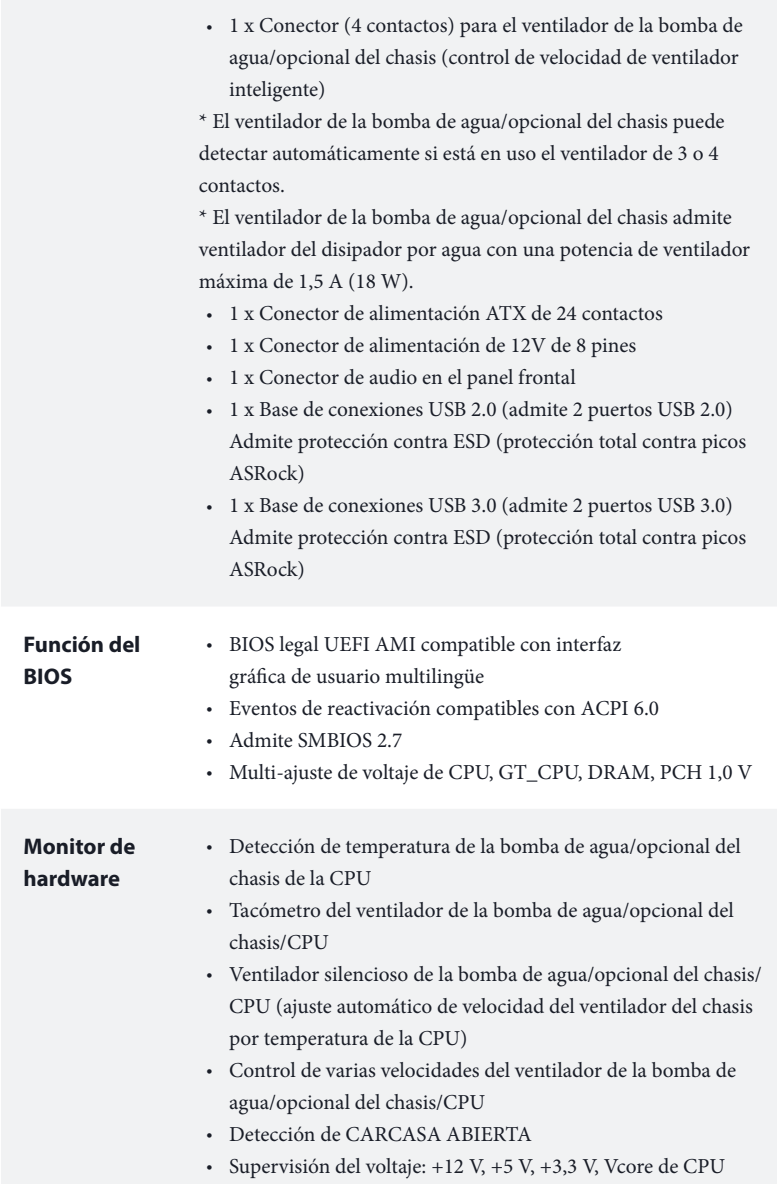

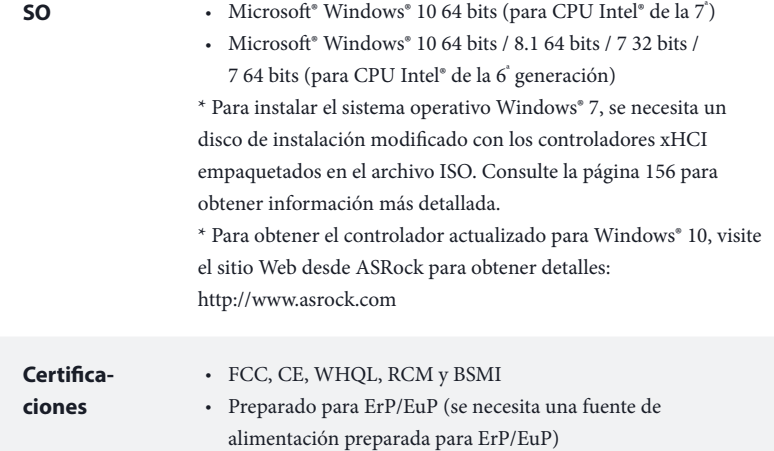

\* Para obtener información detallada del producto, visite nuestro sitio Web: http://www.asrock.com

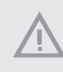

Tenga en cuenta que hay un cierto riesgo implícito en las operaciones de aumento de la velocidad del reloj, incluido el ajuste del BIOS, aplicando la tecnología de aumento de velocidad liberada o utilizando las herramientas de aumento de velocidad de otros fabricantes. El aumento de la velocidad puede afectar a la estabilidad del sistema e, incluso, dañar los componentes y dispositivos del sistema. Esta operación se debe realizar bajo su propia responsabilidad y usted debe asumir los costos. No asumimos ninguna responsabilidad por los posibles daños causados por el aumento de la velocidad del reloj.

## 1.3 Instalación de los puentes

La instalación muestra cómo deben instalarse los puentes. Cuando la tapa de puente se coloca en los pines, el puente queda "Corto". Si no coloca la tapa de puente en los pines, el puente queda "Abierto".

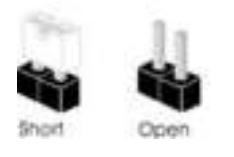

Puente de borrado de CMOS (CLRMOS1) (consulte la pág. 1, N.º 13)

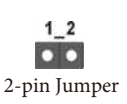

CLRMOS1 le permite borrar los datos del CMOS. Para borrar y restablecer los parámetros del sistema a los valores predeterminados de instalación, apague el ordenador y desenchufe el cable de alimentación de la toma de alimentación. Después de esperar 15 segundos, utilice una tapa de puente para acortar los contactos en el CLRMOS1 durante 5 segundos. Sin embargo, no borre el CMOS justo después de que haya actualizado el BIOS. Si necesita borrar el CMOS cuando acabe de actualizar el BIOS, deberá arrancar el sistema primero y, a continuación, deberá apagarlo antes de que realice el borrado del CMOS. Tenga en cuenta que la contraseña, la fecha, la hora y el perfil de usuario predeterminado serán eliminados únicamente si se retira la pila del CMOS. Acuérdese de retirar la tapa de puente después de borrar el CMOS.

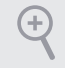

Si borra el CMOS, podrá detectarse la cubierta abierta. Ajuste la opción del BIOS "Clear Status" (Borrar estado) para borrar el registro del estado de intrusión anterior del chasis.

## 1.4 Conectores y cabezales incorporados

Los cabezales y conectores incorporados NO son puentes. NO coloque tapas de puente sobre estos cabezales y conectores. Si coloca tapas de puente sobre los cabezales y conectores dañará de forma permanente la placa base.

Cabezal del panel del sistema (PANEL1 de 9 pines) (consulte la pág.1, N.º 11) RESET#  $\overleftrightarrow{G}$  GND

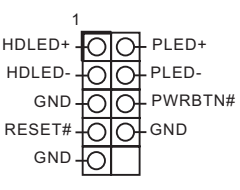

Conecte el interruptor de alimentación, restablezca el interruptor y el indicador del estado del sistema del chasis a los valores de este cabezal, según los valores asignados a los pines como se indica a continuación. Cerciórese de cuáles son los pines positivos y los negativos antes de conectar los cables.

### **PWRBTN (Interruptor de alimentación):**

Conéctelo al interruptor de alimentación del panel frontal del chasis. Deberá configurar la forma en la que su sistema se apagará mediante el interruptor de alimentación.

### **RESET (Interruptor de reseteo):**

Conéctelo al interruptor de reseteo del panel frontal del chasis. Pulse el interruptor de reseteo para resetear el ordenador si éste está bloqueado y no se puede reiniciar de forma normal.

### **PLED (Indicador LED de la alimentación del sistema):**

Conéctelo al indicador de estado de la alimentación del panel frontal del chasis. El indicador LED permanece encendido cuando el sistema está funcionando. El indicador LED parpadea cuando el sistema se encuentra en estado de suspensión S1/S3. El indicador LED se apaga cuando el sistema se encuentra en estado de suspensión S4 o está apagado (S5).

### **HDLED (Indicador LED de actividad en el disco duro):**

Conéctelo al indicador LED de actividad en el disco duro del panel frontal del chasis. El indicador LED permanece encendido cuando el disco duro está leyendo o escribiendo datos.

El diseño del panel frontal puede ser diferente dependiendo del chasis. Un módulo de panel frontal consta principalmente de: interruptor de alimentación, interruptor de reseteo, indicador LED de alimentación, indicador LED de actividad en el disco duro, altavoz, etc. Cuando conecte su módulo del panel frontal del chasis a este cabezal, asegúrese de que las asignaciones de los cables y los pines coinciden correctamente.

Conectores Serie ATA3  $(SATA3 0:$ consulte la pág.1, N.º 8) (SATA3\_1: consulte la pág.1, N.º 7) (SATA3\_2: consulte la pág.1, N.º 10) (SATA3\_3: consulte la pág.1, N.º 9) (SATA3\_4: consulte la pág.1, N.º 15) (SATA3\_5: consulte la pág.1, N.º 16)

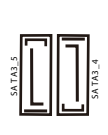

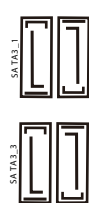

Estos seis conectores SATA3 son compatibles con cables de datos SATA para dispositivos de almacenamiento interno con una velocidad de transferencia de datos de hasta 6,0 Gb/s.

\* Si M2\_1 se ocupa con un dispositivo M.2 de tipo SATA, SATA3\_0 se deshabilitará.

Cabezal USB 2.0 (USB\_3\_4 de 9 contactos) (consulte la página 12, nº 1)

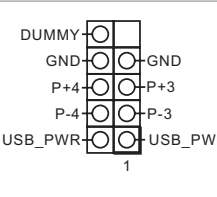

USB\_PWR-OO-USB\_PWR conexiones USB 2.0 admite Esta placa base de conexiones USB2.0 en esta placa base. Cada base de dos puertos.

Cabezal USB 3.0 (USB3\_6\_7 de 19 pines) (consulte la página 6, nº 1)

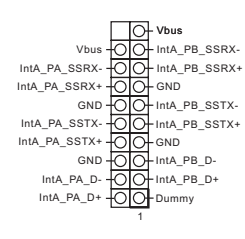

Además de seis puertos USB 3.0 en el panel I/O, esta placa base contiene un cabezal. Cada base de conexiones USB 3.0 admite dos puertos.
Cabezal de audio del panel frontal (HD\_AUDIO1 de 9 pines)

(consulte la página 19, nº 1)

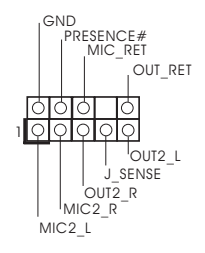

Este cabezal se utiliza para conectar dispositivos de audio al panel de audio frontal.

- 1. El Audio de Alta Definición (HDA, en inglés) es compatible con el método de sensor de conectores, sin embargo, el cable del panel del chasis deberá ser compatible con HDA para que pueda funcionar correctamente. Siga las instrucciones que se indican en nuestro manual y en el manual del chasis para instalar su sistema.
- 2. Si utiliza un panel de audio AC'97, colóquelo en el cabezal de audio del panel frontal siguiendo los pasos que se describen a continuación:
	- A. Conecte Mic\_IN (MIC) a MIC2\_L.
	- B. Conecte Audio\_R (RIN) a OUT2\_R y Audio\_L (LIN) a OUT2\_L.
	- C. Conecte Ground (Conexión a tierra) (GND) a Ground (GND).
	- D. MIC\_RET y OUT\_RET se utilizan únicamente con el panel de audio HD. No es necesario que los conecte en el panel de audio AC'97.
	- E. Para activar el micrófono frontal, vaya a la ficha "micrófono frontal" (FrontMic) en el panel de control de Realtek y ajuste el "Volumen de grabación" (Recording Volume).

Cabezal de altavoces del chasis (SPEAKER1 de 4 pines) (consulte la pág.1, N.º 17)

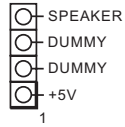

Conecte el altavoz del chasis a este cabezal.

Ventilador de chasis / Conectar para el ventilador de la bomba de agua (CHA\_FAN1/W\_PUMP de 4 contactos) (consulte la pág.1, N.º 2)

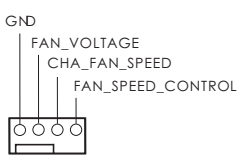

Conecte los cables del ventilador a los conectores del ventilador y haga coincidir el cable negro con el pin de conexión a tierra.

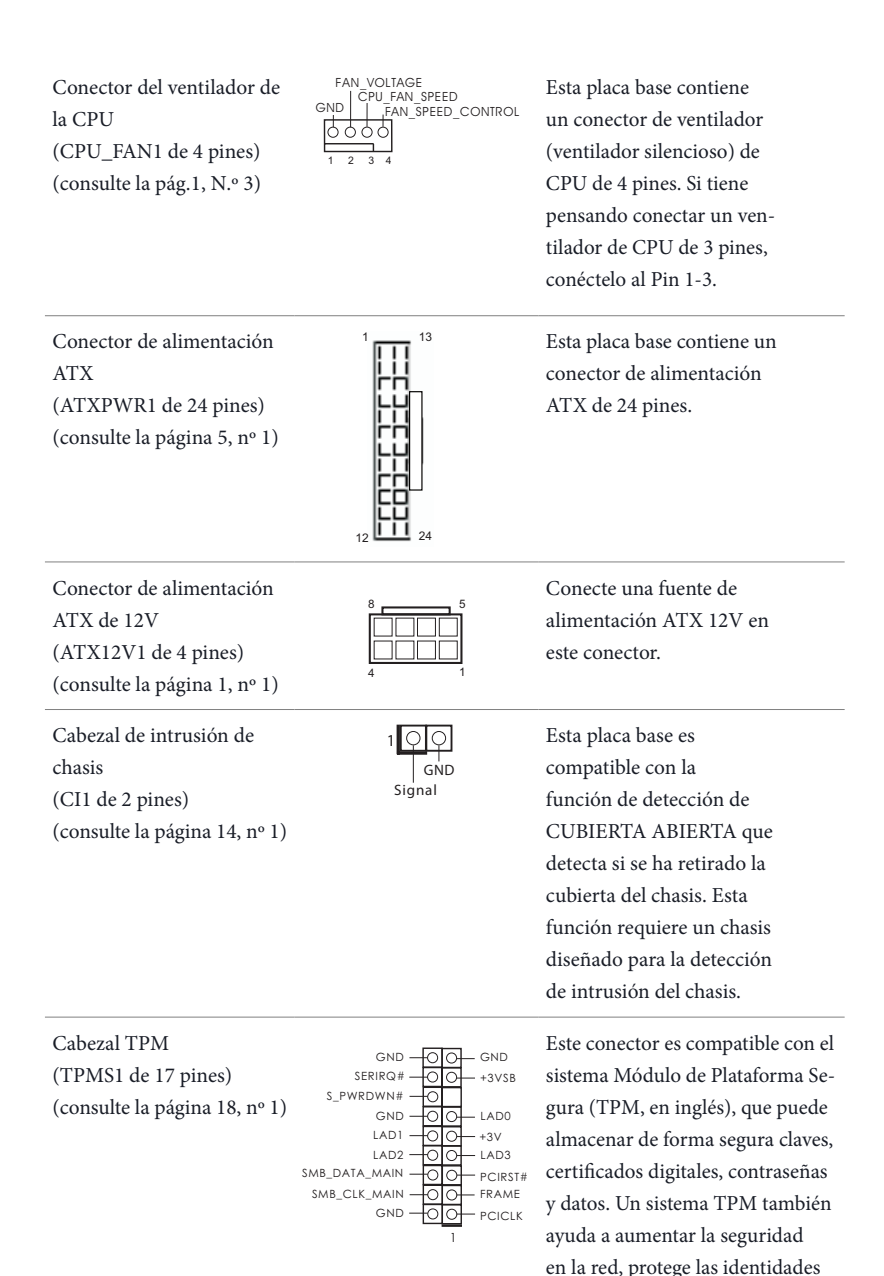

digitales y garantiza la integridad

de la plataforma.

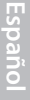

# **1 Введение**

Благодарим вас за приобретение надежной системной платы ASRock H270M-ITX/ac, выпускаемой под постоянным жестким контролем качества компании ASRock. Эта материнская плата обеспечивает великолепную производительность и характеризуется прочной конструкцией в соответствии с требованиями компании ASRock в отношении качества и долговечности.

> По причине обновления спецификации на материнскую платформу и программного обеспечения BIOS содержимое настоящей документации может быть изменено без предварительного уведомления. При изменении содержимого настоящего документа его обновленная версия будет доступна на веб-сайте ASRock без предварительного уведомления. При необходимости технической поддержки, связанной с материнской платой, посетите веб-сайт и найдите на нем информацию о модели используемой вами материнской платы. На веб-сайте ASRock также можно найти самый последний перечень поддерживаемых VGA-карт и ЦП. Веб-сайт ASRock http://www.asrock.com.

## 1.1 Комплект поставки

- Системная плата ASRock H270M-ITX/ac (форм-фактор Mini-ITX)
- • Краткое руководство по установке платы ASRock H270M-ITX/ac
- • Компакт-диск с ПО для платы ASRock H270M-ITX/ac
- • 2 х кабеля передачи данных Serial ATA (SATA) (приобретаются отдельно)
- • 1 х экран панели с портами ввода-вывода
- • 2 x ASRock WiFi-антенны 2,4/5 ГГц (приобретаются отдельно)
- • 1 x Винт для гнезда M.2 (приобретаются отдельно)

# 1.2. Технические характеристики

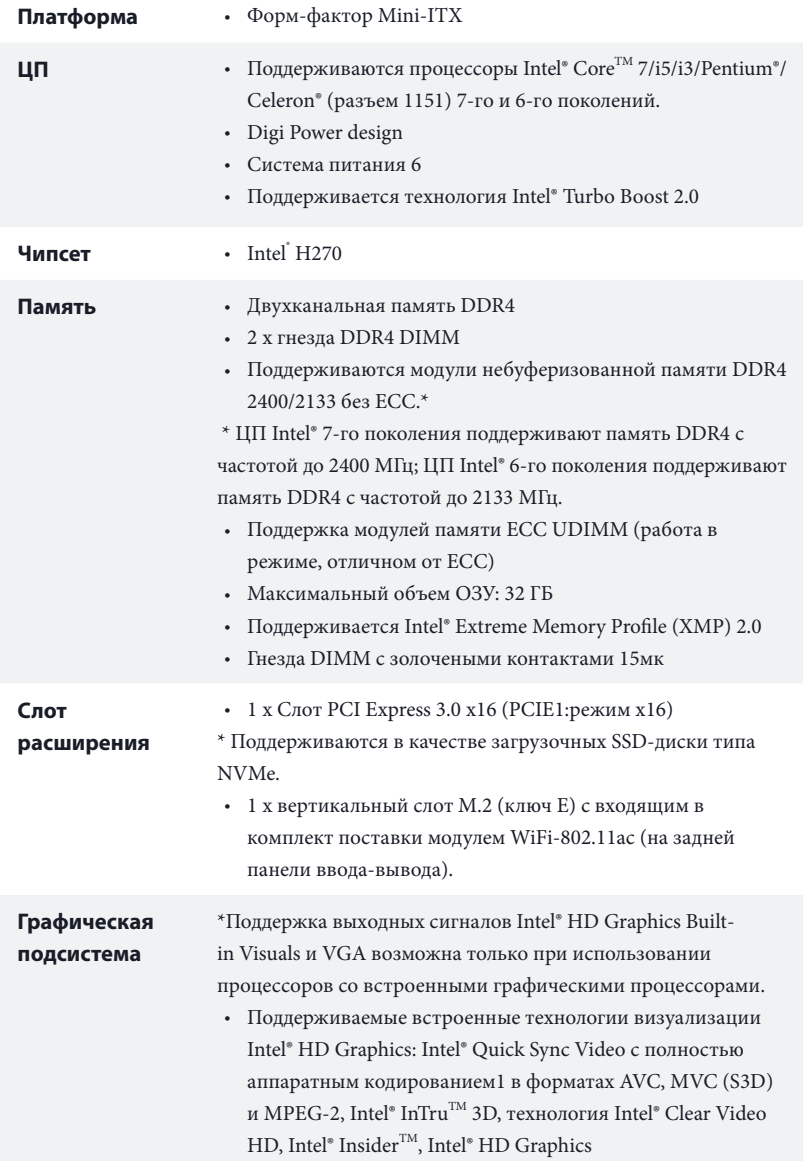

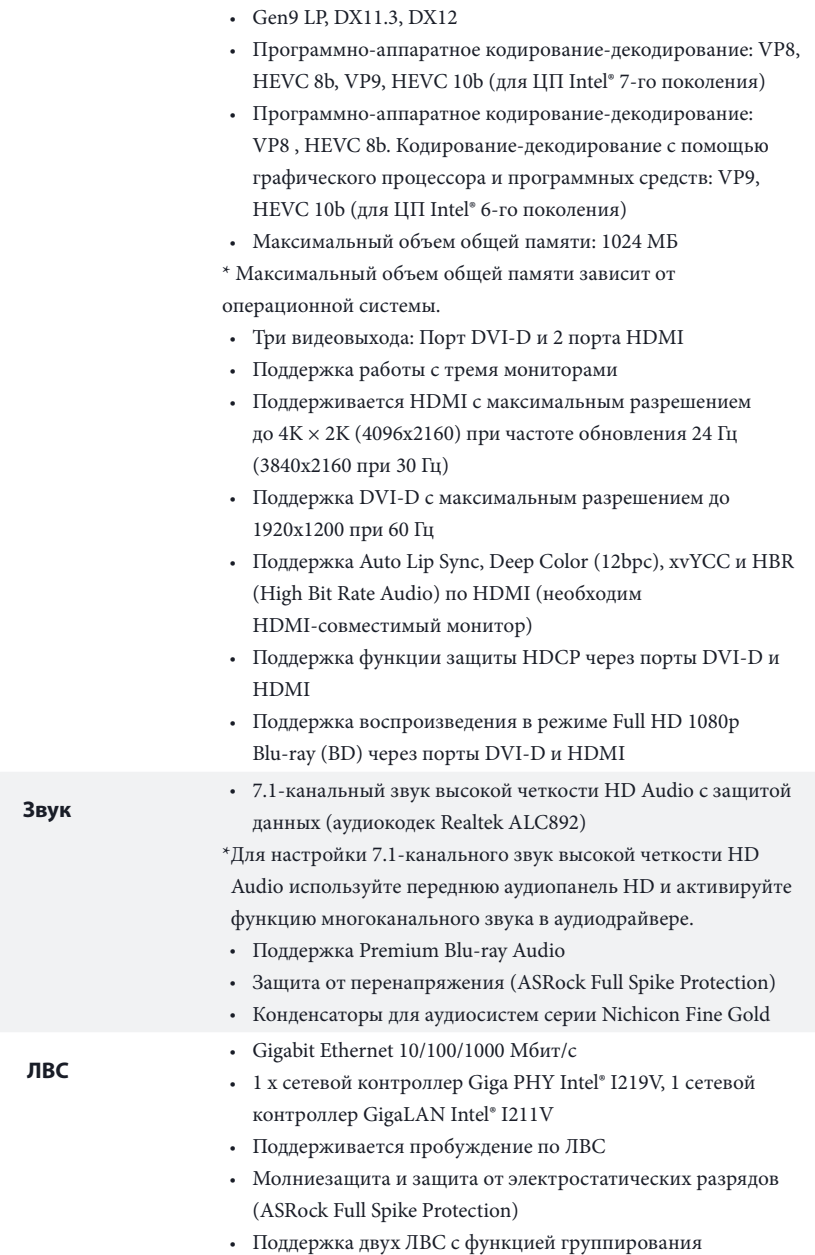

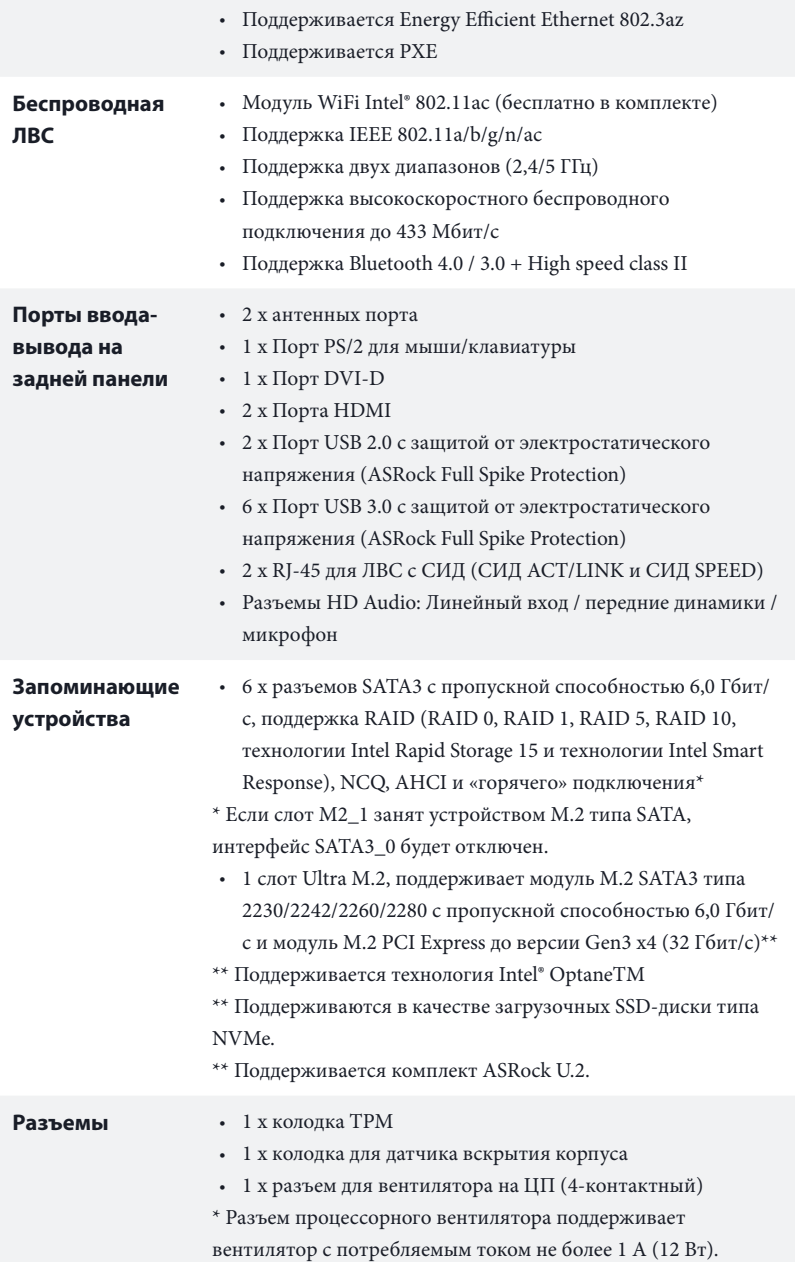

L.

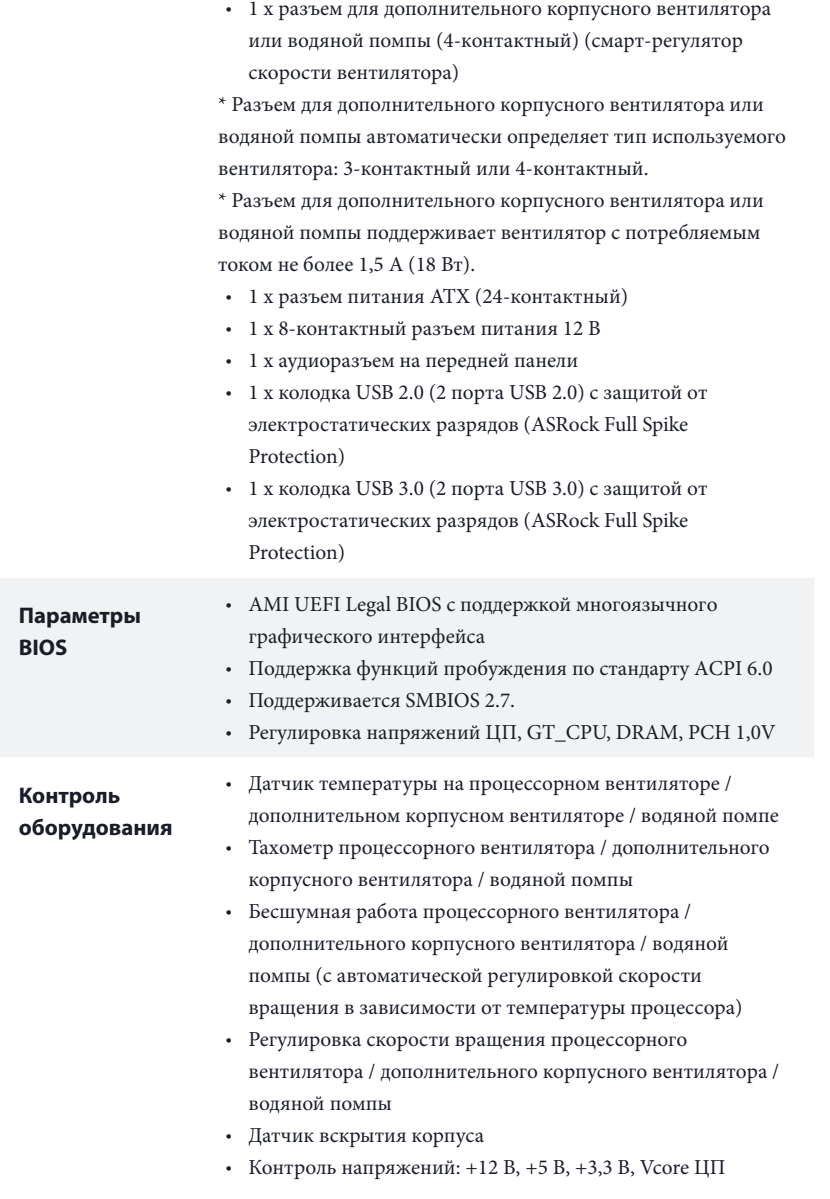

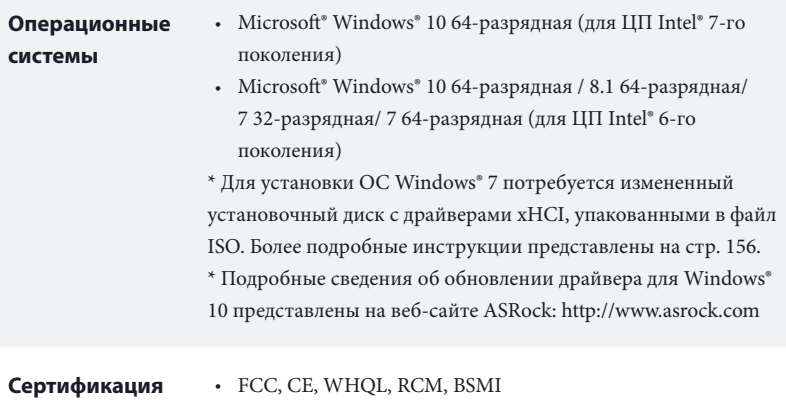

• Совместимость с ErP/EuP (необходим блок питания, соответствующий стандарту ErP/EuP)

 $*$  С дополнительной информацией об изделии можно ознакомиться на веб-сайте: http://www.asrock.com

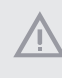

Следует учитывать, что разгон процессора, включая изменение настроек BIOS, применение технологии Untied Overclocking и использование инструментов разгона независимых производителей, сопряжен с определенным риском. Разгон процессора может снизить стабильность системы или даже привести к повреждению ее компонентов и устройств. Разгон процессора осуществляется пользователем на собственный риск и за собственный счет. Мы не несем ответственность за возможный ущерб, вызванный разгоном процессора.

### 1.3 Установка перемычек

Установка перемычек показана на рисунке. При установке колпачковой перемычки на контакты перемычка «замкнута». Если колпачковая перемычка на контакты не установлена, перемычка «разомкнута».

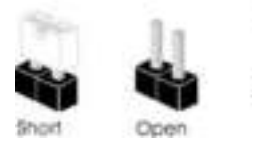

Перемычка сброса настроек CMOS (CLRMOS1) (См. стр. 1, № 13)

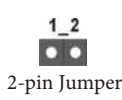

CLRMOS1 используется для удаления данных CMOS. Чтобы сбросить и обнулить параметры системы на настройки по умолчанию, выключите компьютер и извлеките отключите кабель питания от источника питания. Выждите 15 секунд и накидной перемычкой замкните контакты разъема CLRMOS1 на 5 секунд. Не сбрасывайте настройки CMOS сразу после обновления BIOS. При необходимости сбросить настройки CMOS сразу после обновления BIOS сначала перезагрузите систему, а затем выключите компьютер перед сбросом настроек CMOS. Учтите, что пароль, дата, время и профиль пользователя по умолчанию сбрасываются только в том случае, если извлечь батарею CMOS. После сброса настроек CMOS не забудьте снять накидную перемычку.

> Сброс настроек CMOS может привести к определению вскрытию корпуса. Чтобы обнулить запись предыдущего определения вскрытия корпуса, используйте параметр Clear Status (Обнулить состояние) BIOS.

## 1.4 Колодки и разъемы, расположенные на материнской плате

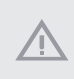

Расположенные на материнской плате колодки и разъемы перемычками НЕ являются. НЕ устанавливайте на эти колодки и разъемы колпачковые перемычки. Установка колпачковых перемычек на эти колодки и разъемы может вызвать неустранимое повреждение материнской платы.

Колодка системной панели (9-контактная, PANEL1)

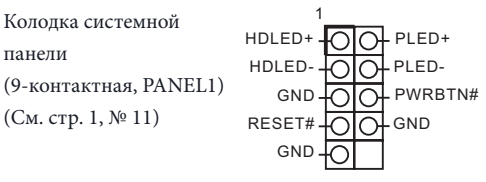

Подключите расположенные на корпусе выключатель питания, кнопку перезагрузки и индикатор состояния системы к этой колодке в соответствии с распределением контактов, приведенным ниже. Перед подключением кабелей определите положительный и отрицательный контакты.

#### **PWRBTN (кнопка питания):**

Подключение кнопки питания, расположенной на передней панели корпуса. Можно настроить порядок выключения системы с использованием кнопки питания.

#### **RESET (кнопка перезагрузки):**

Подключение кнопки перезагрузки системы, расположенной на передней панели корпуса. Нажмите кнопку перезагрузки, чтобы перезапустить компьютер, если он завис и нормальный запуск невозможен.

#### **PLED (светодиодный индикатор питания системы):**

Подключение индикатора состояния, расположенного на передней панели корпуса. Светодиодный индикатор горит, когда система работает. Когда система находится в режиме ожидания S1/S3, светодиод мигает. Когда система находится в режиме ожидания S4 или выключена (S5), светодиод не горит.

#### **HDLED (светодиодный индикатор работы жесткого диска):**

Подключение светодиодного индикатора работы жесткого диска, расположенного на передней панели. Светодиодный индикатор горит, когда жесткий диск выполняет считывание или запись данных.

Передняя панель может быть разной на разных корпусах. В основном передняя панель включает в себя кнопку питания, кнопку перезагрузки, светодиодный индикатор питания, светодиодный индикатор работы жесткого диска, динамик и т. д. При подключении передней панели к этой колодке правильно подключайте провода к контактам.

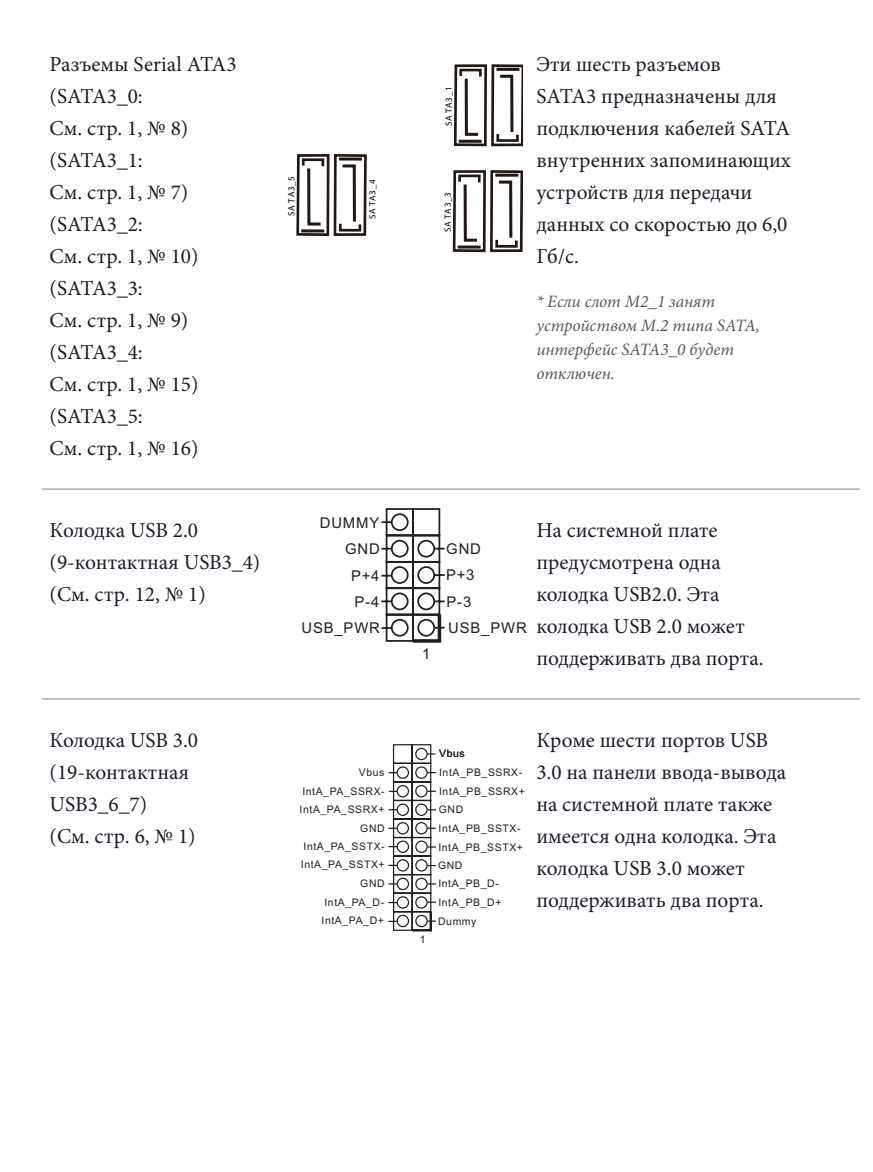

Аудиоколодка передней панели (9-контактная, HD\_ AUDIO1) (См. стр. 19, № 1)

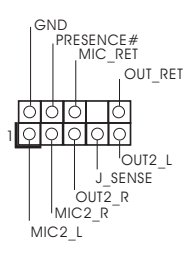

Эта колодка предназначена для подключения аудиоустройств к передней аудиопанели.

- 1. Аудиосистема высокого разрешения поддерживает функцию распознавания разъема, но для е правильной работы необходимо, чтобы провод панели корпуса поддерживал передачу сигналов HDA. Инструкции по установке системы см. в этом руководстве и руководстве на корпус.
- 2. При использовании аудиопанели AC'97 подключите ее к аудиоколодке передней панели, как указано далее:
	- A. Подключите Mic\_IN (MIC) к MIC2\_L.
	- B. Подключите Audio\_R (RIN) к OUT2\_R, Audio\_L (LIN) к OUT2\_L.
	- C. Подключите провод заземления (GND) к контакту заземления (GND).
	- D. Контакты MIC\_RET и OUT\_RET используются только для аудиопанели высокого
	- разрешения. При использовании аудиопанели AC'97 их подключать не нужно.
	- E. Чтобы активировать передний микрофон, перейдите на вкладку FrontMic панели управления Realtek и отрегулируйте параметр Recording Volume (Громкость записи).

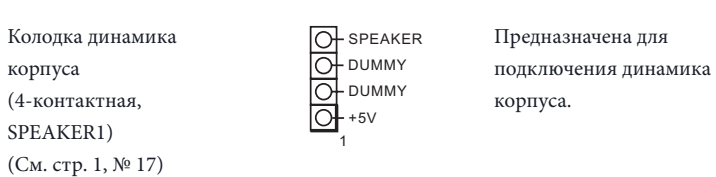

Разъем для корпусного вентилятора и вентилятора водяной помпы.

(4-контактный CHA\_FAN1/W\_PUMP) (См. стр. 1, № 2)

#### GND

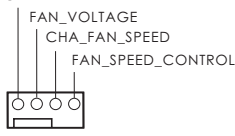

Предназначены для подключения кабелей разъемов вентиляторов и подключения черного провода к заземлению.

82

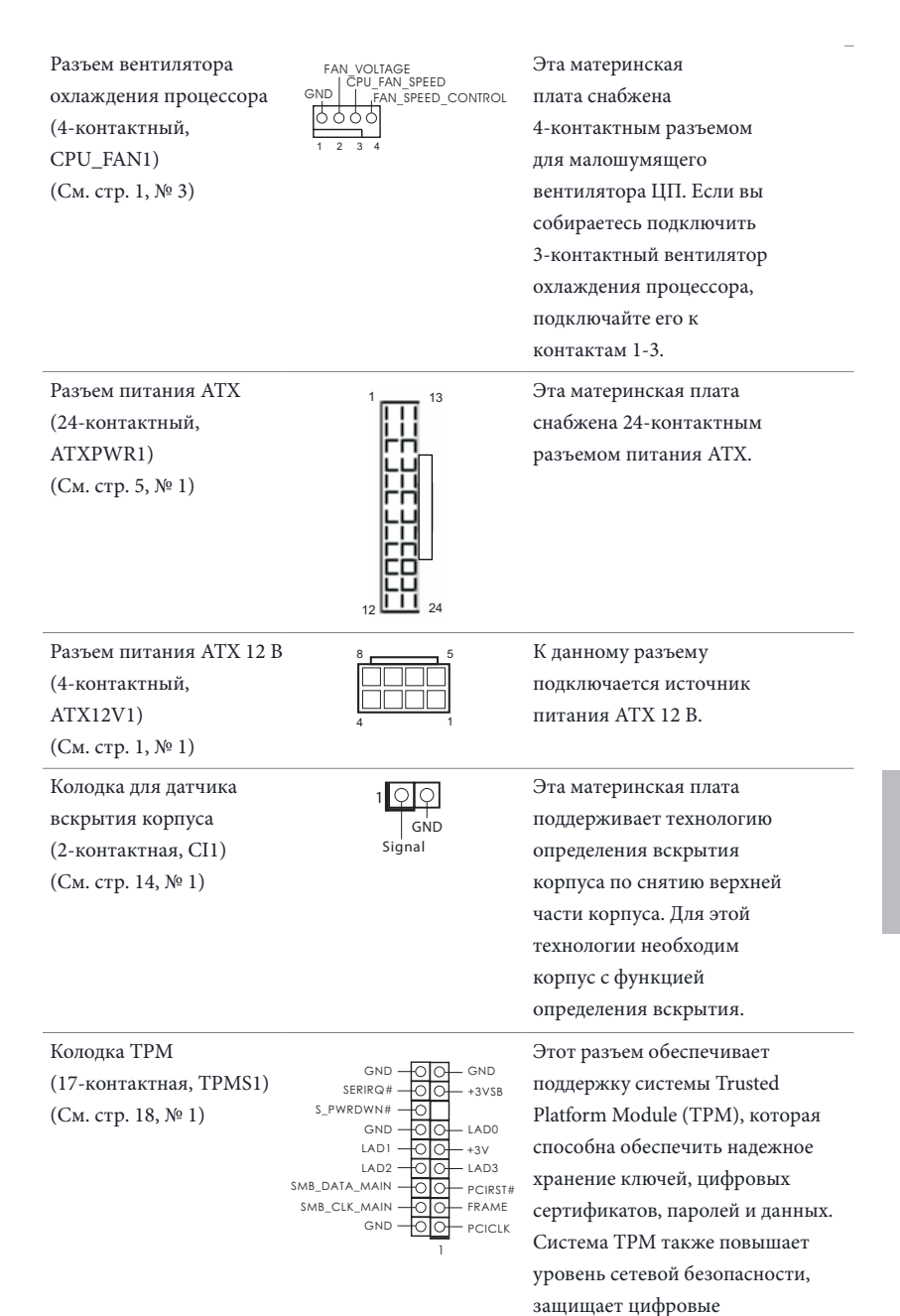

идентификаторы и обеспечивает целостность платформы.

**Русский**

# **1 Introdução**

Obrigado por adquirir a placa mãe ASRock H270M-ITX/ac, uma confiável placa mãe ASRock produzida sob rigoroso controle de qualidade consistente. Esta placa principal oferece um excelente desempenho com um design robusto em conformidade com o compromisso da ASRock em fabricar produtos de qualidade e resistentes.

> Como as especificações da placa-mãe e do software do BIOS podem ser atualizadas, o conteúdo desta documentação estará sujeito a alterações sem aviso prévio. Caso ocorram modificações a esta documentação, a versão atualizada estará disponível no site da ASRock sem aviso prévio. Se precisar de assistência técnica relacionada a esta placa principal, visite o nosso site para obter informações específicas sobre o modelo que estiver utilizando. Você também poderá encontrar a lista de placas VGA e CPU mais recentes suportadas no site da ASRock. Site da ASRock http://www.asrock.com.

## 1.1 Conteúdo da embalagem

- • Placa Mãe ASRock H270M-ITX/ac (Fator de Forma Mini-ITX)
- • Guia de Instalação Rápida da ASRock H270M-ITX/ac
- • CD de Suporte da ASRock H270M-ITX/ac
- • 2 x Cabos de dados Serial ATA (SATA) (Opcional)
- 1 x Painel de E/S
- • 2 x Antenas de 2,4/5 GHz da ASRock WiFi (Opcional)
- • 1 x Parafuso para Soquete M.2 (Opcional)

# 1.2 Especificações

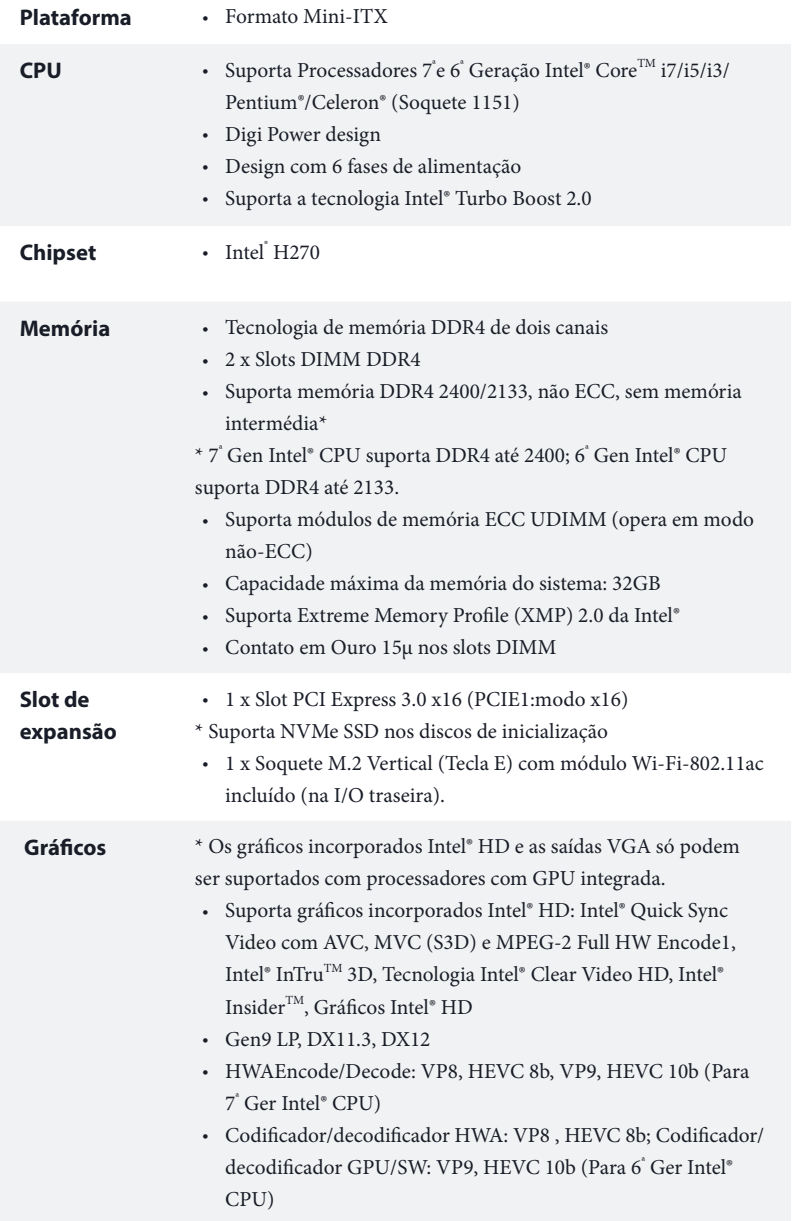

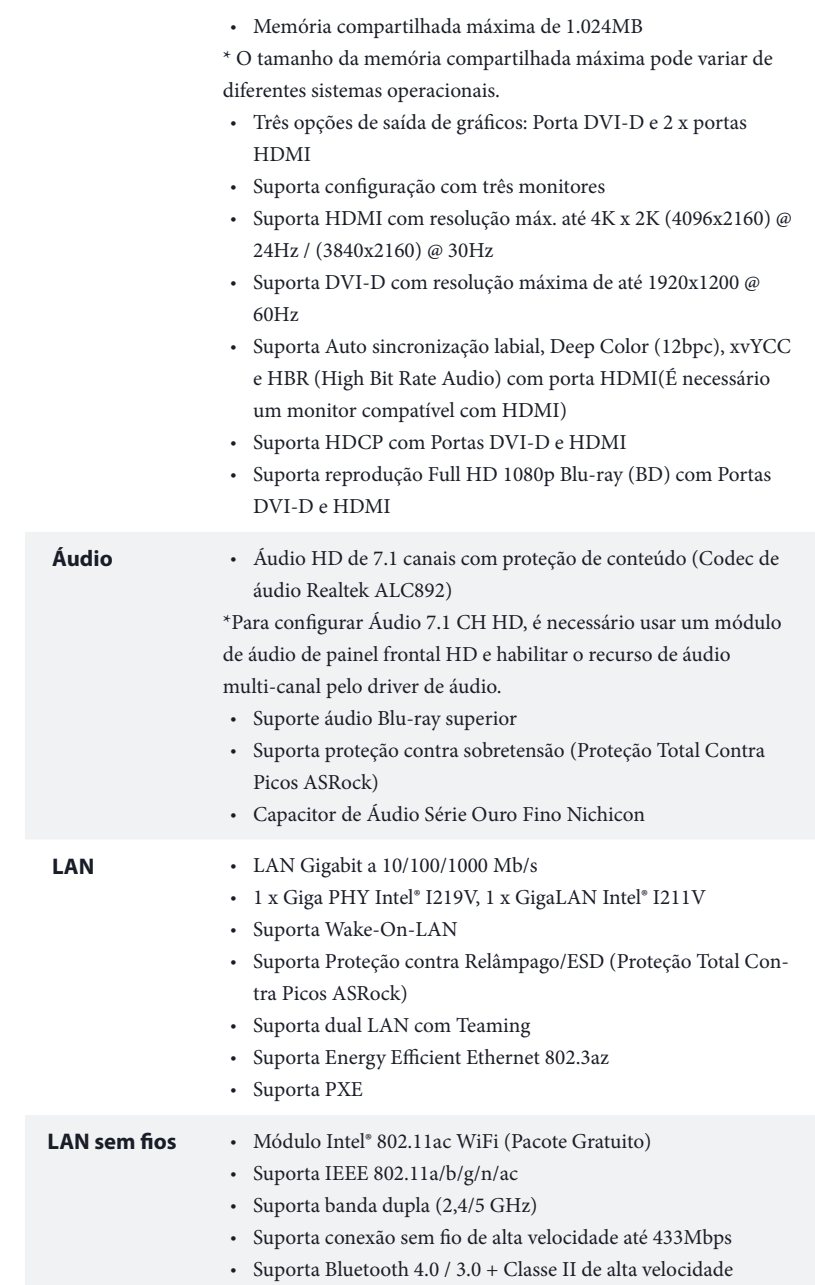

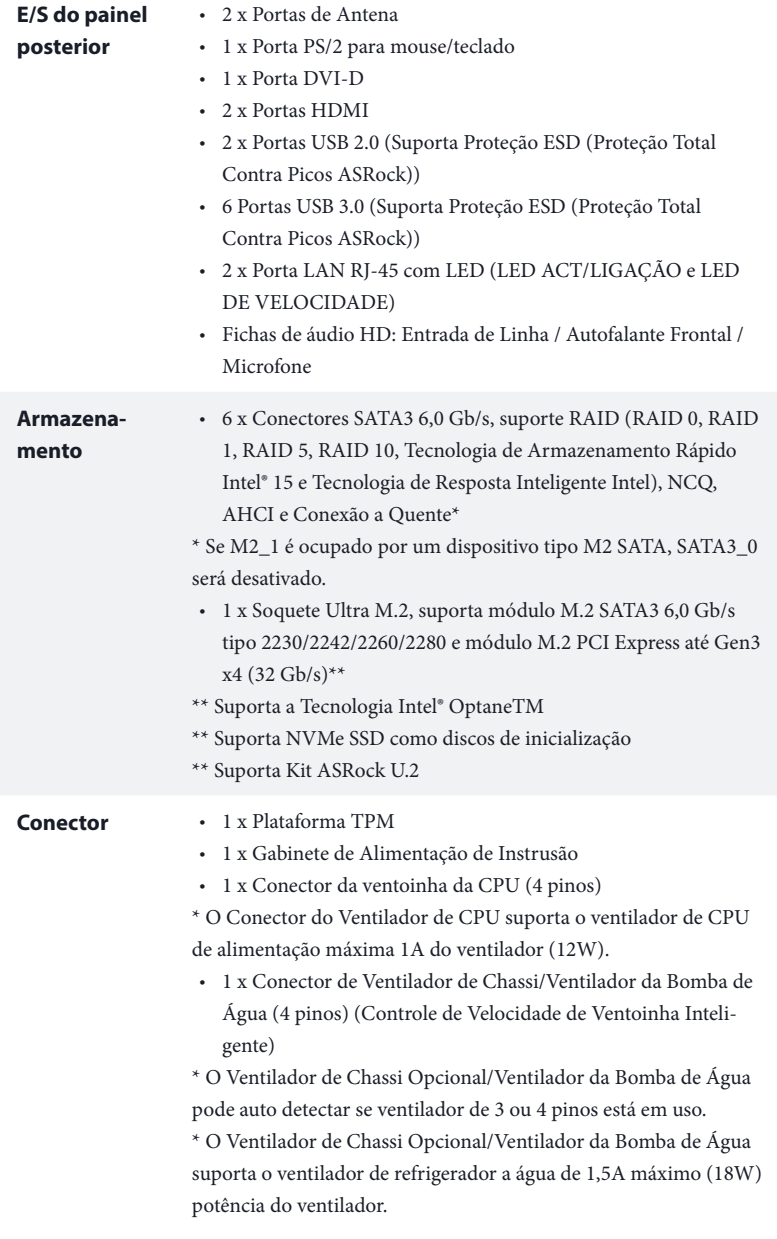

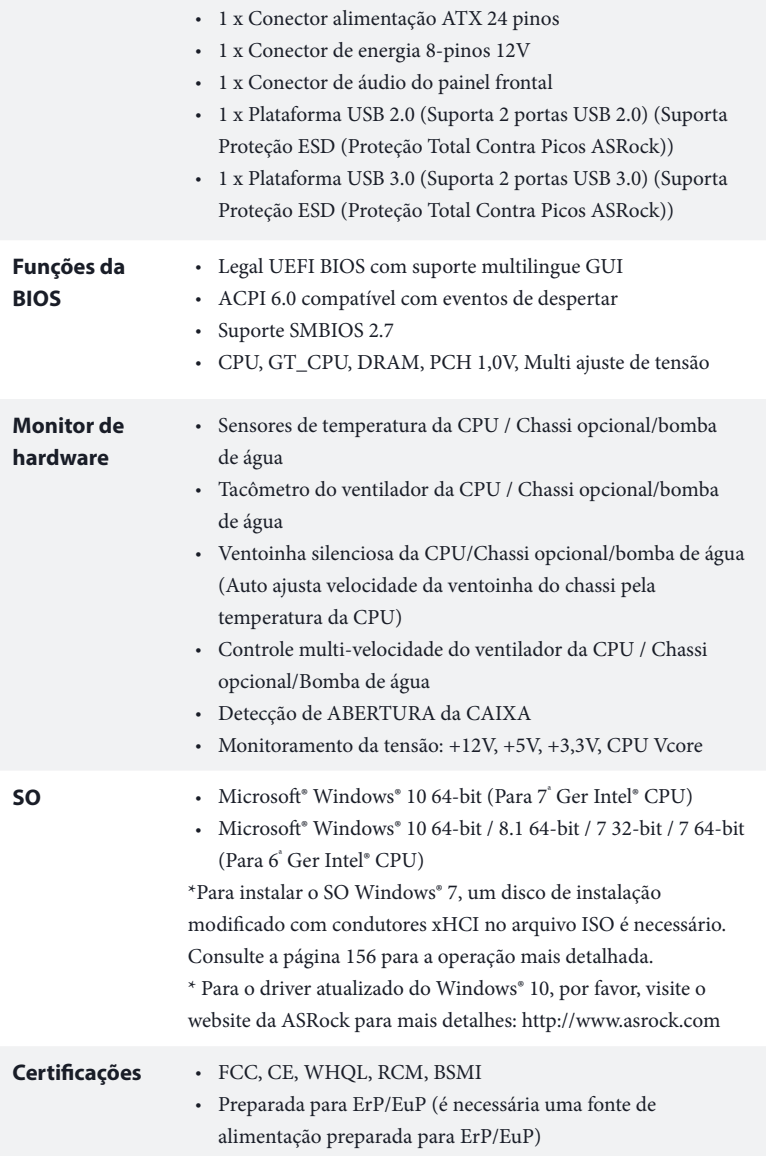

 $^\star$  Para obter informações detalhadas sobre o produto, por favor, visite o nosso site: http://www.asrock.com

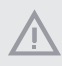

Por favor, observe que existe um certo risco envolvendo overclocking, incluindo o ajuste das definições na BIOS, a aplicação de tecnologia Untied Overclocking ou a utilização de ferramentas de overclocking de terceiros. O overclocking poderá afetar a estabilidade do sistema ou mesmo causar danos nos componentes e dispositivos do seu sistema. Ele deve ser realizado por sua conta e risco. Não nos responsabilizamos por possíveis danos causados pelo overclocking.

## 1.3 Configuração dos jumpers

A imagem abaixo mostra como os jumpers são configurados. Quando a tampa do jumper é colocada nos pinos, o jumper é "Curto". Se não for colocada uma tampa de jumper nos pinos, o jumper é "Aberto".

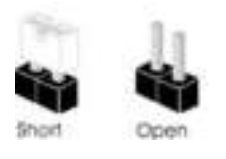

Apagar o Jumper CMOS (CLRMOS1) (ver p.1, No. 13)

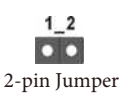

CLRMOS1 permite que você limpe os dados do CMOS. Para apagar e reinicializar os parâmetros do sistema nos valores predefinidos, desligue o computador e desplugue a tomada da alimentação. Depois de aguardar 15 segundos, use uma capa de jumper para fazer curto dos pinos no CLRMOS1 por 5 segundos. No entanto, não apague o CMOS logo após ter realizado a atualização da BIOS. Se você precisar apagar o CMOS logo após ter terminado uma atualização da BIOS, deverá primeiro iniciar o sistema e voltar a encerrá-lo antes de apagar o CMOS. Por favor, observe que a senha, data, hora e perfil padrão do usuário serão apagados só se a bateria CMOS for removida. Por favor, não se esqueça de retirar a tampa do jumper depois de apagar o CMOS.

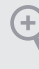

Se você apagar o CMOS, poderá ser detectada a abertura da caixa. Ajuste a opção do BIOS "Limpar estado" para limpar o registo anterior de estado de intrusão no chassis.

## 1.4 Suportes e conectores onboard

Os conectores e suportes onboard NÃO são jumpers. NÃO coloque tampas de jumpers sobre estes terminais e conectores Colocar tampas de jumpers sobre os terminais e conectores irá causar danos permanentes à placa-mãe.

Suporte do painel de sistema (PAINEL1 de 9 pinos) (ver p.1, N.º 11)

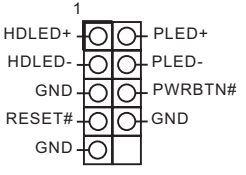

Ligue o botão de alimentação, o botão de reinicialização e o indicador do estado do sistema no chassi deste suporte, de acordo com a descrição abaixo. Observe os pinos positivos e negativos antes de conectar os cabos.

#### **PWRBTN (Botão de alimentação):**

Conecte o botão de alimentação no painel frontal do chassi. Você pode configurar a forma para desligar o seu sistema através do botão de alimentação.

#### **RESET (Botão de reinicialização):**

Conecte o botão de reinicialização no painel frontal do chassi. Pressione o botão de reinicialização para reiniciar o computador, se ele congela e falha ao realizar um reinício normal.

#### **PLED (LED de alimentação do sistema):**

Conecte o indicador do estado da alimentação no painel frontal do chassi. O LED ficará aceso quando o sistema estiver em funcionamento. O LED ficará piscando quando o sistema estiver nos estados de suspensão S1/S3. O LED ficará desligado quando o sistema estiver no estado de suspensão S4 ou desligado (S5).

#### **HDLED (LED de atividade do disco rígido):**

Conecte o LED de atividade do disco rígido no painel frontal do chassi. O LED ficará aceso quando o disco rígido estiver lendo ou registrando dados.

O design do painel frontal poderá variar dependendo do chassi. Um módulo de painel frontal consiste principalmente em um botão de alimentação, um botão de reinicialização, um LED de alimentação, um LED de atividade do disco rígido, um alto-falante, etc. Ao conectar seu módulo de painel frontal do chassi a este conector, certifique-se de que os fios e os pinos correspondem de forma correta.

#### Conectores série ATA3  $(SATA3 0:$ ver p.1, N.º 8) (SATA3\_1: ver p.1, N.º 7) (SATA3\_2: ver p.1, N.º 10) (SATA3\_3: ver p.1, N.º 9) (SATA3\_4: ver p.1, N.º 15) (SATA3\_5: ver p.1, N.º 16) Estes seis conectores SATA3 suportam cabos de dados SATA para dispositivos de armazenamento interno com uma taxa de transferência de dados de até 6,0 Gb/s. \* Se M2\_1 é ocupado por um dispositivo tipo M2 SATA, SATA3\_0 será desativado. Suporte USB 2.0 (USB\_3\_4 9-pin) (ver p.1, N.º 12) DUMMY<sub>O</sub> GND<sub>O</sub>OOO  $P+4$ P-4 FOIO+P+3 <u>ബെ </u> USB\_PWR OO USB\_PWR 1 Há um cabeçote USB2.0 nesta placa-mãe. Cada suporte USB 2.0 pode ter duas portas. Suporte USB 3.0 (USB3\_6\_7 de 19 pinos) (ver p.1, N.º 6) GND IntA\_PB\_SSTX-Vbus
UDV Mus
Vbus
COO IntA\_PB\_SSRX<br>
IntA\_PA\_SSRX+<br>
IntA\_PA\_SSRX+<br>
INTA\_PA\_SSRX+<br>
INTA\_PA\_SSRX+<br>
INTA\_PA\_SSTX+<br>
INTA\_PA\_SSTX+<br>
INTA\_PA\_SSTX+<br>
INTA\_PA\_D-TOO INTA\_PB\_D-<br>
IntA\_PA\_D+<br>
INTA\_PA\_D+<br>
OODD-DIMA\_PB\_D-<br>
IntA\_PA\_D+<br>
IN Além de seis portas USB 3.0 no painel de E/S, existe uma plataforma nesta placa-mãe. Cada suporte **SA TA3\_3 SA TA3\_1 SA TA3\_5 SA TA3\_4**

1

IntA\_PB\_D+ Dummy IntA\_PB\_SSTX+<br>GND<br>IntA\_PB\_D-

USB 3.0 pode ter duas

portas.

**Português**

Suporte de áudio do painel frontal (HD\_AUDIO1 de 9 pinos) (ver p.1, N.º 19)

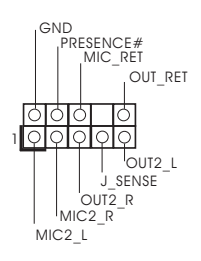

Este suporte destina-se à conexão dos dispositivos de áudio no painel de áudio frontal.

- 1. O Áudio de alta definição suporta Sensor de Adaptador, mas o fio do painel no chassi deverá suportar HDA para funcionar corretamente. Por favor, siga as instruções no nosso manual e no manual do chassi para instalar o seu sistema.
- 2. Se utilizar um painel de áudio AC'97, instale-o no terminal de áudio do painel frontal de acordo com os passos abaixo:
	- A. Ligue Mic\_IN (MIC) a MIC2\_L.
	- B. Conecte o Audio\_R (RIN) a OUT2\_R e Audio\_L (LIN) a OUT2\_L.
	- C. Conecte a ligação Terra (GND) à Terra (GND).
	- D. MIC\_RET e OUT\_RET destinam-se apenas ao painel de áudio HD. Você não precisa ligálos ao painel de áudio AC'97.

E. Para ativar o microfone frontal, vá à guia "Microfone Frontal" no painel de controle Realtek e ajuste o "Volume de gravação".

Suporte do alto-falante do chassi (SPEAKER1 de 4 pinos) (ver p.1, N.º 17)

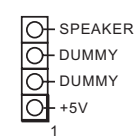

Por favor, conecte o altofalante do chassi a este suporte.

Conector do Ventilador do Chassi / Ventilador da Bomba de Água (4-pinos CHA\_FAN1/W\_PUMP) (ver p.1, N.º 2)

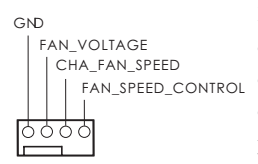

Por favor, conecte os cabos do ventilador aos conectores do ventilador e corresponda o fio preto no pino terra.

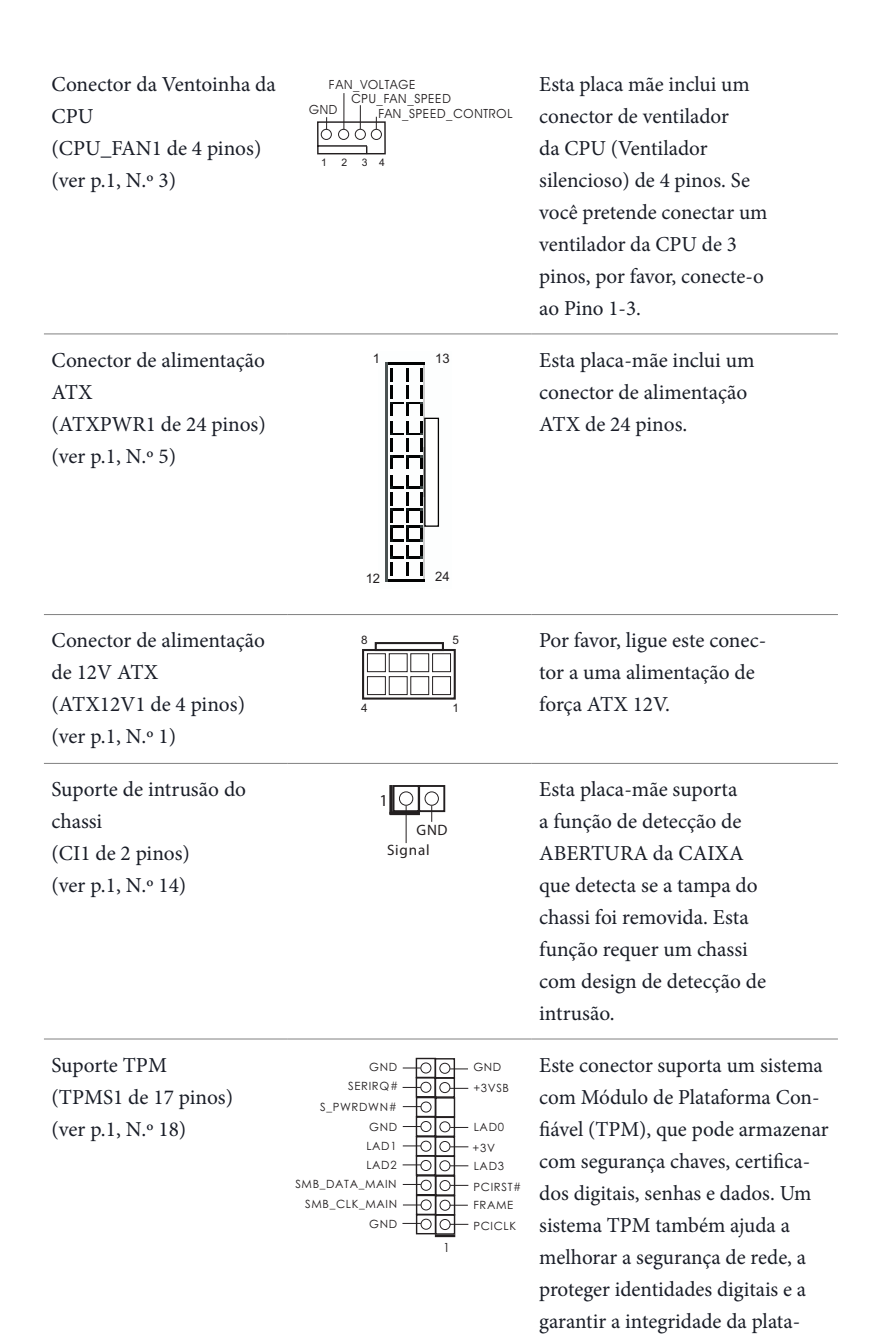

forma.

**Português**

# **1 Giriş**

ASRock'ın zorlu kalite kontrol süreçleriyle üretilen güvenilir bir ana kart olan ASRock H270M-ITX/ac satın aldığınız için teşekkür ederiz. Sağlam tasarımı ile ASRock'ın kalite ve dayanıklılık taahhüdüne uygun şekilde mükemmel performans sağlar.

> Anakart özellikleri ve BIOS yazılımı güncellenebileceğinden, bu dokümantasyonun içeriği herhangi bir bildirimde bulunulmaksızın değiştirilebilir. Bu dokümantasyon üzerinde herhangi bir değişiklik yapılması halinde, güncellenmiş sürüm, herhangi bir bildirim yapılmaksızın ASRock'ın web sitesinde yer alacaktır.. Bu anakart ile ilgili olarak teknik destek almak istiyorsanız, lütfen kullandığınız model hakkında özel bilgiler için web sitemizi ziyaret edin. En güncel VGA kartları ve CPU destek listelerini de ASRock'ın web sitesinden bulabilirsiniz. ASRock web sitesi http://www.asrock.com.

# 1.1 Ambalaj İçeriği

- • ASRock H270M-ITX/ac Ana Kartı (Mini ITX Form Faktörü)
- • ASRock H270M-ITX/ac Hızlı Kurulum Kılavuzu
- • ASRock H270M-ITX/ac Destek CD'si
- • 2 x Seri ATA (SATA) Veri Kablosu (İsteğe Bağlı)
- • 1 x I/O Panel Kalkanı
- • 2 x ASRock WiFi 2,4/5 GHz Antenleri (İsteğe Bağlı)
- • 1 x M.2 Yuvası için vida (İsteğe Bağlı)

# 1.2 Özellikler

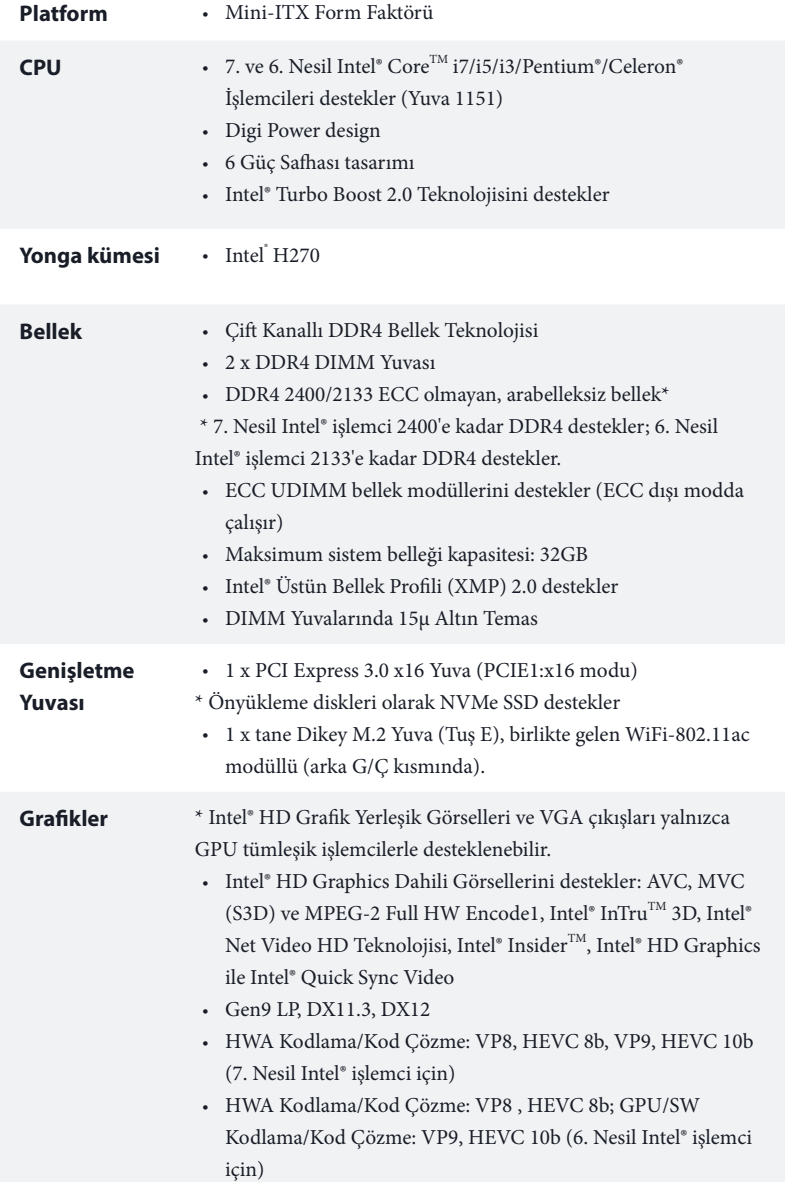

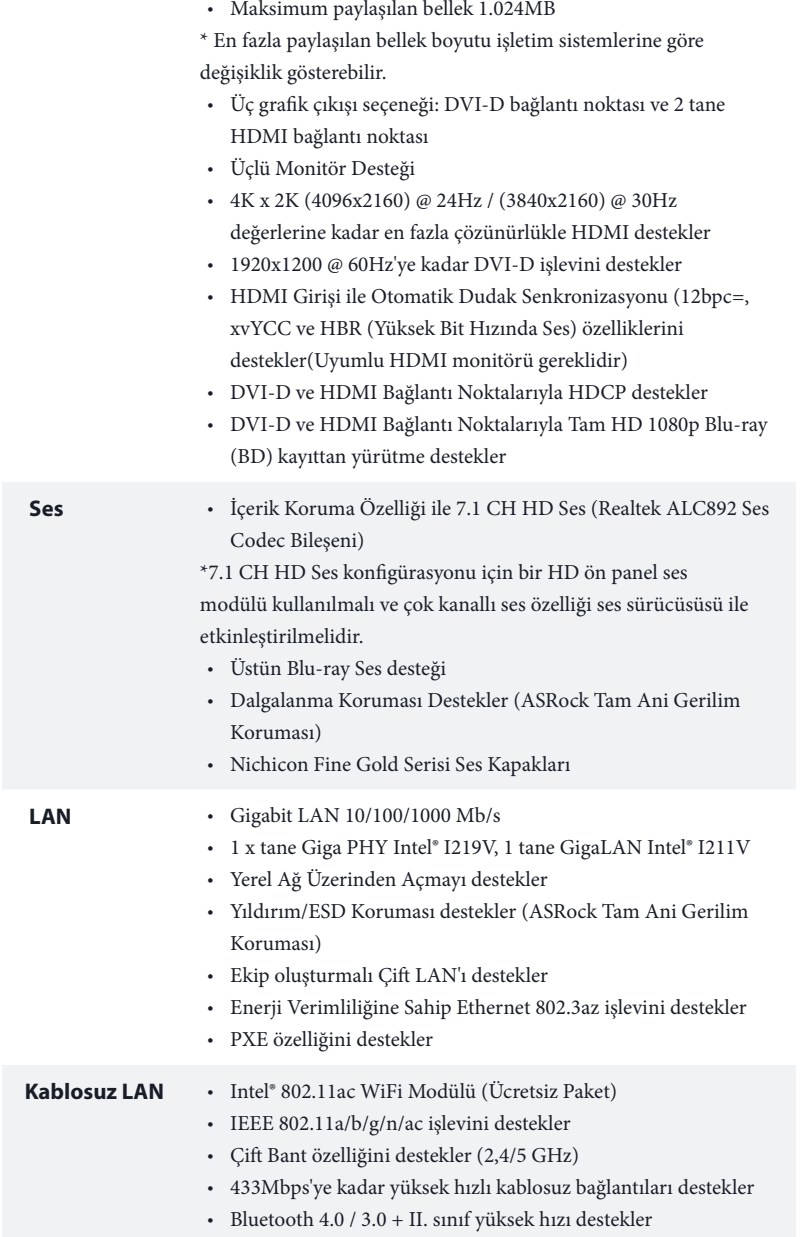

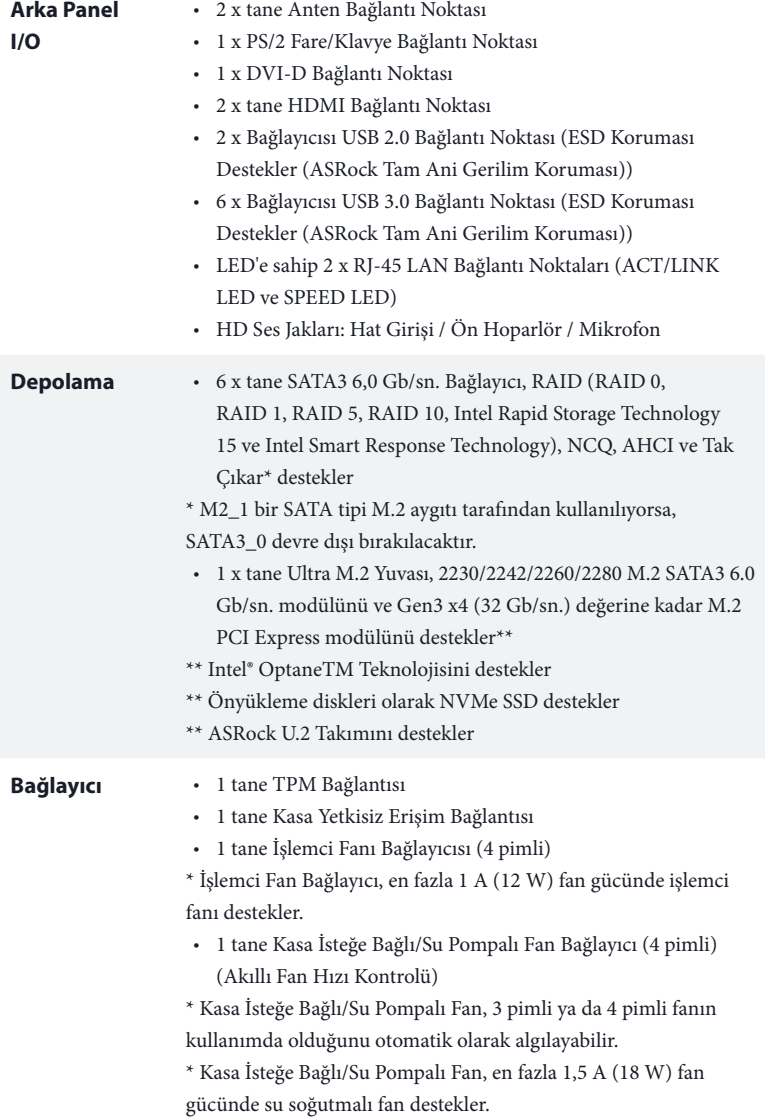

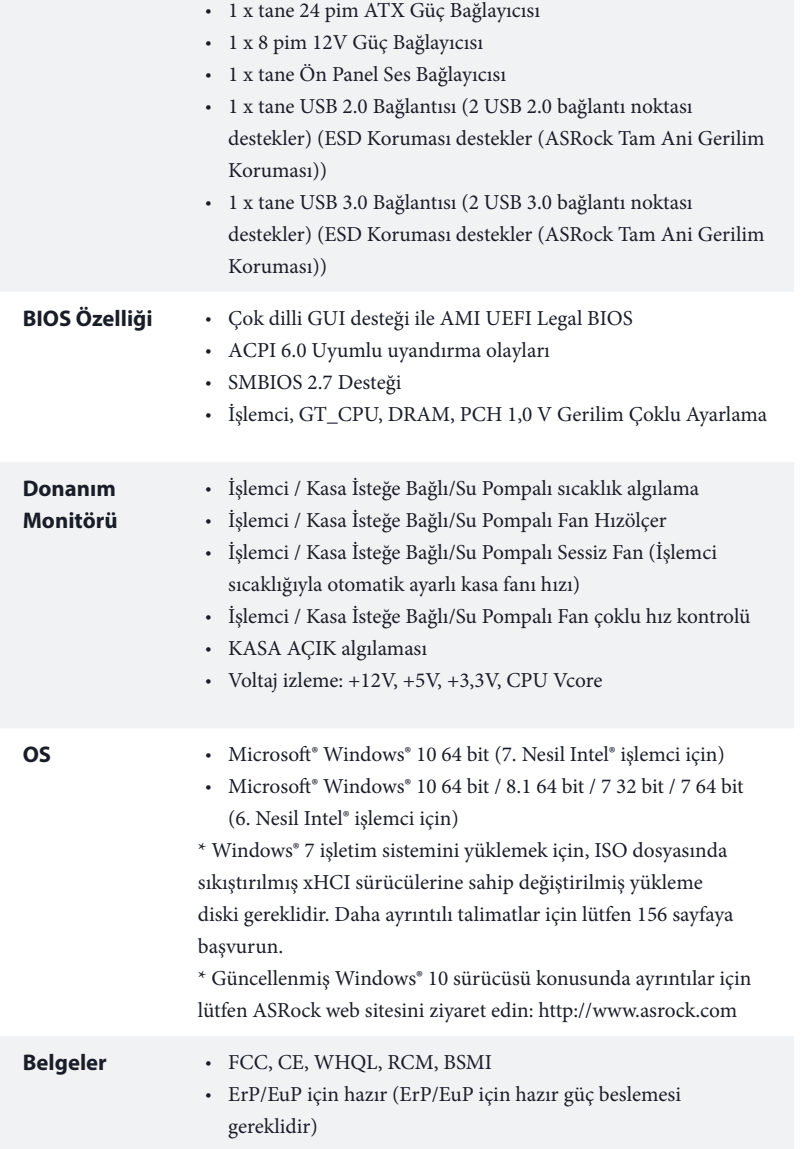

\* Detaylı ürün bilgisi için, lütfen web sitemizi ziyaret edin: http://www.asrock.com

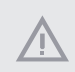

Lütfen, BIOS ayarlarını düzenleme, Bağımsız Hız Aşırtma Teknolojinin uygulanması ya da üçüncü kişilerin hız aşırtma araçlarının kullanılması da dahil olmak üzere tüm hız aşırtma işlemlerinin belirli bir risk taşıdığını unutmayın. Hız aşırtma, sisteminizin dayanıklılığını etkileyebilir, hatta sisteminizde yer alan bileşen ve aygıtlara zarar verebilir. Bu, riski ve masrafları size ait olmak üzere gerçekleştirilmelidir. Hız aşırtmadan doğabilecek zararlar konusunda sorumlu olmayacağız.

# 1.3 Bağlantı Teli Kurulumu

Çizim, bağlantı tellerinin kurulumunu göstermektedir. Tel kapağı, pimlerin üzerine yerleştirildiğinde, tel "Kısa" olur. Pimlerin üzerinde tel kapağı bulunmadığında, tel "Açık" olur.

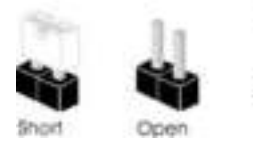

CMOS'u Temizle Bağlantı Teli (CLRMOS1) (bkz. s.1, No. 13)

÷

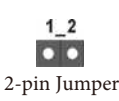

CLRMOS1, CMOS verilerini temizlememizi sağlar. Sistem parametrelerini temizlemek ve varsayılan kurulum ayarlarına sıfırlamak için, lütfen bilgisayarı kapatın ve güç kablosunu güç beslemesinden çekin. 15 saniye bekledikten sonra, CLRMOS1 üzerindeki pimlere 5 saniye boyunca kısa devre yaptırmak için bir atlama kapağı kullanın. Ancak, CMOS'u lütfen BIOS'u güncelledikten hemen sonra temizlemeyin. +BIOS'u güncelledikten hemen sonra CMOS'u temizlemeniz gerekirse, önce sistemi başlatın ve ardından CMOS temizleme işlemi öncesinde yeniden kapatın. Lütfen, parola, tarih, saat ve varsayılan kullanıcı profilinin yalnızca CMOS bataryası çıkarıldığında temizleneceğini unutmayın. Lütfen CMOS'u temizledikten sonra atlama kapağını çıkarmayı unutmayın.

> CMOS'u temizlerseniz, kasa açık uyarısı alabilirsiniz. Önceki kasa yetkisiz erişim durumu kaydını silmek için lütfen BIOS durumunu "Durumu Temizle" olarak belirleyin.

# 1.4 Ekli Bağlantılar ve Bağlayıcılar

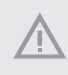

Ekli bağlantılar ve bağlayıcılar bağlantı teli değildir. Bağlantı teli kapaklarını bu bağlantı ve bağlayıcılar üzerine yerleştirmeyin. Bağlantı teli kapaklarının bağlantılar ile bağlayıcılar üzerine yerleştirilmesi, anakarta kalıcı hasar verebilir.

Sistem Paneli Bağlantısı (9-pin PANEL1) (bkz sf.1, No. 11)

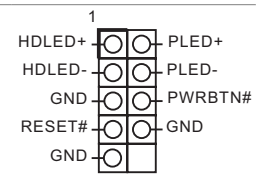

Güç anahtarını bağlayın, kasa üzerindeki anahtar ile sistem durumu belirtecini aşağıdaki pim düzenine göre sıfırlayın. Kabloları bağlarken pozitif ve negatif pimleri not edin.

### **PWRBTN (Güç Anahtarı):**

Güç anahtarını kasa ön paneline bağlayın. Güç anahtarını kullanarak sistemin hangi yöne hareketle kapanacağını seçebilirsiniz.

#### **RESET (Sıfırlama Anahtarı):**

Sıfırlama anahtarını kasa ön paneline bağlayın. Bilgisayarın kilitlenmesi ve normal şekilde yeniden başlatılamaması halinde reset (sıfırla) düğmesine basın.

#### **PLED (Sistem Güç LED'i):**

Güç durumu göstergesini kasa ön paneline bağlayın. Sistem çalışırken LED ışığı yanacaktır. Sistem S1/S3 uyku durumdayken LED ışığı yanıp söner. Sistem S4 uyku durumunda ya da kapalıyken (S5) LED ışık kapanır.

#### **HDLED (Sabit Disk Etkinlik LED'i):**

Sabit sürücü etkinlik LED'ini kasa ön paneline bağlayın. Sabit sürücü veri okur ya da yazarken LED ışığı yanar.

Ön panel tasarımı kasaya göre değişiklik gösterebilir. Bir ön panel modülü, temel olarak bir güç anahtarı, sıfırlama anahtarı, güç LED'i, sabit sürücü aktivitesi LED'i, hoparlör gibi birimlerden oluşur. Kasanızın ön panel modülünü bu bağlantıya takmadan önce, kablo düzenlemeleri ile pin düzenlemelerinin düzgün şekilde yapıldığından emin olun.

Seri ATA3 Bağlayıcıları (SATA3\_0: bkz. sf.1, No. 8) (SATA3\_1: bkz. sf.1, No. 7) (SATA3\_2: bkz. sf.1, No. 10) (SATA3\_3: bkz. sf.1, No. 9) (SATA3\_4: bkz. sf.1, No. 15) (SATA3\_5: bkz. sf.1, No. 16)

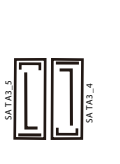

**SA TA3\_3 SA TA3\_1**

Bu altı SATA3 bağlayıcısı, veri aktarım hızı 6,0 Gb/ sn'ye kadar olan dahili depolama aygıtları için tasarlanmış SATA veri kablolarını destekler.

\* M2\_1 bir SATA tipi M.2 aygıtı tarafından kullanılıyorsa, SATA3\_0 devre dışı bırakılacaktır.

USB 2.0 Bağlantı (9 pimli USB\_3\_4) (bkz. s.1, No. 12)

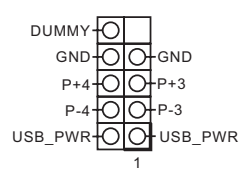

Bu ana kartta bir tane USB2.0 bağlantısı vardır. Bu USB 2.0 bağlantısı, iki adet bağlantı noktasını destekleyebilir.

USB 3.0 Bağlantı (19-pin USB3\_6\_7) (bkz. s.1, No. 6)

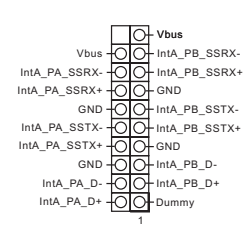

Bu anakart üzerinde, G/Ç paneli üzerindeki altı USB 3.0 bağlantı noktasının yanı sıra bir adet bağlantı bulunmaktadır. Bu USB 3.0 bağlantısı, iki adet bağlantı noktasını destekleyebilir.

Ön Panel Ses Bağlantısı (9-pin HD\_AUDIO1) (bkz. s.1, No. 19)

÷

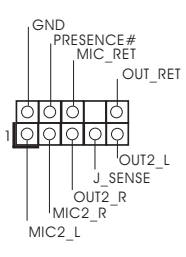

Bu bağlantı, ses aygıtlarının ön ses paneline bağlanması içindir.

1. Yüksek Tanımlı Ses, Jak Algılama özelliğini destekler, ancak bu işlevin düzgün çalışabilmesi için kasa üzerindeki panel kablosunun HDA işlevini desteklemesi gerekmektedir. Sisteminizi kurarken, lütfen kılavuzumuzdaki talimatlar ile kasa kılavuzundaki talimatları izleyin.

- 2. AC'97 ses paneli kullanıyorsanız, lütfen aşağıdaki adımları uygulayarak ön panel ses bağlantısına takın:
	- A. Mic\_IN'i (MIC) MIC2\_L'ye bağlayın.
	- B. Audio\_R'yi (RIN) OUT2\_R'ye ve Audio\_L'yi (LIN) OUT2\_L'ye bağlayın.
	- C. Toprak'ı (GND) Toprak'a (GND) bağlayın.
	- D. MIC\_RET ve OUT\_RET yalnızca HD ses paneli içindir. AC'97 ses paneli için bunları bağlamanıza gerek yoktur.
	- E. Ön mikrofonu etkinleştirmek için, Realtek Kontrol panelinde "FrontMic" sekmesine gidin ve "Kayıt Ses Seviyesi"ni ayarlayın.

Kasa Hoparlör Bağlantısı (4-pin SPEAKER1)  $(\text{bkg sf.1}, \text{No. 17})$  DUMMY

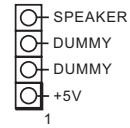

Lütfen kasa hoparlörünü bu bağlantıya takın.

Kasa Fanı / Su Pompalı Fan Bağlayıcı (4 pimli CHA\_FAN1/W\_ PUMP) (bkz sf.1, No. 2)

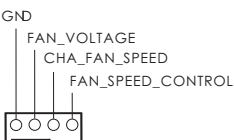

Lütfen fan kablolarını fan bağlayıcılarına takın ve siyah teli topraklama pinine bağlayın.

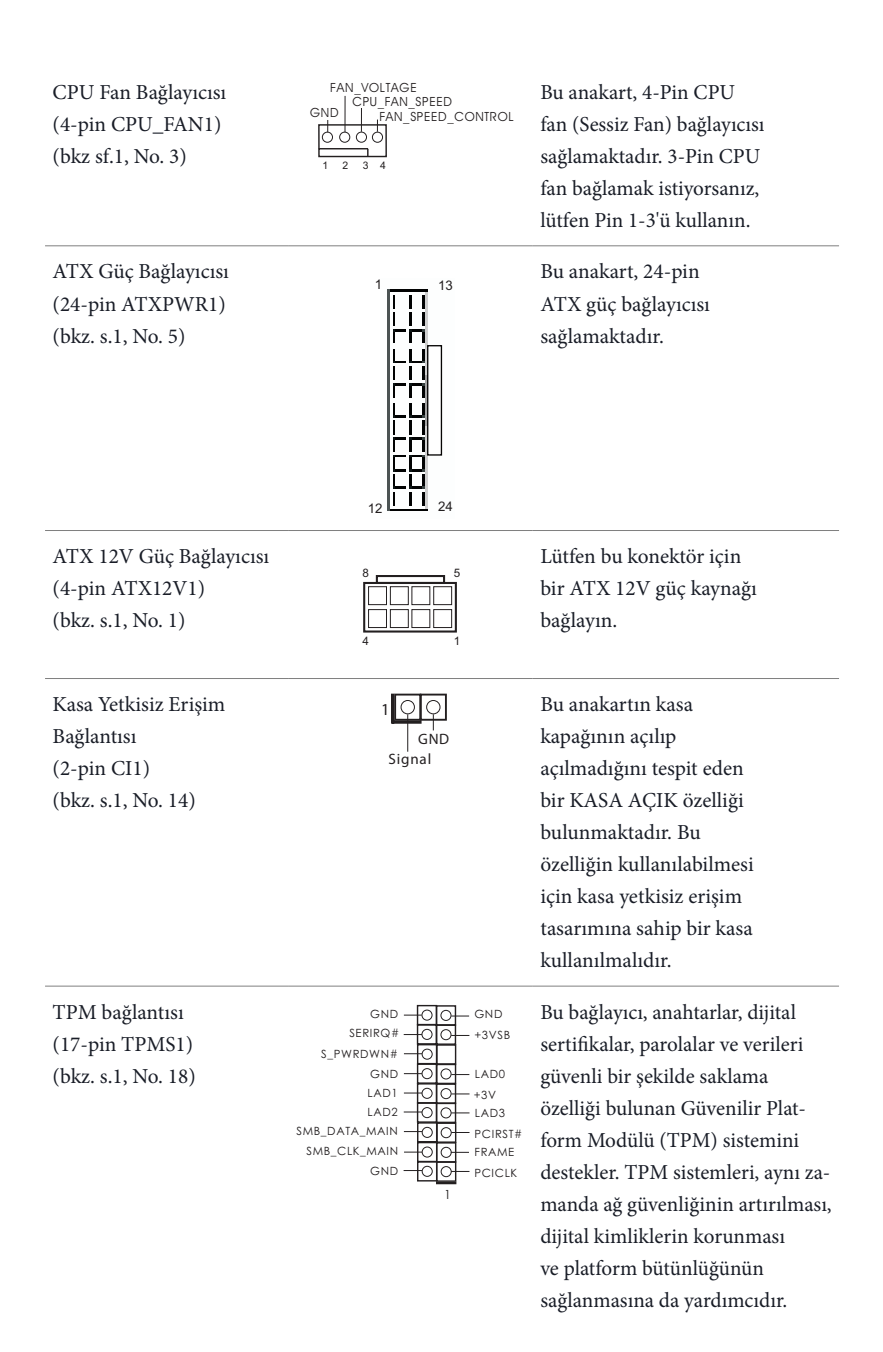

# **1** 개요

ASRock H270M-ITX/ac 마더보드를 구입해 주셔서 감사합니다 . 이 마더보드는 ASRock 의 일관되고 엄격한 품질관리 하에 생산되어 신뢰성이 우수합니다 . 품 질과 내구성에 대한 ASRock 의 기준에 부합하는 우수한 성능과 견고한 설계를 제공합니다 .

 $(+)$ 

마더보드 규격과 BIOS 소프트웨어를 업데이트할 수도 있기 때문에 , 이 문서의 내용은 예고 없이 변경될 수 있습니다 . 이 설명서가 변경될 경우 , 업데이트된 버전은 ASRock 의 웹사이트에서 추가 통지 없이 제공됩니다 . 이 마더보드와 관련하여 기술적 지원이 필요한 경우 , 당사의 웹사이트를 방문하여 사용 중인 모델에 대한 구체적 정보를 구하 십시오 . ASRock 의 웹사이트에서는 최신 VGA 카드와 CPU 지원 목록도 찾을 수 있습 니다 . ASRock 웹사이트 http://www.asrock.com.

## 1.1 포장 내용물

- ASRock H270M-ITX/ac 마더보드 (Mini-ITX 폼팩터 )
- ASRock H270M-ITX/ac 간편 설치 안내서
- ASRock H270M-ITX/ac 지원 CD
- 시리얼 ATA (SATA) 데이터 케이블 2 개 ( 선택 품목 )
- I/O 패널 실드 1 개
- ASRock WiFi 2.4/5 GHz 안테나 2 개 ( 선택 품목 )
- M.2 소켓용 나사 1 개 ( 선택 품목 )
## 1.2 규격

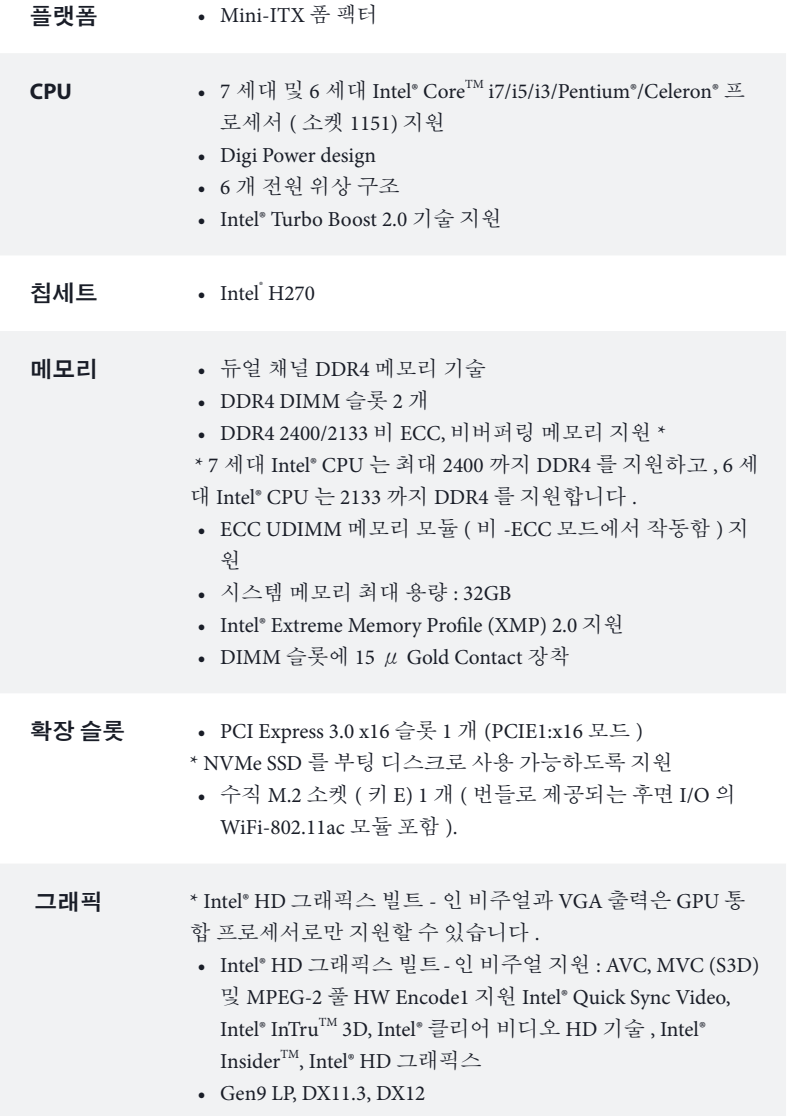

- HWA 인코드 / 디코드 : VP8, HEVC 8b, VP9, HEVC 10b(7 세 대 Intel® CPU 의 경우 )
- HWA 인코드 / 디코드 : VP8 , HEVC 8b; GPU/SW 인코드 / 디코드 : VP9, HEVC 10b(6 세대 Intel® CPU 의 경우 )
- 최대 공유 메모리 1,024MB
- \* 최대 공유 메모리 크기는 운영 체제에 따라 다를 수 있습니 다 .
- 그래픽 출력 옵션 세 개 : DVI-D 포트 및 HDMI 포트 2 개
- 삼중 모니터 지원
- HDMI 지원 ( 최대 해상도 4K x 2K (4096x2160) @ 24Hz /  $(3840x2160)$  @ 30Hz)
- DVI-D 지원 ( 최대 해상도 1920x1200 @ 60Hz)
- Auto Lip Sync, Deep Color (12bpc), xvYCC 및 HBR (High Bit) Rate Audio)(HDMI 포함 ) 지원 (HDMI 호환 모니터 필요 )
- DVI-D 및 HDMI 포트를 이용한 HDCP 지원
- DVI-D 및 HDMI 포트를 이용한 Full HD 1080p Blu-ray (BD) 재생 지원

- 오디오 7.1 CH HD 오디오 콘텐츠 보호를 이용한 지원 (Realtek ALC892 오디오 코덱 )
	- \*7.1 CH HD 오디오를 구성하려면 HD 전면 패널 오디오 모듈 을 사용하고 다채널 오디오 기능을 오디오 드라이버로 활성화 해야 합니다.
	- 프리미엄 Blu-ray 오디오 지원
	- 서지 보호 지원 (ASRock 풀 스파이크 보호 )
	- Nichicon Fine Gold 시리즈 오디오 캡

- **LAN** Gigabit LAN 10/100/1000 Mb/s
	- Giga PHY Intel® I219V 1 개, GigaLAN Intel® I211V 1 개
	- Wake-On-LAN 지원
	- 번개 /ESD 보호 지원 (ASRock 풀 스파이크 보호 )
	- 듀얼 LAN 과 Teaming 지원
	- 절전형 이더넷 802.3az 지원
	- PXE 지원

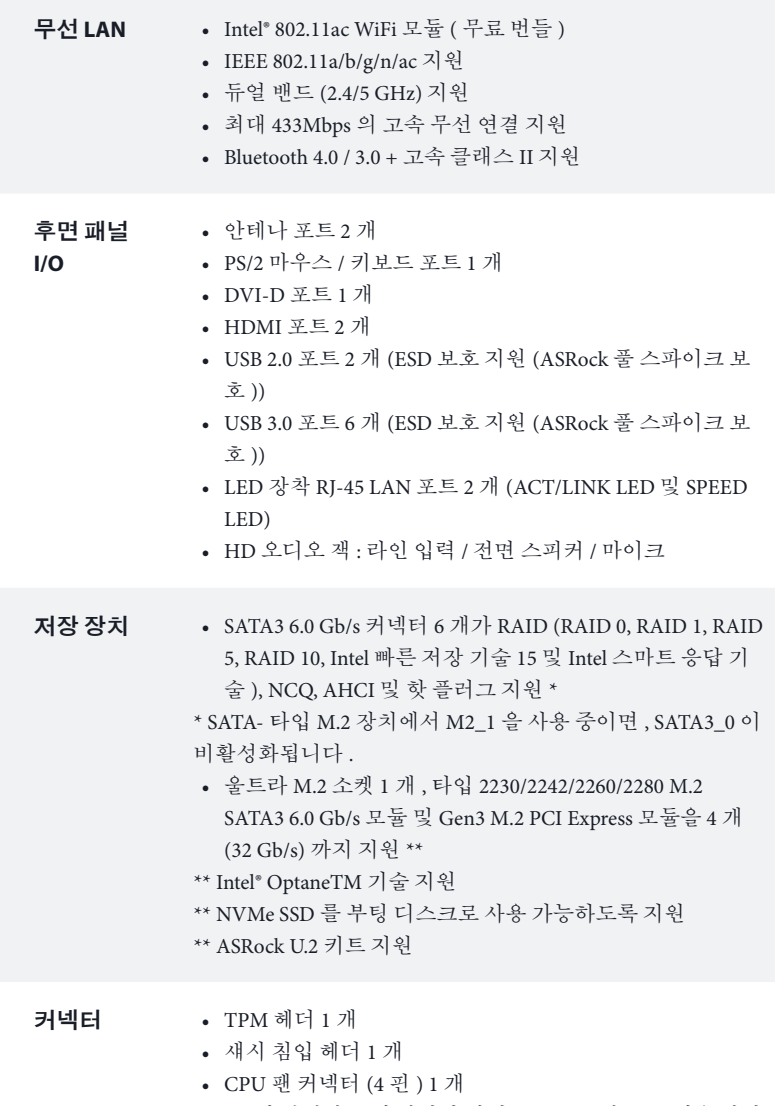

\* CPU 팬 커넥터는 팬 전력이 최대 1A(12W) 인 CPU 팬을 지원 합니다.

• 섀시 옵션 / 워터 펌프 팬 커넥터 (4 핀 ) 1 개 ( 스마트 팬 속 도 제어 )

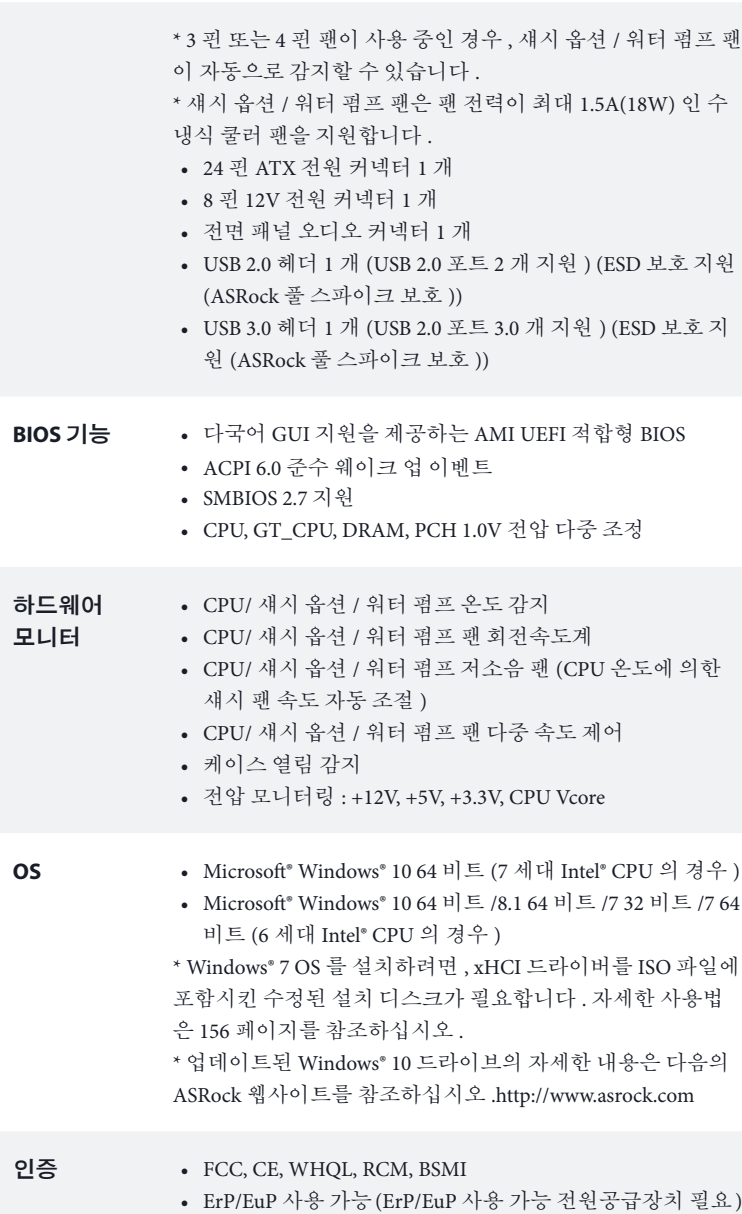

\* 자세한 제품 정보에 대해서는 당사 웹사이트를 참조하십시오 : http://www.asrock.com

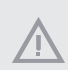

BIOS 설정을 조정하거나 Untied Overclocking Technology 를 적용하거나 타업체의 <sup>오</sup> 버클로킹 도구를 사용하는 것을 포함하는 오버클로킹에는 어느 정도의 위험이 따른 다는 것을 유념하십시오 . 오버클로킹은 시스템 안정성에 영향을 주거나 심지어 시스 템의 구성 요소와 장치에 손상을 입힐 수도 있습니다 . 오버클로킹은 사용자 스스로 위 험과 비용을 감수하고 해야 합니다 . 당사는 오버클로킹에 의해 발생할 수 있는 손상에 대해서 책임이 없습니다.

### 1.3 점퍼 설정

그림은 점퍼를 어떻게 설정하는지 보여줍니다 . 점퍼 캡을 핀에 씌우면 점퍼가 "단락" 됩니다 . 점퍼 캡을 핀에 씌우지 않으면 점퍼가 "단선"됩니다 .

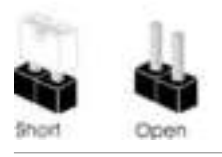

Clear CMOS 점퍼 (CLRMOS1) (1 페이지 , 13 번 항목 참조 )

 $12$  $\overline{\mathbf{o}}$  of 2-pin Jumper

CLRMOS1 을 사용하여 CMOS 에 저장된 데이터를 지울 수 있습니다 . 시스 템 파라미터를 지우고 기본 설정으로 초기화하려면 컴퓨터를 끄고 전원 코 드를 전원공급장치에서 빼십시오 . 15 초 동안 기다린 후 점퍼 캡을 사용하여 CLRMOS1 의 핀들을 5 초 동안 단락시키십시오 . 그러나 BIOS 업데이트 직후 에는 CMOS 를 삭제하지 마십시오 . BIOS 업데이트를 완료한 직후 CMOS 를 지워야 할 경우 , 우선 시스템을 부팅한 후 바이오스 업데이트를 종료한 다음 CMOS 지우기 작업을 해야 합니다 . CMOS 배터리를 제거할 경우에만 암호 , 날짜 , 시간 , 사용자 기본 프로파일이 지워집니다 . CMOS 를 지운 후 반드시 점퍼 캡을 제거하십시오 .

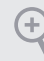

CMOS 를 지울 경우 케이스 열림이 감지될 수도 있습니다 . BIOS 옵션 "Clear Status( 상태 지우기 )"를 조절하여 이전의 섀시 침입 상태에 대한 기록을 지우십시오 .

## 1.4 온보드 헤더 및 커넥터

 $(+)$ 

온보드 헤더와 커넥터는 점퍼가 아닙니다 . 점퍼 캡을 온보드 헤더와 커넥터에 씌우지 마십시오 . 점퍼 캡을 온보드 헤더와 커넥터에 씌우면 마더보드가 영구적으로 손상됩 니다

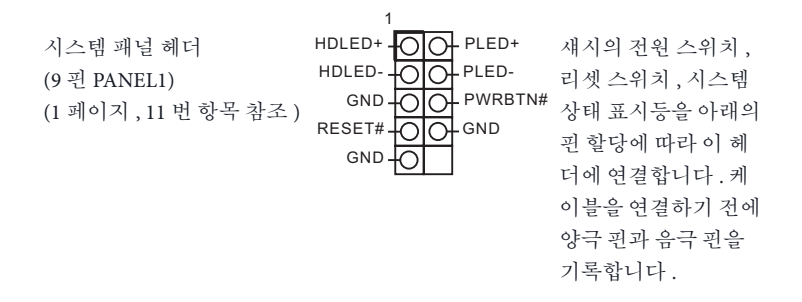

**PWRBTN(** 전원 스위치 **):** 

섀시 전면 패널의 전원 스위치에 연결합니다 . 전원 스위치를 이용해 시스템을 끄는 방 법을 구성할 수 있습니다 .

### **RESET(** 리셋 스위치 **):**

섀시 전면 패널의 리셋 스위치에 연결합니다 . 컴퓨터가 정지하고 정상적 재시작을 수 행하지 못할 경우 리셋 스위치를 눌러 컴퓨터를 재시작합니다 .

### **PLED(** 시스템 전원 **LED):**

섀시 전면 패널의 전원 상태 표시등에 연결합니다 . 시스템이 작동하고 있을 때는 LED 가 켜져 있습니다 . 시스템이 S1/S3 대기 상태에 있을 때는 LED 가 계속 깜박입니다 . 시 스템이 S4 대기 상태 또는 전원 꺼짐 (S5) 상태에 있을 때는 LED 가 꺼져 있습니다 .

#### **HDLED(** 하드 드라이브 동작 **LED):**

섀시 전면 패널의 하드 드라이브 동작 LED 에 연결합니다 . 하드 드라이브가 데이터를 읽거나 쓰고 있을 때 LED 가 켜져 있습니다 .

전면 패널 디자인은 섀시별로 다를 수 있습니다 . 전면 패널 모듈은 주로 전원 스위치 , 리셋 스위치 , 전원 LED, 하드 드라이브 동작 LED, 스피커 등으로 구성되어 있습니다 . 섀시 전면 패널 모듈을 이 헤더에 연결할 때 와이어 할당과 핀 할당이 정확히 일치하는 지 확인합니다 .

시리얼 ATA3 커넥터  $(SATA30:$ 1 페이지 , 8 번 항목 참조 ) (SATA3\_1: 1 페이지 , 7 번 항목 참조 ) (SATA3\_2: 1 페이지 , 10 번 항목 참조 ) (SATA3\_3: 1 페이지 , 9 번 항목 참조 ) (SATA3\_4: 1 페이지 , 15 번 항목 참조 ) (SATA3\_5: 1 페이지 , 16 번 항목 참조 ) 이들 6 개의 SATA3 커 넥터는 최대 6.0 Gb/ s 데이터 전송 속도 를 제공하는 내부 저 장 장치용 SATA 데이  $\begin{aligned} \text{b} \quad & \text{b} \quad \text{c} \quad \text{b} \quad \text{c} \quad \text{c} \quad \text{c} \quad \text{d} \quad \text{d} \quad \text{d} \quad \text{e} \quad \text{d} \quad \text{d} \quad \text{e} \quad \text{d} \quad \text{e} \quad \text{f} \quad \text{e} \quad \text{f} \quad \text{f} \quad \text{f} \quad \text{g} \quad \text{g} \quad \text{g} \quad \text{g} \quad \text{g} \quad \text{g} \quad \text{g} \quad \text{g} \quad \text{g} \quad \text$ 다 . \* SATA- 타입 M.2 장치에 서 M2\_1 을 사용 중이면 , SATA3\_0 이 비활성화됩니 다 . **SA TA3\_3 SA TA3\_1 SA TA3\_5 SA TA3\_4**

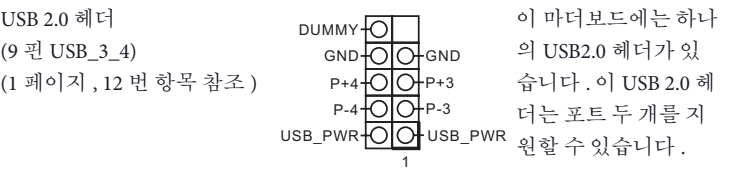

USB 3.0 헤더 (19 핀 USB3\_6\_7) (1 페이지 , 6 번 항목 참조 ) 1 IntA\_PB\_D+ Dummy IntA\_PB\_SSTX+<br>GND<br>IntA\_PB\_D-GND IntA\_PB\_SSTX-Vbus<br>Vbus OO IntA\_PB\_SSRX-<br>SRX-OO IntA\_PB\_SSRX+ IntA\_PA\_SSRX-IntA\_PA\_SSRX+ GND IntA\_PA\_SSTX-IntA\_PA\_SSTX+ GND IntA\_PA\_D-IntA\_PA\_D+ I/O 패널에 USB 3.0 포 트 여섯 개가 탑재되 어 있을 뿐 아니라 마 더보드에 헤더 한 개 가 탑재되어 있습니 다 . 이 USB 3.0 헤더는 포트 두 개를 지원할 수 있습니다 .

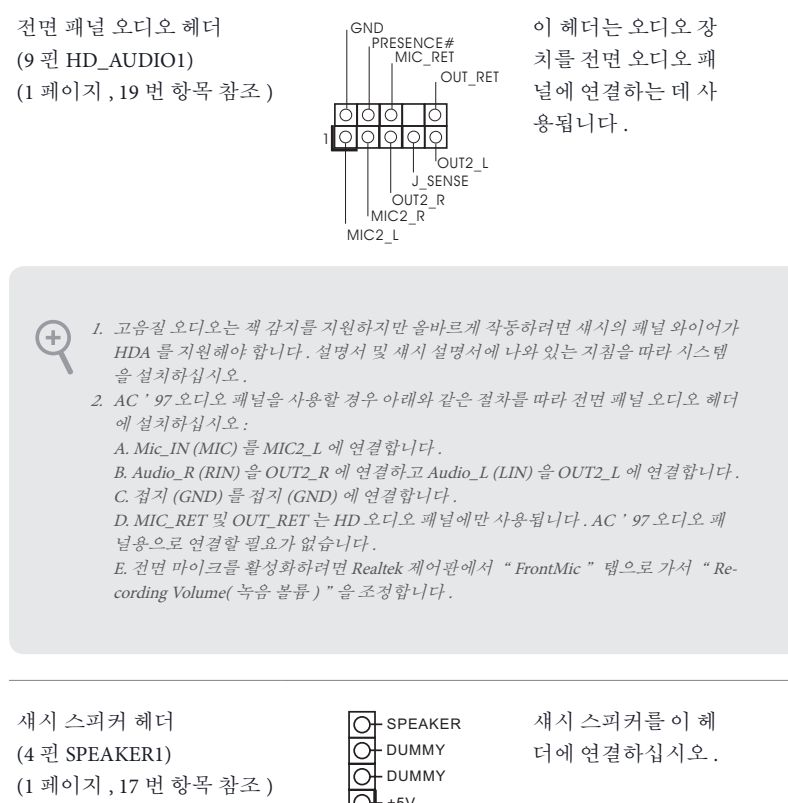

섀시 팬 / 워터 펌프 팬 커넥 터 (4핀 CHA\_FAN1/W\_PUMP) (1 페이지 , 2 번 항목 참조 )

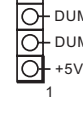

GND FAN\_VOLTAGE CHA\_FAN\_SPEED FAN\_SPEED\_CONTROL よよよ

팬 케이블을 팬 커넥 터에 연결하고 검은색 와이어를 접지핀에 연 결하십시오 .

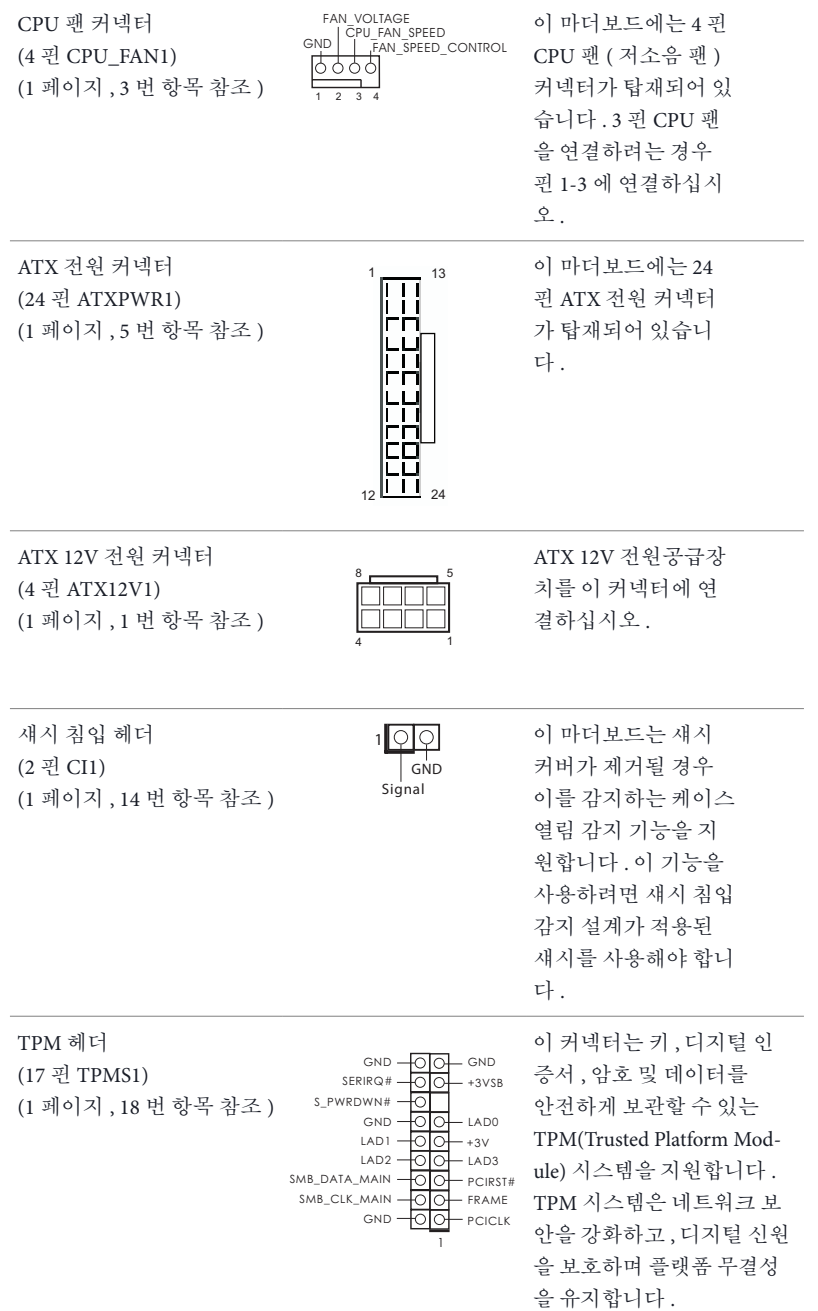

# **1 はじめに**

÷

ASRock H270M-ITX/ac マザーボードをお買い上げいただきまして誠にありがとう ございます。ASRock H270M-ITX/ac マザーボードは、ASRock の一貫した厳格な 品質管理の下で製造された信頼性の高いマザーボードです。ASRock の品質と耐 久性の取り組みに準拠した堅牢な設計を持つ、優れたパフォーマンスを提供しま す。

> マザーボードの仕様と BIOS ソフトウェアは更新されることがあるため、このマニュアル の内容は予告なしに変更することがあります。このマニュアルの内容に変更があった場 合には、更新されたバージョンは、予告なくASRock のウェブサイトから入手できるように なります。このマザーボードに関する技術的なサポートが必要な場合には、ご使用のモ デルについての詳細情報を、当社のウェブサイトで参照ください。 ASRock のウェブサイ トでは、最新の VGA カードおよび CPU サポート一覧もご覧になれます。 ASRock ウェブサイト http://www.asrock.com.

## 1.1 パッケージの内容

- ASRock H270M-ITX/ac マザーボード(Mini-ITX フォームファクタ)
- ASRock H270M-ITX/ac クイックインストールガイド
- ASRock H270M-ITX/ac サポート CD
- 2 x シリアル ATA(SATA)データケーブル(オプション)
- 1 x I/O パネルシールド
- 2 x ASRock Wi-Fi 2.4/5 GHz アンテナ (オプション)
- 1 x M.2 ソケット用ねじ(オプション)

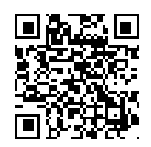

ユーザーマニュアル

## 1.2 仕様

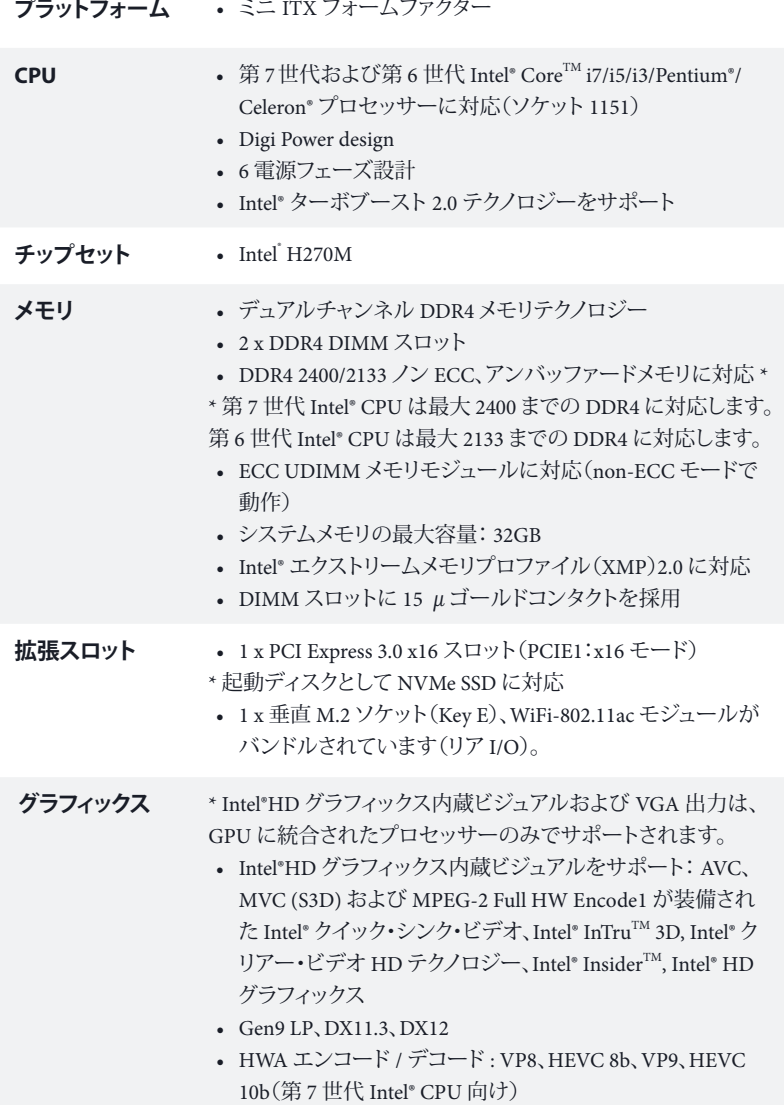

- HWA エンコード / デコード : VP8 、HEVC 8b、GPU/SW エ ンコード / デコード : VP9、HEVC 10b(第 6 世代 Intel® CPU 向け)
- 最大共有メモリ1,024MB
- \* 最大共有メモリのサイズはオペレーティングシステムによっ て異なることがあります。
- 3 つのグラフィックス出力オプション : DVI-D ポートと 2 x HDMI ポート
- 3 台のモニターに対応
- HDMI に対応、最大解像度 4K x 2K (4096x2160) @ 24Hz / (3840x2160) @ 30Hz
- DVI-D をサポート。最大解像度 1920x1200 @60Hz
- HDMI ポートで、オートリップシンク、ディープカラー(12bpc)、 xvYCC、および、HBR(高ビットレートオーディオ)に対応 (HDMI 対応モニターが必要です)
- DVI-D ポートと HDMI ポートで HDCP に対応
- DVI-D ポートと HDMI ポートで Full HD 1080p Blu-ray (BD) 再生に対応

**オーディオ** • 7.1 CH HDオーディオ、コンテンツプロテクション付き(Realtek ALC892 オーディオコーデック) \*7.1 CH HD オーディオを設定するためには、HD フロントパ

ネルのオーディオモジュールを使用し、オーディオドライバを 通してマルチチャンネルオーディオ機能を有効にする必要が あります。

- プレミアム・ブルーレイ・オーディオ・サポート
- サージ保護に対応(ASRock 完全スパイク保護)
- ニチコン製ファインゴールドシリーズオーディオコンデンサ

- **IAN ギガビット LAN 10/100/1000 Mb/s** 
	- 1 x Giga PHY Intel a I219V, 1 x GigaLAN Intel® I211V
	- Wake-On-LAN(ウェイクオンラン)に対応
	- 雷 / 静電気放電(ESD)保護に対応(ASRock 完全スパイク 保護)
	- チーミング機能付きデュアル LAN に対応
	- エネルギー効率のよいイーサネット802.3az をサポート
	- PXE をサポート

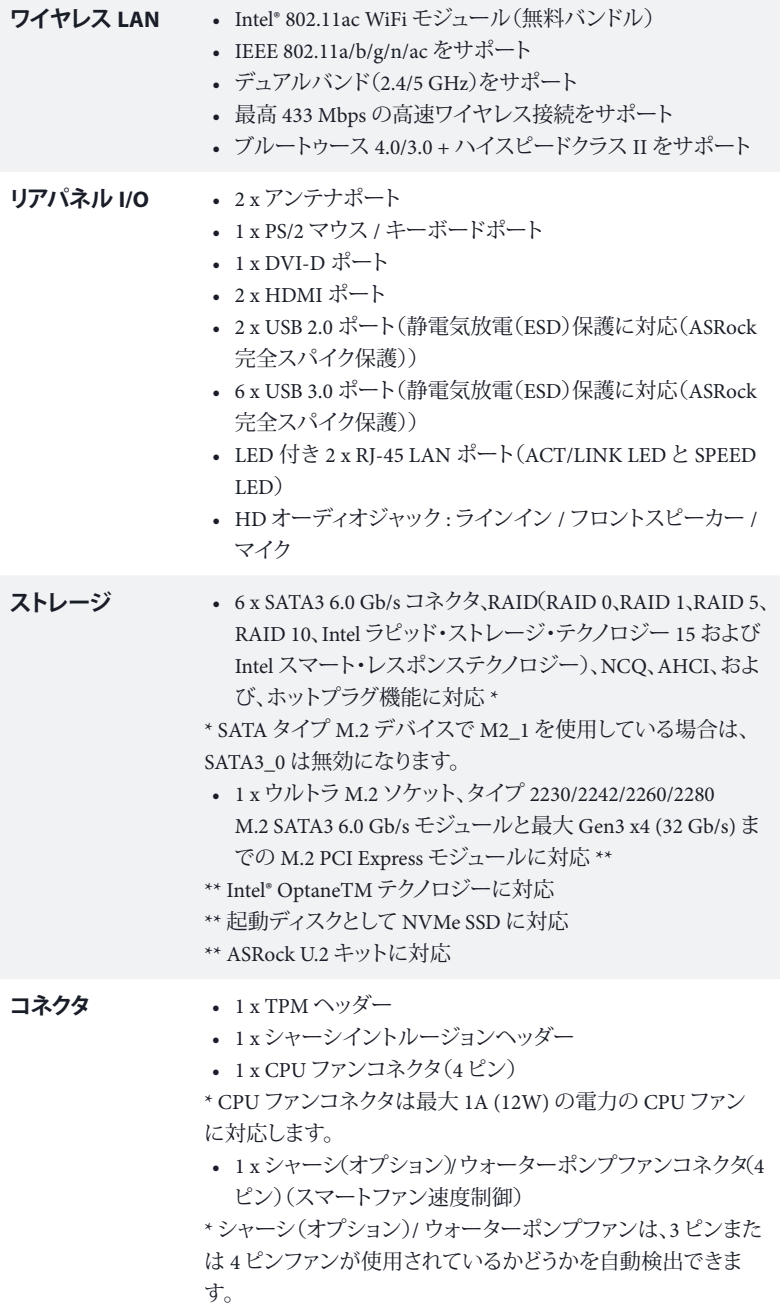

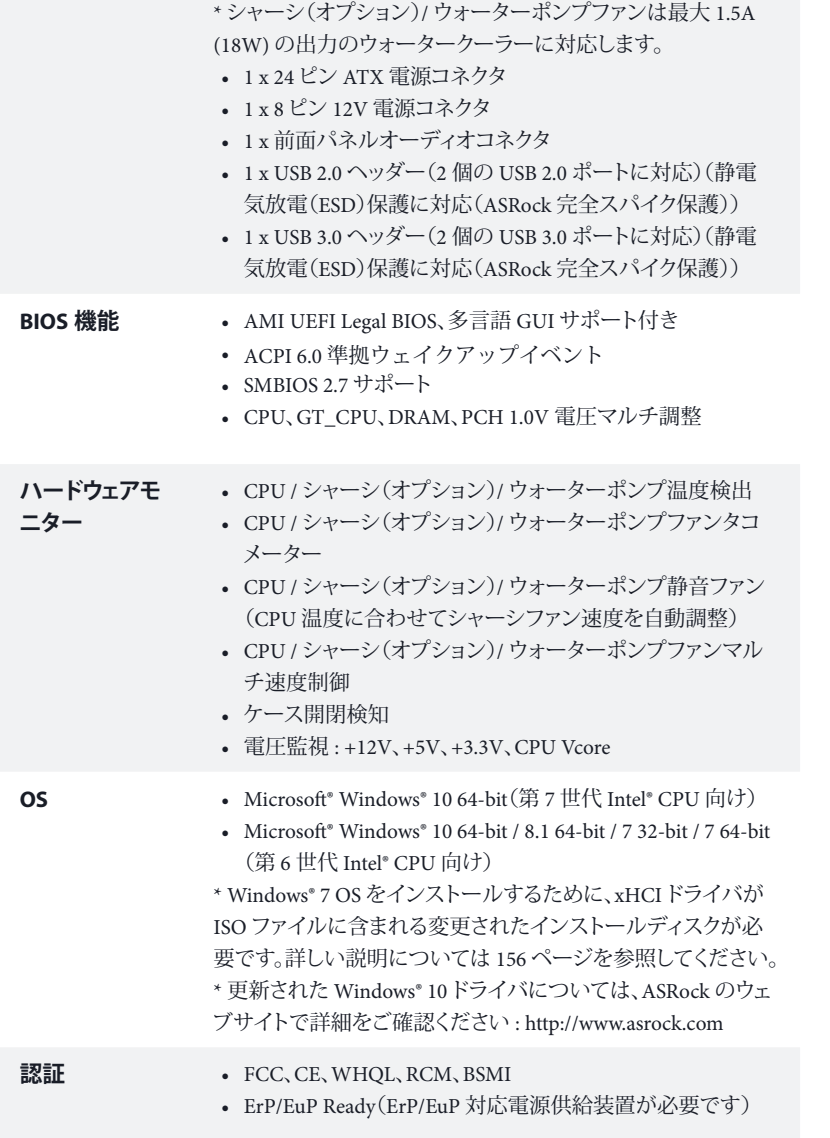

\* 商品詳細については、当社ウェブサイトをご覧ください。 http://www.asrock.com

日本語

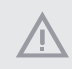

BIOS設定の調整、アンタイドオーバークロックテクノロジーの適用、サードパーティのオー バークロックツールの使用などを含む、オーバークロックには、一定のリスクを伴います のでご注意ください。オーバークロックするとシステムが不安定になったり、システムのコ ンポーネントやデバイスが破損することがあります。ご自分の責任で行ってください。弊 社では、オーバークロックによる破損の責任は負いかねますのでご了承ください。

### 1.3 ジャンパー設定

このイラストは、ジャンパーの設定方法を示しています。ジャンパーキャップがピン に被さっていると、ジャンパーは「ショート」です。ジャンパーキャップがピンに被さっ ていない場合には、ジャンパーは「オープン」です。

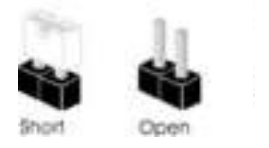

CMOSクリアジャンパー (CLRMOS1) (p.1、No. 13 参照)

 $(+)$ 

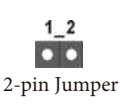

CLRMOS1 を使って CMOS 内のデータをクリアできます。クリアして、デフォルト 設定にシステムパラメーターをリセットするには、コンピューターの電源を切り、 電源から電源コードを抜いてください。 15 秒間待ってから、ジャンパーキャップ を使用して CLRMOS1 上のピンを 5 秒間ショートさせます。ただし、BIOS をアッ プデートした直後に、CMOS をクリアしないでください。BIOS をアップデート後、 CMOS をクリアする必要があれば、最初にシステムを起動し、それから CMOSク リアアクションを行う前にシャットダウンしてください。パスワード、日付、時間、 ユーザーのデフォルトプロファイルは、CMOS の電池を取り外した場合にのみ、 消去されることにご注意ください。 CMOS をクリアした後で、ジャンパーキャップ を必ず取り外してください。.

> CMOS をクリアすると、ケースの開閉が検知されることがあります。以前のシャーシイン トルージョンステータス記録を消去するには、BIOS オプションから「Clear Status(ステー タスの消去)」で調整してください。

## 1.4 オンボードのヘッダーとコネクター

÷

オンボードヘッダーとコネクターはジャンパーではありません。これらヘッダーとコネク ターにはジャンパーキャップを被せないでください。ヘッダーおよびコネクターにジャン パーキャップを被せると、マザーボードに永久損傷が起こることがあります。

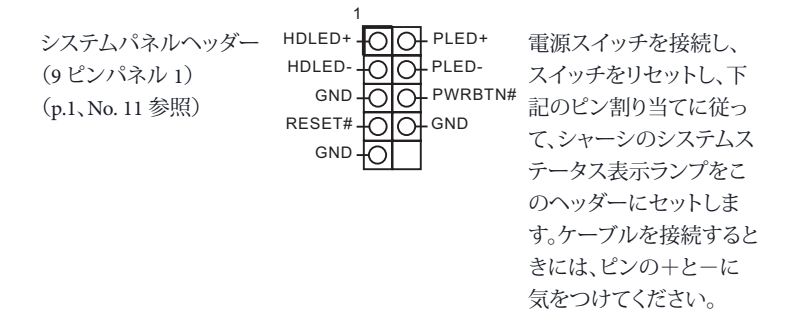

#### **PWRBTN(電源スイッチ):**

シャーシ前面パネルの電源スイッチに接続してください。電源スイッチを使用して、シス テムをオフにする方法を設定できます。

### **RESET(リセットスイッチ):**

シャーシ前面パネルのリセットスイッチに接続してください。コンピューターがフリーズし たり、通常の再起動を実行できない場合には、リセットスイッチを押して、コンピューター を再起動します。

### **PLED(システム電源 LED):**

シャーシ前面パネルの電源ステータスインジケーターに接続してください。システム稼 働中は、LED が点灯します。システムが S1/S3 スリープ状態の場合には、LED は点滅を 続けます。システムが S4 スリープ状態または電源オフ(S5)のときには、LED はオフです。

#### **HDLED(ハードドライブアクティビティLED):**

シャーシ前面パネルのハードドライブアクティビティLED に接続してください。ハードド ライブのデータを読み取りまたは書き込み中に、LED はオンになります。

前面パネルデザインは、シャーシによって異なることがあります。前面パネルモジュール は、主に電源スイッチ、リセットスイッチ、電源 LED、ハードドライブアクティビティLED、 スピーカーなどから構成されます。シャーシの前面パネルモジュールとこのヘッダーを接 続する場合には、配線の割り当てと、ピンの割り当てが正しく合致していることを確かめ てください。

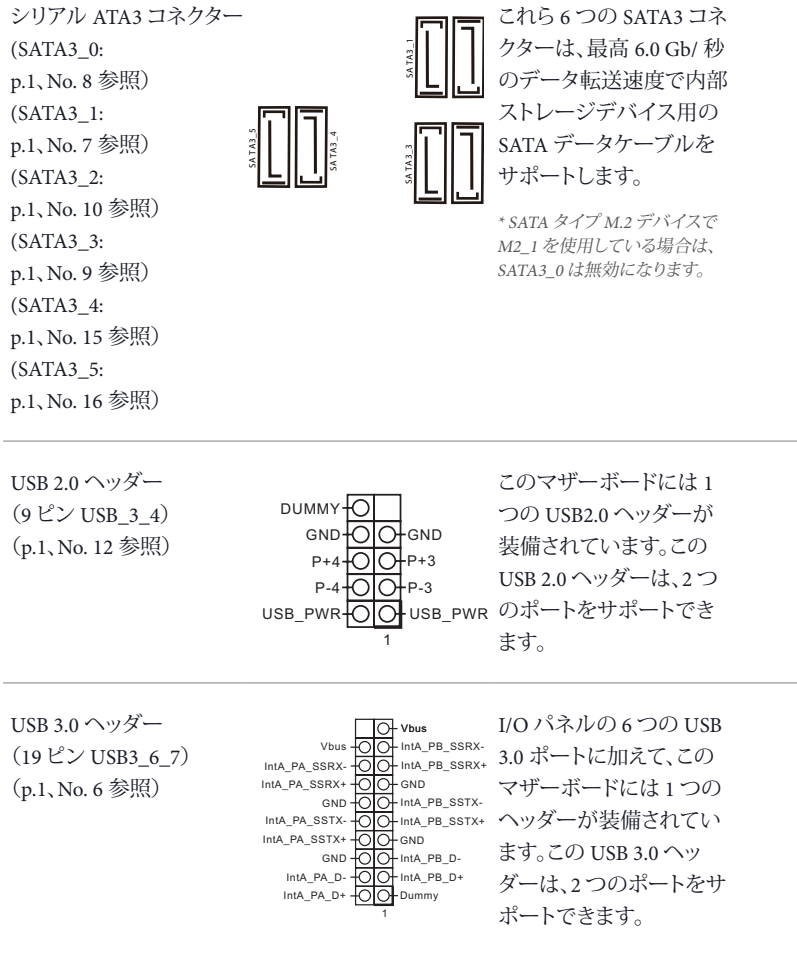

フロントパネルオーディ オヘッダー (9 ピン HD\_AUDIO1) (p.1、No. 19 参照)

 $\left( \pm\right)$ 

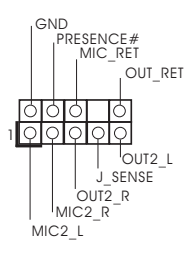

このヘッダーは、フロント オーディオパネルにオー ディオデバイスを接続す るためのものです。

1. ハイディフィニションオーディオはジャックセンシングをサポートしていますが、正しく 機能するためには、シャーシのパネルワイヤーが HDA をサポートしていることが必要 です。お使いのシステムを取り付けるには、当社のマニュアルおよびシャーシのマニュ アルの指示に従ってください。

2. AC<sup>&#</sup>x27;<sup>97</sup> オーディオパネルを使用する場合には、次のステップで、前面パネルオーディオ ヘッダーに取り付けてください。

A. Mic\_IN (MIC) を MIC2\_L に接続します。

B. Audio\_R (RIN) を OUT2\_R に、Audio\_L (LIN) を OUT2\_L に接続します。

C. アース (GND) をアース (GND) に接続します。

D. MIC\_RETと OUT\_RET は、HD オーディオパネル専用です。AC<sup>&#</sup>x27;<sup>97</sup> オーディオパネ ルではこれらを接続する必要はありません。

E. フロントマイクを有効にするには、Realtek コントロールパネルの「FrontMic」タブで、 「録音音量」を調整してください。

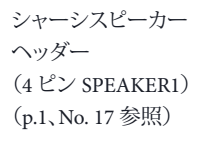

DUMMY SPEAKER 1 DUMMY  $+5V$ 

シャーシスピーカーはこ のヘッダーに接続してく ださい。

シャーシファン / ウォータ <sub>GND</sub> ーポンプファンコネクタ  $(4 \text{EV}$  CHA\_FAN1/W\_ PUMP) (p.1、No. 2 参照)

FAN\_VOLTAGE CHA\_FAN\_SPEED よよる

FAN\_SPEED\_CONTROL とアースピンを合わせて ファンケーブルはファン コネクターに接続し、黒線 ください。

日本語

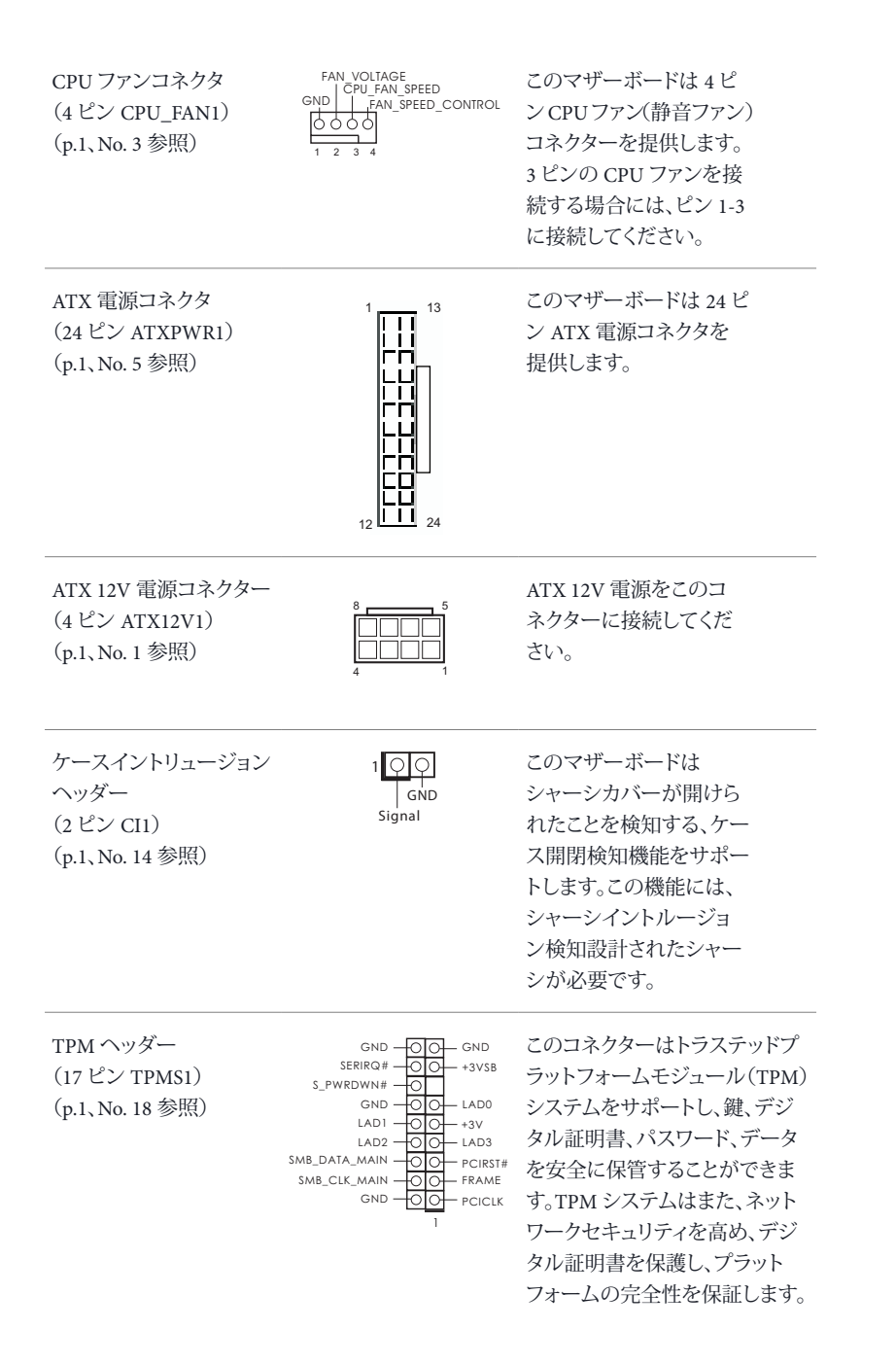

## **1** 简介

 $(+)$ 

感谢您购买华擎 H270M-ITX/ac 主板,这是按照华擎一贯严格质量控制标准生 产的性能可靠的主板。它提供符合华擎质量和耐久性承诺的精良设计和卓越性 能。

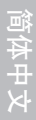

由于主板规格和 BIOS 软件可能已更新,因此,本文档的内容可能会随时更改,恕不 另行通知。如果本文档有任何修改,则更新的版本将发布在华擎网站上,我们不会另 外进行通知。如果您需要与此主板相关的技术支持,请访问我们的网站以具体了解所 用型号的信息。您也可以在华擎网站上找到最新 VGA 卡和 CPU 支持列表。 华擎网站 http://www.asrock.com。

## 1.1 包装清单

- 华擎 H270M-ITX/ac 主板(Mini-ITX 规格尺寸)
- 华擎 H270M-ITX/ac 快速安装指南
- 华擎 H270M-ITX/ac 支持光盘
- 2 x 串行 ATA (SATA) 数据线(选购)
- 1 x I/O 面板
- 2 x 华擎 WiFi 2.4/5 GHz 天线 (选购)
- 1 x 螺丝 (供 M.2 插座使用) (洗购)

## 1.2 规格

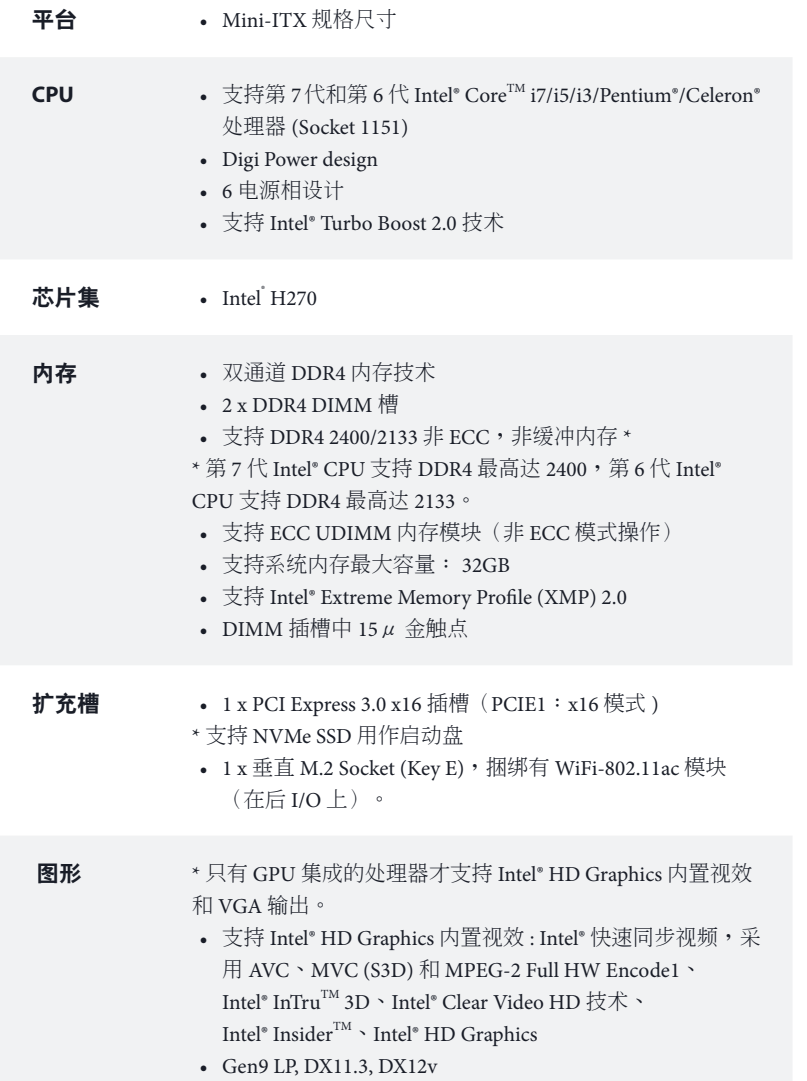

- HWA 编码 / 解码 : VP8, HEVC 8b, VP9, HEVC 10b ( 适用于 第 7 代 Intel® CPU)
- HWA 编码 / 解码 : VP8 , HEVC 8b; GPU/SW 编码 / 解码 : VP9, HEVC 10b ( 适用于第 6 代 Intel® CPU)
- 最大共享内存 1,024MB
- \* 最大共享内存大小视操作系统而定。
- 3 个图形输出选项: DVI-D 端口和 2 x HDMI 端口
- 支持三台显示器
- 支持 HDMI, 24Hz 时最大分辨率可达 4K x 2K (4096x2160)/30Hz 时可达 (3840x2160)
- 支持 DVI-D,60Hz 时最大分辨率达 1920x1200
- 通过 HDMI 端口支持 Auto Lip Sync、Deep Color (12bpc), xvYCC 和 HBR。(需要符合规格的 HDMI 监视器)
- 通过 DVI-D 和 HDMI 端口支持 HDCP
- 通过 DVI-D 和 HDMI 端口支持全高清 1080p Blu-ray (BD) 播放
- 音频 具有内容保护功能的 7.1 CH 高清音频 (Realtek ALC892 音 频编解码器)
	- \* 要配置 7.1 CH 高清音频,需要使用高清前面板模块和通过 音频驱动程序启用多通道音频功能。
	- 优质 Blu-ray 音频支持
	- 支持电涌保护(华擎全防护)
	- Nichicon Fine Gold 系列音频电容
- 
- **LAN** Gigabit LAN 10/100/1000 Mb/s
	- 1 x Giga PHY Intel® I219V, 1 x GigaLAN Intel® I211V
	- 支持 Wake-On-LAN(网上唤醒)
	- 支持雷电 /ESD 保护(华擎全防护)
	- 支持 Dual LAN with Teaming (双网卡网络整合)
	- 支持高能效以太网 802.3az
	- 支持 PXE

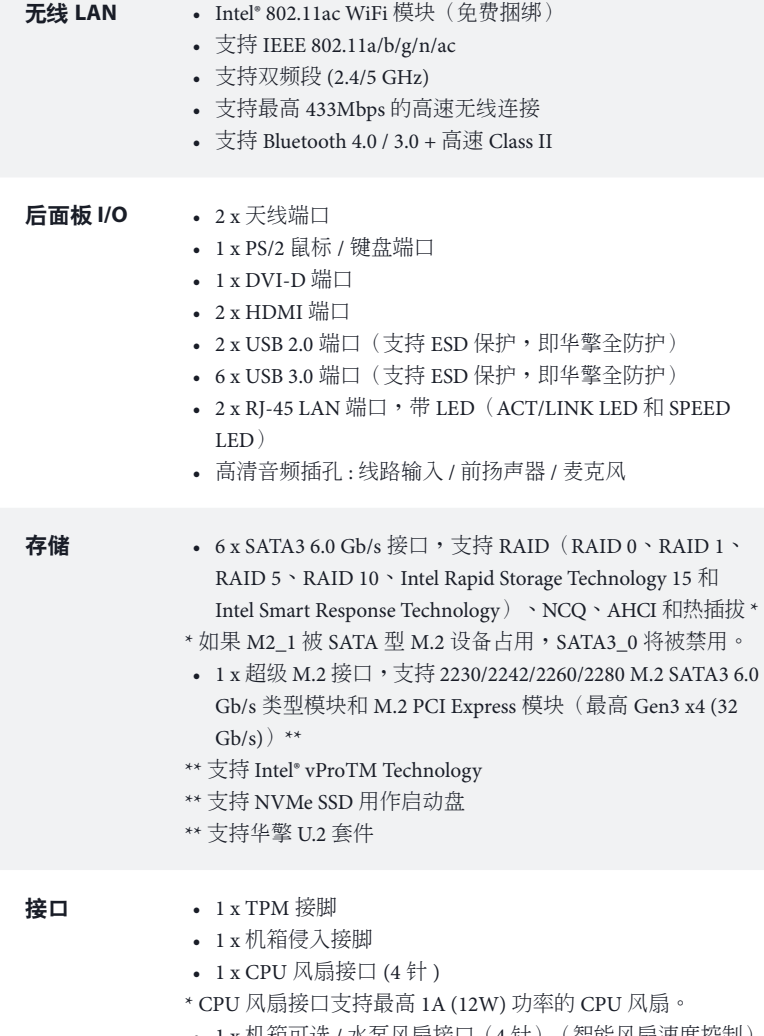

• 1 x 机箱可选 / 水泵风扇接口(4 针)(智能风扇速度控制) \* 机箱可选 / 水泵风扇可以自动检测 3 针脚或 4 针脚风扇是否 在使用。

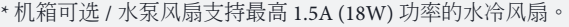

- 1 x 24 针 ATX 电源接口
- 1 x 8 针 12V 电源接口
- 1 x 前面板音频接口
- 1 x USB 2.0 接脚 (支持 2 个 USB 2.0 端口,支持 ESD 保护, 即华擎全防护)
- 1 x USB 3.0 接脚(支持 2 个 USB 3.0 端口,支持 ESD 保护, 即华擎全防护)

**BIOS** 功能

特点

• AMI UEFI Legal BIOS, 支持多语言 GUI • ACPI 6.0 兼容唤醒事件

- SMBIOS 2.7 支持
- CPU, GT\_CPU, DRAM, PCH 1.0V 电压多次调整
- 硬件监控 CPU / 机箱可选 / 水泵温度感测 • CPU / 机箱可选 / 水泵风扇转速计 • CPU/ 机箱可选 / 水泵静音风扇(根据 CPU 温度自动调整 机箱风扇速度) • CPU/ 机箱可选 / 水泵风扇多种速度控制 • CASE OPEN(机箱打开)检测 • 电压监控: +12V、+5V、+3.3V、CPU Vcore **操作系统 •** Microsoft<sup>®</sup> Windows<sup>®</sup> 10 64-bit (适用干第 7 代 Intel® CPU) • Microsoft® Windows® 10 64-bit / 8.1 64-bit / 7 32-bit / 7 64-bit ( 适用于第 6 代 Intel® CPU) \* 要安装 Windows® 7 OS,需要 xHCI 驱动程序已封装到 ISO 文件的经修改的安装盘。请参考第 156 页了解详情。 \* 有关已更新的 Windows® 10 驱动程序,请访问华擎网站了解 详情 :http://www.asrock.com 认证 • FCC, CE, WHQL, RCM, BSMI • ErP/EuP 支持(需要支持 ErP/EuP 的电源)

\* 有关详细产品信息,请访问我们的网站: http://www.asrock.com

�简体中文

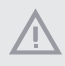

须认识到超频会有一定风险,包括调整 BIOS 设置,应用"自由超频技术",或使用 第三方超频工具。超频可能会影响到系统的稳定性,甚至对系统的组件和设备造成损 坏。执行这项工作您应自担风险和自己承担费用。我们对由于超频而造成的损坏概不 负责。

### 1.3 跳线设置

此图显示如何设置跳线。将跳线帽装到这些针脚上时,跳线 "短接"。如果这 些针脚上没有装跳线帽,跳线 "开路"。

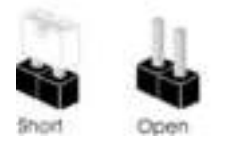

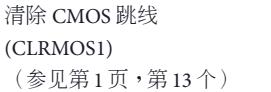

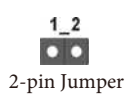

CLRMOS1 允许您清除 CMOS 中的数据。要清除和重置系统参数到默认设 置,请关闭计算机,从电源上拔下电源线插头。等候 15 秒后,使用跳线帽将 CLRMOS1 上的针脚短接 5 秒。但是,请勿在更新 BIOS 后立即清除 CMOS。 如果您需要在刚完成 BIOS 更新后清除 CMOS, 则必须先启动系统,并在关闭 后再执行清除 CMOS 操作。请注意,密码、日期、时间和用户默认配置文件 只在卸下 CMOS 电池后才会被清除。请记住在清除 CMOS 后取下跳线帽。

 $(+)$ 

如果您清除 CMOS,机箱打开会被检测到。请将 BIOS 选项"Clear Status"(清除状态) 调整为清除前一个机箱侵入状态的记录。

## 1.4 板载接脚和接口

板载接脚和接口不是跳线。不要将跳线帽装到这些接脚和接口上。将跳线帽装到这些 接脚和接口上将会对主板造成永久性损坏。

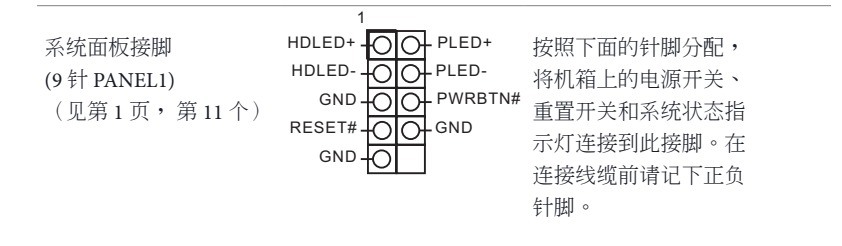

÷

### **PWRBTN**(电源开关)**:**

连接到机箱前面板上的电源开关。您可以配置使用电源开关关闭系统的方式。

### **RESET**(重置开关)**:**

连接到机箱前面板上的重置开关。如果计算机死机,无法执行正常重新启动,按重置 开关重新启动计算机。

### **PLED**(系统电源 **LED**)**:**

连接到机箱前面板上的电源状态指示灯。系统操作操作时,此 LED 亮起。系统处在 S1/S3 睡眠状态时,此 LED 闪烁。系统处在 S4 睡眠状态或关机 (S5) 时,此 LED 熄灭。

#### **HDLED**(硬盘活动 **LED**)**:**

连接到机箱前面板上的硬盘活动 LED 指示灯。硬盘正在读取或写入数据时,此 LED 亮起。

前面板设计根据机箱不同而有所差异。前面板模块主要包括电源开关、重置开关、电 源 LED、硬盘活动 LED 指示灯、扬声器等。将机箱前面板模块连接到此接脚时, 确 保连线分配和针脚分配正确匹配。

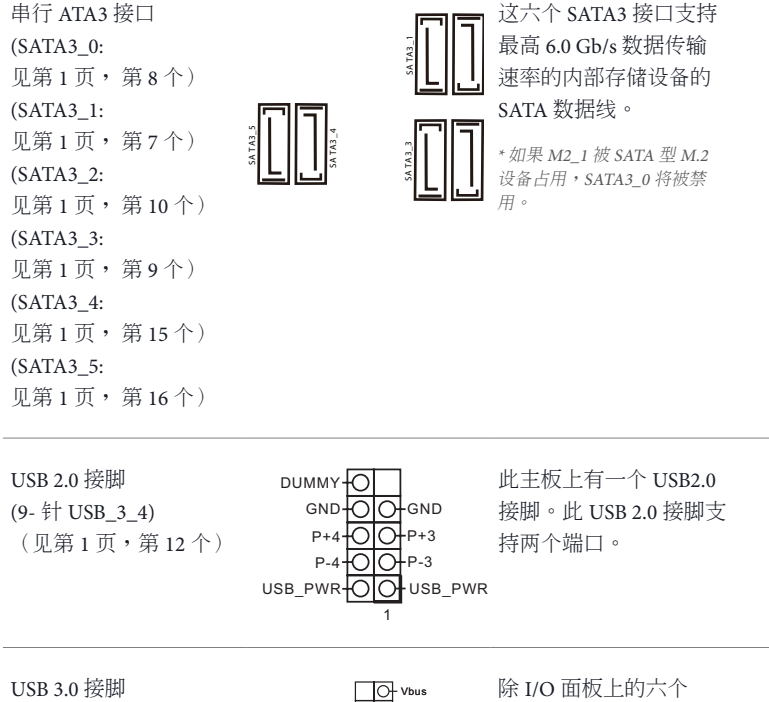

(19 针 USB3\_6\_7)

(见第 1 页,第 6 个)

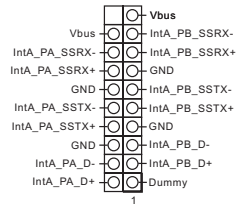

除 I/O 面板上的六个 USB 3.0 端口外,此主 板上还有一个接脚。此 USB 3.0 接脚支持两个端 口。

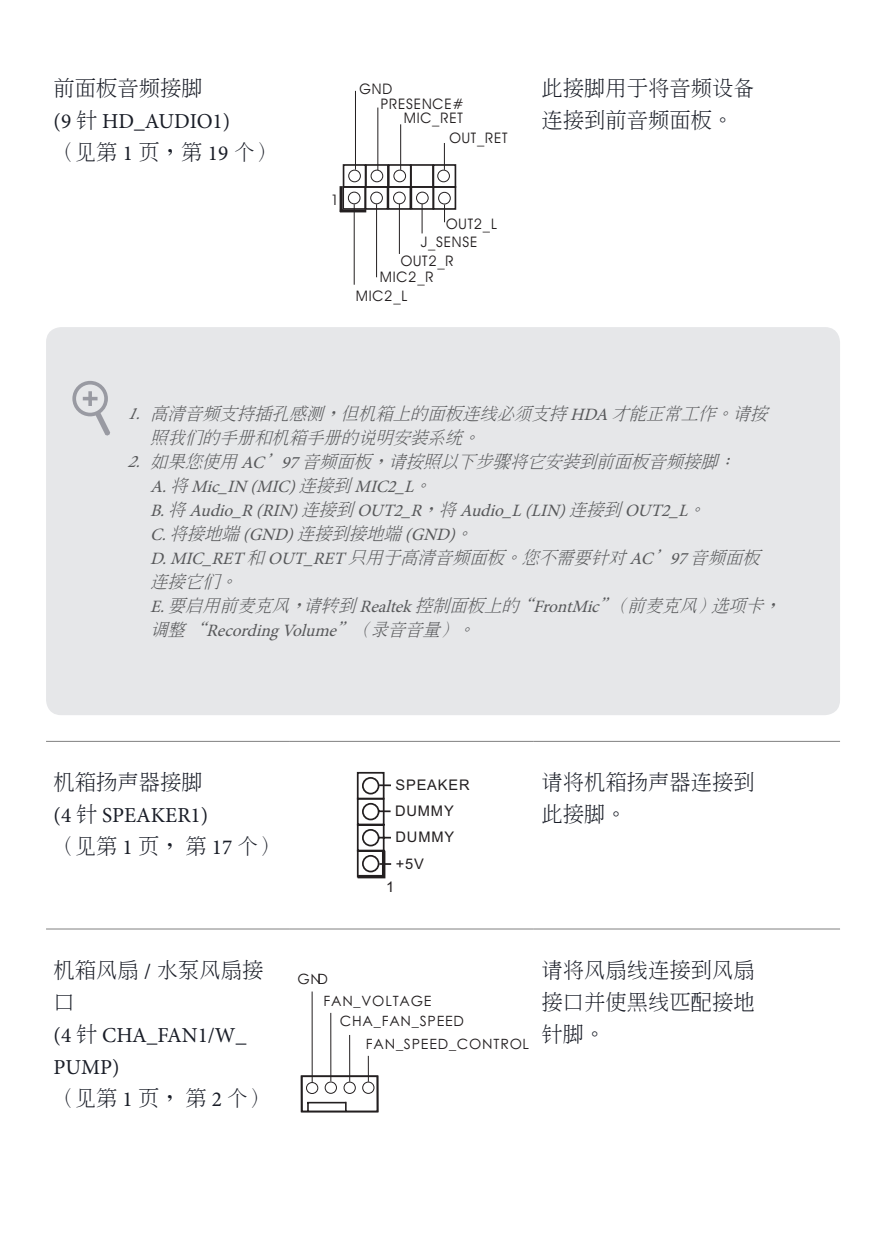

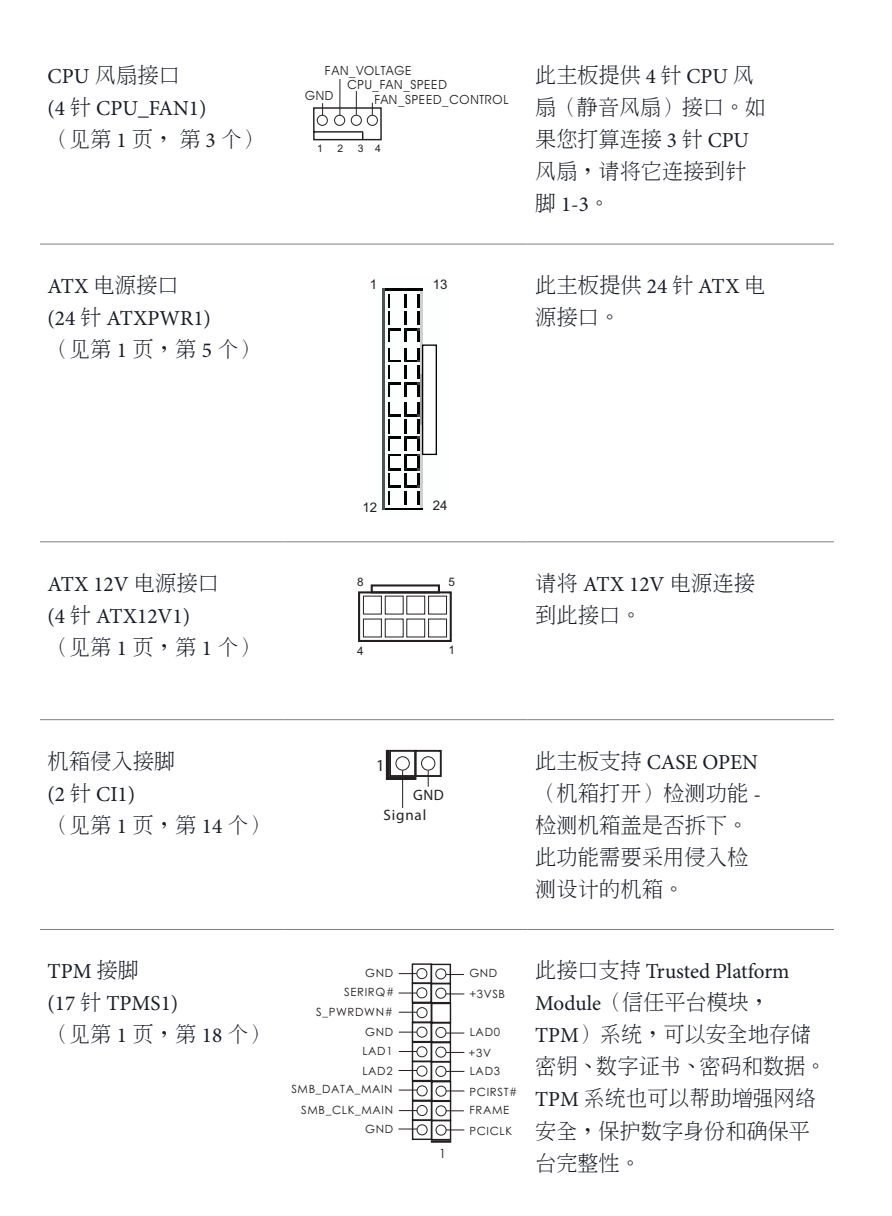

�简体中文

## 电子信息产品污染控制标示

依据中国发布的「电子信息产品污染控制管理办法」及 SJ/T 11364-2006「电子 信息产品污染控制标示要求」,电子信息产品应进行标示,藉以向消费者揭露 产品中含有的有毒有害物质或元素不致发生外泄或突变从而对环境造成污染或 对人身、财产造成严重损害的期限。依上述规定,您可于本产品之印刷电路板 上看见图一之标示。图一中之数字为产品之环保使用期限。由此可知此主板之 环保使用期限为 10 年。

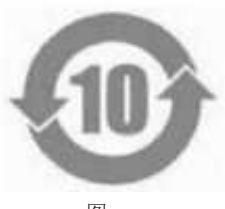

图一

## 有毒有害物质或元素的名称及含量说明

若您欲了解此产品的有毒有害物质或元素的名称及含量说明,请参照以下表格 及说明。

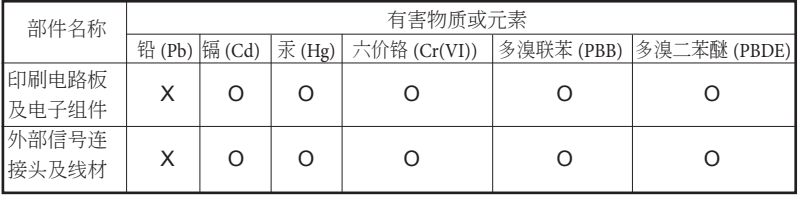

O: 表示该有毒有害物质在该部件所有均质材料中的含量均在 SJ/T 11363-2006 标准规定 的限量要求以下。

X: 表示该有毒有害物质至少在该部件的某一均质材料中的含量超出 SJ/T 11363-2006 标准 规定的限量要求,然该部件仍符合欧盟指令 2002/95/EC 的规范。 备注 : 此产品所标示之环保使用年限,系指在一般正常使用状况下。

## **1** 簡介

(+)

感謝您購買華擎 H270M-ITX/ac 主機板,本主機板經華擎嚴格品管製作,是一 套值得信賴的可靠產品。本產品採耐用設計所展現的優異效能,完全符合華擎 對品質及耐用度的承諾。

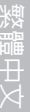

由於主機板規格及 BIOS 軟體可能會更新,所以本文件內容如有變更,恕不另行通知。 如本文件有任何修改,可至華擎網站逕行取得更新版本,不另外通知。若您需要與本 主機板相關的技術支援,請上我們的網站瞭解有關您使用機型的特定資訊。您也可以 在華擎網站找到最新的 VGA 卡及 CPU 支援清單。 華擎網站 http://www.asrock.com。

## 1.1 包裝內容

- 華擎 H270M-ITX/ac 主機板 (Mini-ITX 尺寸)
- 華擎 H270M-ITX/ac 快速安裝指南
- 華擎 H270M-ITX/ac 支援光碟
- 2 x Serial ATA (SATA) 資料纜線(選用)
- 1 x I/O 面板外罩
- 2 x ASRock WiFi 2.4/5 GHz 天線 (選用)
- 1 x 螺絲 ( 適用於 M.2 插座) ( 選用)

## 1.2 規格

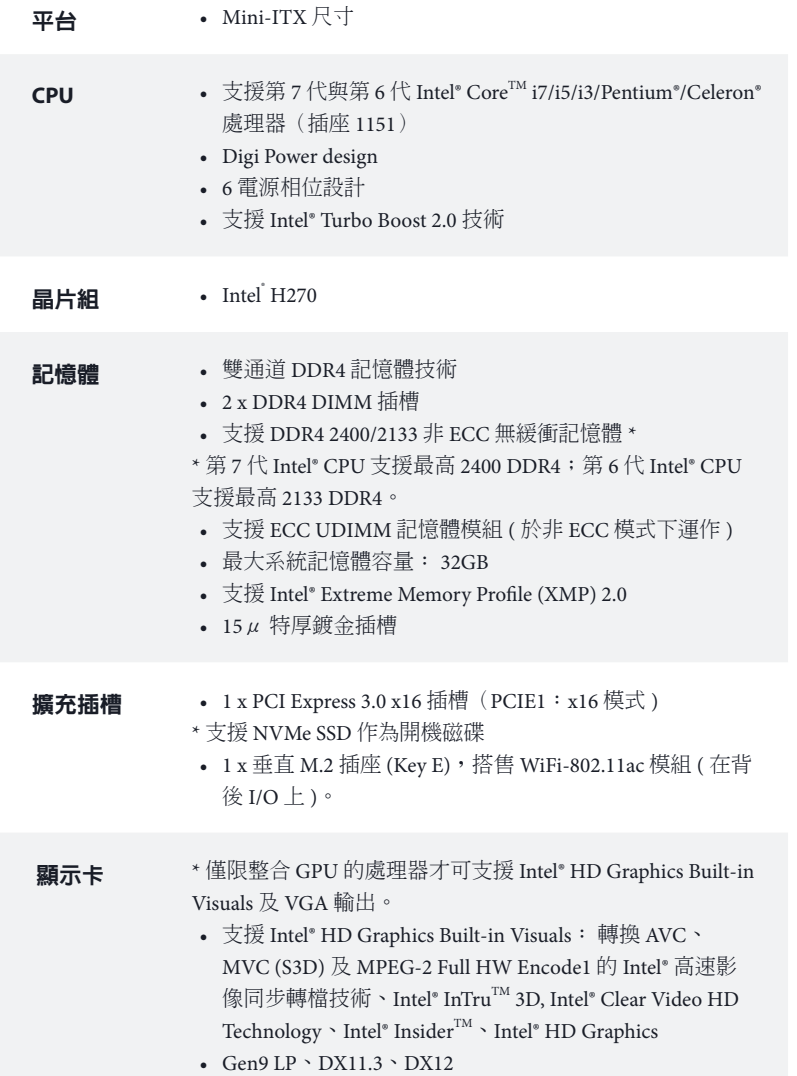

- HWA 編碼 / 解碼: VP8、HEVC 8b、VP9、HEVC 10b ( 適 用於第 7 代 Intel® CPU)
- HWA 編碼 / 解碼: VP8、HEVC 8b;GPU/SW 編碼 / 解碼: VP9、HEVC 10b ( 適用於第 6 代 Intel® CPU)
- 最大共用記憶體 1024MB
- \* 最大共用記憶體的大小可能會隨著作業系統的不同而改變。
- 三個圖形輸出選項: DVI-D 連接埠與 2 x HDMI 連接埠
- 支援三台顯示器
- 支援最高可達 4K x 2K (4096x2160) @ 24Hz / (3840x2160) @ 30Hz 解析度的 HDMI
- 支援最高達 1920x1200 @ 60Hz 解析度的 DVI-D
- 支援使用 HDMI (需相容於 HDMI 監視器) 的 Auto Lip Sync、Deep Color (12bpc)、xvYCC 及 HBR(高位元率音訊)
- 支援含 DVI-D 及 HDMI 連接埠的 HDCP
- 支援透過 DVI-D 及 HDMI 連接埠的 Full HD 1080p 藍光 (BD) 播放
- 音訊 7.1 CH HD 音訊含內容保護(Realtek ALC892 音訊轉碼器) 功能

\* 若要設定 7.1 CH HD 音訊, 必須使用 HD 前面板音訊模組, 並透過音訊驅動程式啟用多聲道音訊功能。

- 高階藍光音訊支援
- 支援突波保護(華擎全防護)
- Nichicon Fine Gold 系列音響級電容
- **LAN** Gigabit LAN 10/100/1000 Mb/s
	- 1 x Giga PHY Intel® I219V \ 1 x GigaLAN Intel® I211V
	- 支援網路喚醒
	- 支援雷擊/靜電保護(華擎全防護)
	- 支援雙 LAN 及 Teaming 功能
	- 支援 Energy Efficient Ethernet 802.3az
	- 支援 PXE
無線 **LAN** • Intel® 802.11ac WiFi 模組 ( 免費搭售 ) • 支援 IEEE 802.11a/b/g/n/ac • 支援雙頻 (2.4/5 GHz) • 支援高達 433Mbps 的高速無線連線 • 支援 Bluetooth 4.0 / 3.0 + 高速級別 II 後面板 **I/O** • 2 x 天線連接埠 • 1 x PS/2 滑鼠/鍵盤連接埠 • 1 x DVI-D 連接埠 • 2 x HDMI 連接埠 • 2 x USB 2.0 連接埠(支援靜電保護(華擎全防護)) • 6 x USB 3.0 連接埠(支援靜電保護(華擎全防護)) • 2 x RJ-45 LAN 連接埠, 含 LED (ACT/LINK LED 及 SPEED  $LED)$ • HD 音訊插孔: 線路輸入/前置喇叭/麥克風 儲存裝置 • 6 x SATA3 6.0 Gb/s 接頭支援 RAID (RAID 0、RAID 1、 RAID 5、RAID 10、Intel 快速儲存技術 15 及 Intel 智慧反 應技術)、NCQ、AHCI 及熱插拔 \*  $*$  若 M2\_1 為 SATA 類型的 M.2 裝置佔用, 將會停用 SATA3\_0。 • 1 x Ultra M.2 插座, 支援 2230/2242/2260/2280 M.2 SATA3 6.0

Gb/s 模組與 M.2 PCI Express 模組 (最高可達 Gen3 x4 (32 Gb/s))類型 \*\*

- \*\* 支援 Intel® OptaneTM 技術
- \*\* 支援 NVMe SSD 作為開機磁碟
- \*\* 支持華擎 U.2 套件

#### 接頭 • 1 x TPM 排針

- 1 x 機殼防護排針
- 1 x CPU 風扇接頭 (4-pin)
- \* CPU 風扇接頭支援最高 1A (12W) 風扇功率的 CPU 風扇。
- 1 x 機殼選購/水冷幫浦風扇接頭 (4-pin)(智慧型風扇速 度控制)
- \* 機殼選購/水冷幫浦風扇接頭可自動偵測是否正在使用

3-pin 或 4-pin 風扇。

- 1 x 24 pin ATX 電源接頭
- 1 x 8 pin 12V 電源接頭
- 1 x 前面板音訊接頭
- 1 x USB 2.0 排針(支援 2 個 USB 2.0 連接埠)(支援靜電 保護(華擎全防護))
- 1 x USB 3.0 排針 (支援 2 個 USB 3.0 連接埠) (支援靜雷 保護(華擎全防護))

- **BIOS** 功能 AMI UEFI Legal BIOS 含多語 GUI 支援
	- ACPI 6.0 符合喚醒自動開機
	- 支援 SMBIOS 2.7
	- CPU、GT\_CPU、DRAM、PCH 1.0V 電壓多重調整
- **硬體監視器 → CPU /機殼選購/水冷幫浦溫度感應** 
	- CPU /機殼選購/水冷幫浦風扇轉速計
	- 機殼選購/水冷幫浦靜音風扇(依 CPU 溫度自動調整機 殼風扇速度)
	- CPU /機殼選購/水冷幫浦風扇多重速度控制
	- 機殼開啟偵測
	- 電壓監控: +12V、+5V、+3.3V、CPU Vcore
- 作業系統 Microsoft® Windows® 10 64 位元 ( 適用於第 7 代 Intel® CPU)
	- Microsoft® Windows® 10 64 位元/ 8.1 64 位元/ 7 32 位元/ 7 64 位元 ( 適用於第 6 代 Intel® CPU)
	- \* 若要安裝 Windows® 7 作業系統,需要使用修改過的安裝光 碟(已將 xHCI 驅動程式封裝至 ISO 檔案)。如需詳細說明, 請查看第 156 頁。

\* 關於最新 Windows® 10 驅動程式的詳細資訊,請瀏覽 AS-Rock 網站: http://www.asrock.com

認證 • FCC、CE、WHQL、RCM、BSMI • ErP/EuP ready (須具備 ErP/EuP ready 電源供應器)

\* 如需產品詳細資訊,請上我們的網站: http://www.asrock.com

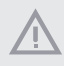

請務必理解,超頻可能產生某種程度的風險,其中包括調整 BIOS 中的設定、採用自 由超頻技術或使用協力廠商的超頻工具。超頻可能會影響您系統的穩定性,或者甚至 會對您系統的元件及裝置造成傷害。您應自行負擔超頻風險及成本。我們對於因超頻 所造成的可能損害概不負責。

### 1.3 跳線設定

圖例顯示設定跳線的方式。當跳線帽套在針腳上時,該跳線為「短路」。若沒 有跳線帽套在針腳上,該跳線為「開啟」。

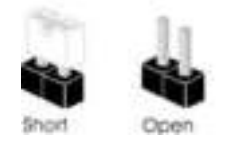

清除 CMOS 跳線  $12$ (CLRMOS1)  $\overline{\mathbf{O}}$ (請參閱第 1 頁,編號 13) 2-pin Jumper

您可利用 CLRMOS1 清除 CMOS 中的資料。若要清除及重設系統參數為預設設 定,請先關閉電腦電源,再拔下電源供應器的電源線。在等待 15 秒後,請使用 跳線帽讓 CLRMOS1 上的 pin 短路約 5 秒。不過,請不要在更新 BIOS 後立即清除 CMOS。若您需在更新 BIOS 後立即清除 CMOS, 則必須先重新啟動系統,然後於 進行清除 CMOS 動作前關機。請注意,只有在取出 CMOS 雷池時才會清除密碼、 日期、時間及使用者預設設定檔。請牢記,務必在清除 CMOS 後取下跳線蓋。

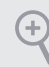

若您清除 CMOS,可能會偵測到機殼開啟。請調整 BIOS 選項「清除狀態」,清除先 前機殼防護狀態的紀錄。

# 1.4 板載排針及接頭

板載排針及接頭都不是跳線。請勿將跳線帽套在這些排針及接頭上。將跳線帽套在排 針及接頭上,將造成主機板永久性的受損。

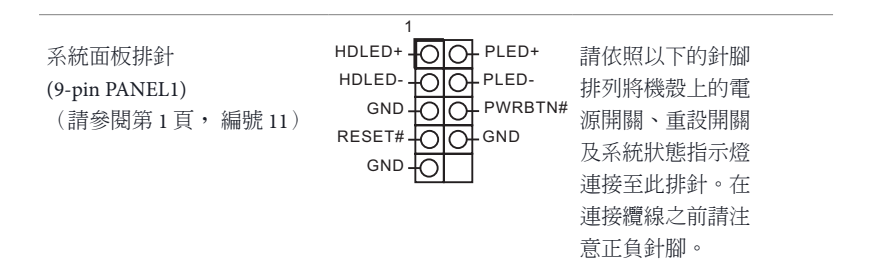

#### **PWRBTN ( 電源開關 ):**

Œ

連接至機殼前面板上的電源開關。您可設定使用電源開關關閉系統電源的方式。

#### **RESET ( 重設開關 ):**

連接至機殼前面板上的重設開關。若電腦凍結且無法執行正常重新啟動,按下重設開 關即可重新啟動電腦。

#### **PLED ( 系統電源 LED):**

連接至機殼前面板上的電源狀態指示燈。系統正在運作時,此 LED 會亮起。系統進 入 S1/S3 睡眠狀態時, LED 會持續閃爍。系統進入 S4 睡眠狀態或關機 (S5) 時, LED 會熄滅。

#### **HDLED ( 硬碟活動 LED):**

連接至機殼前面板上的硬碟活動 LED。硬碟正在讀取或寫入資料時,LED 會亮起。

各機殼的前面板設計各有不同。前面板模組主要是由電源開關、重設開關、電源 LED、硬碟活動 LED、喇叭及其他裝置組成。將機殼前面板模組連接至此排針時,請 確定佈線及針腳指派皆正確相符。

Serial ATA3 接頭 (SATA3\_0: 請參閱第1頁,編號8) (SATA3\_1: 請參閱第1頁,編號 7) (SATA3\_2: 請參閱第1頁,編號10) (SATA3\_3: 請參閱第1頁,編號9) (SATA3\_4: 請參閱第1頁,編號 15) (SATA3\_5: 請參閱第1頁,編號 16)

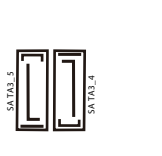

**SA TA3\_3**

**SA TA3\_1**

這六組 SATA3 接頭

皆支援內部儲存裝 **SA TA3\_0** 置的 SATA 資料纜 線,最高可達 6.0 Gb/s 資料傳輸率。 \* 若 M2\_1 為 SATA 類型

的 M.2 裝置佔用,將會 停用 SATA3\_0。

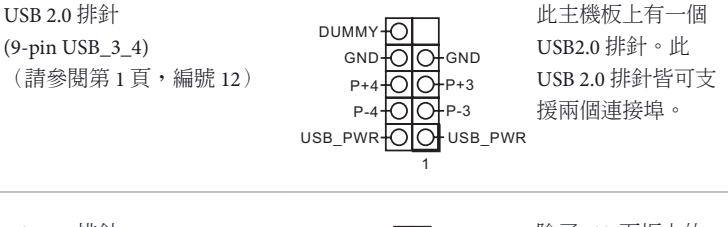

1

USB 3.0 排針 (19-pin USB3\_6\_7) (請參閱第 1 頁,編號 6) IntA\_PB\_D+ Dummy IntA\_PB\_SSTX+<br>GND<br>IntA\_PB\_D-GND IntA\_PB\_SSTX-Vbus
IntA\_PA\_SSRX-<br>
IntA\_PA\_SSRX+<br>
IntA\_PA\_SSRX+<br>
IntA\_PA\_SSRX+<br>
GND<br>
IntA\_PA\_SSTX+<br>
IntA\_PA\_SSTX+<br>
IntA\_PA\_SSTX+<br>
IntA\_PA\_SSTX+<br>
INTA\_PA\_D-V<br>
IntA\_PA\_D+<br>
IntA\_PA\_D+<br>
IntA\_PA\_D+<br>
IntA\_PA\_D+<br>
IntA\_PA\_D+<br>
IntA\_PA\_D+<br>
IntA\_PA 除了 I/O 面板上的 六個 USB 3.0 連接 埠外,在本主機板 上還有另外一組排 針。此 USB 3.0 排針 皆可支援兩個連接 埠。

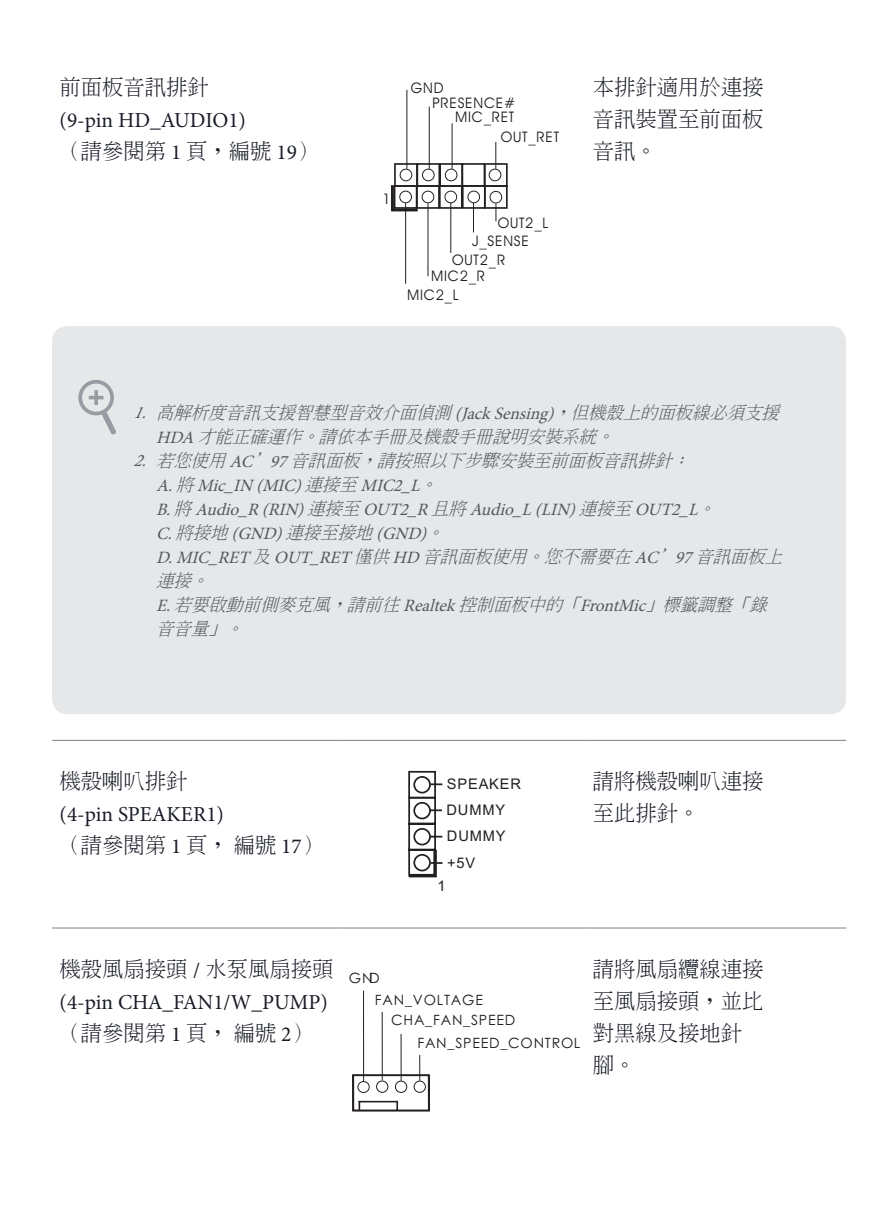

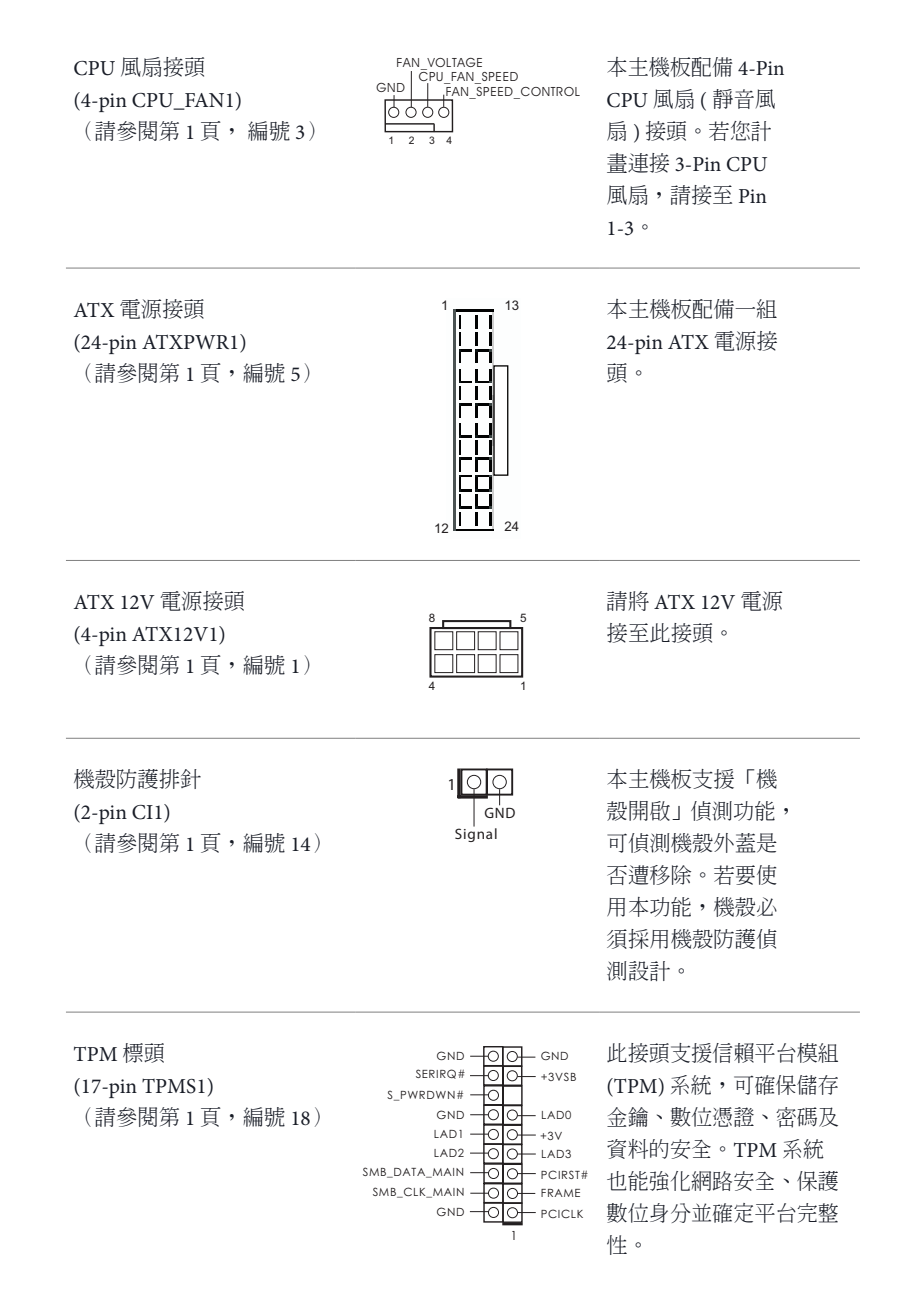

繁體中文

150

# Spesifikasi

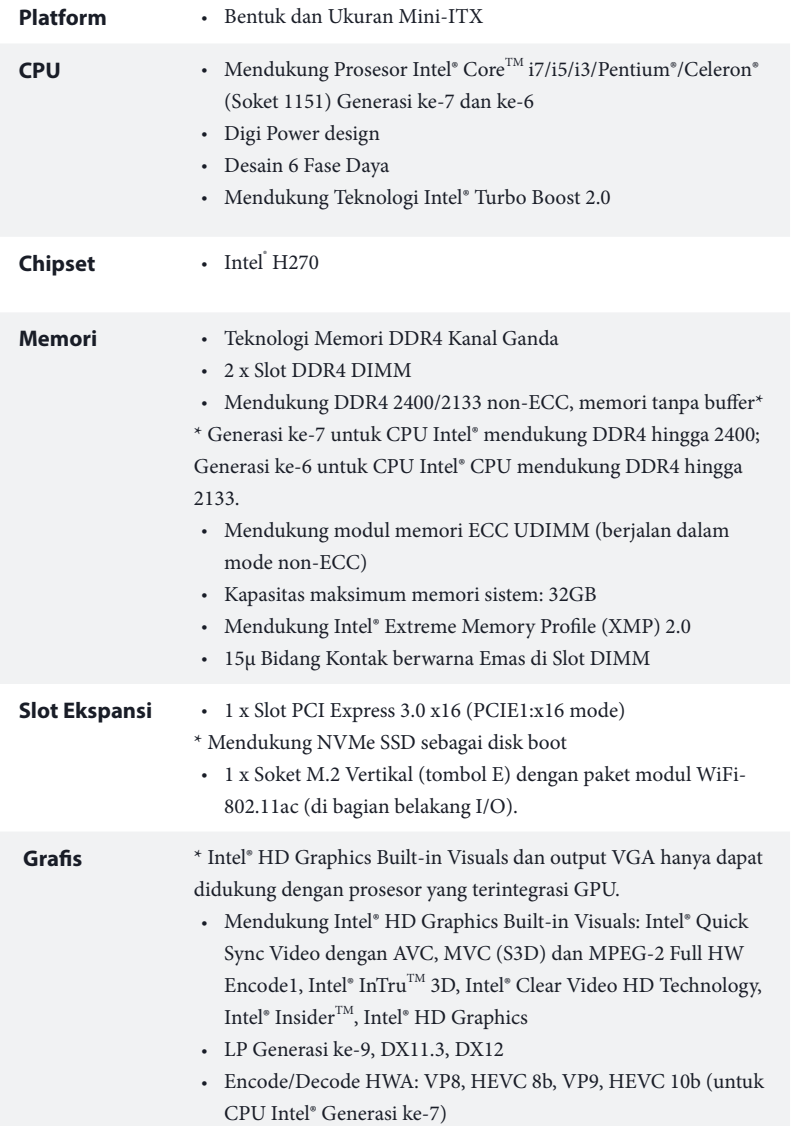

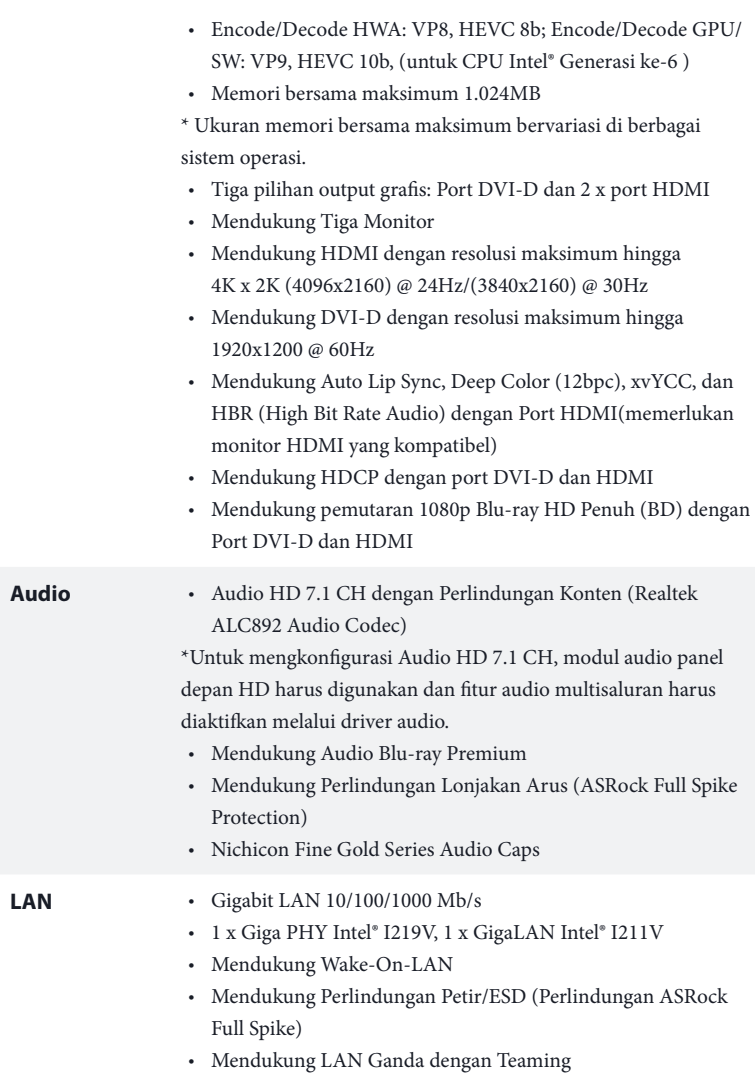

- • Mendukung Energy Efficient Ethernet 802.3az
- Mendukung PXE

Bahasa Indonesia

Bahasa Indonesia

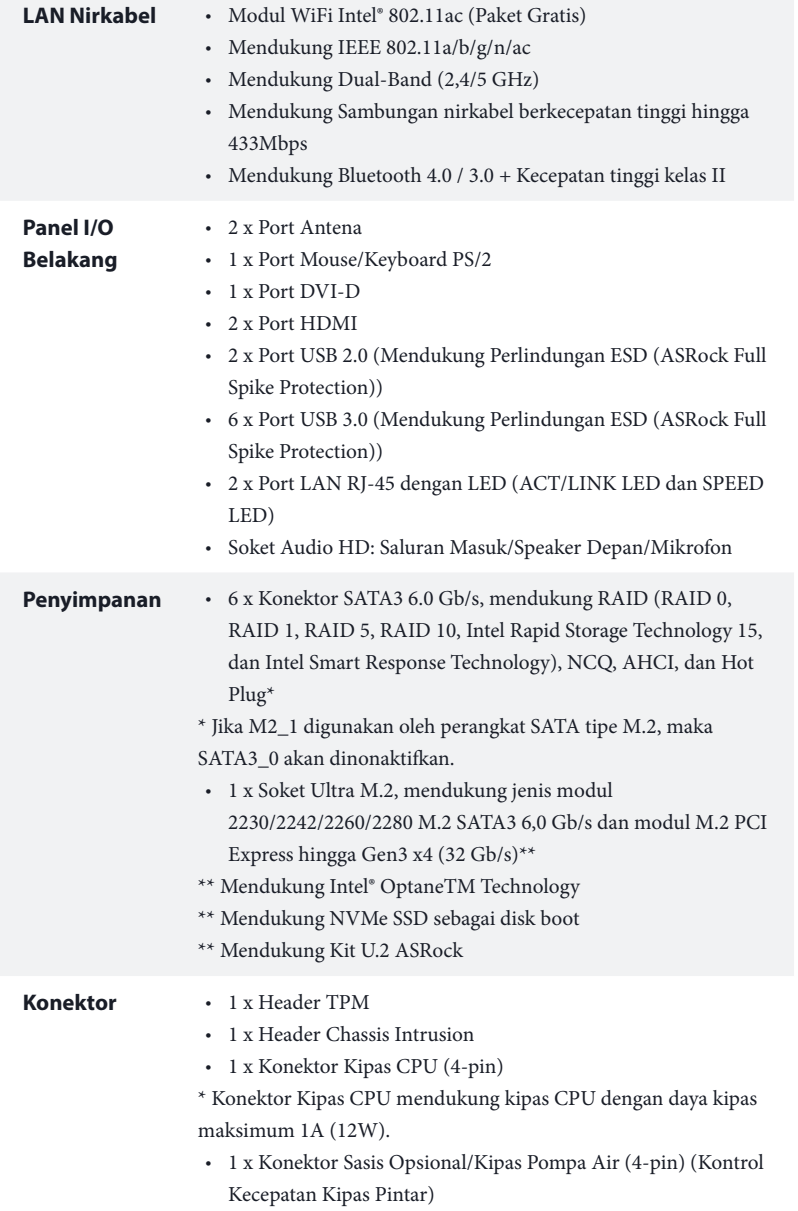

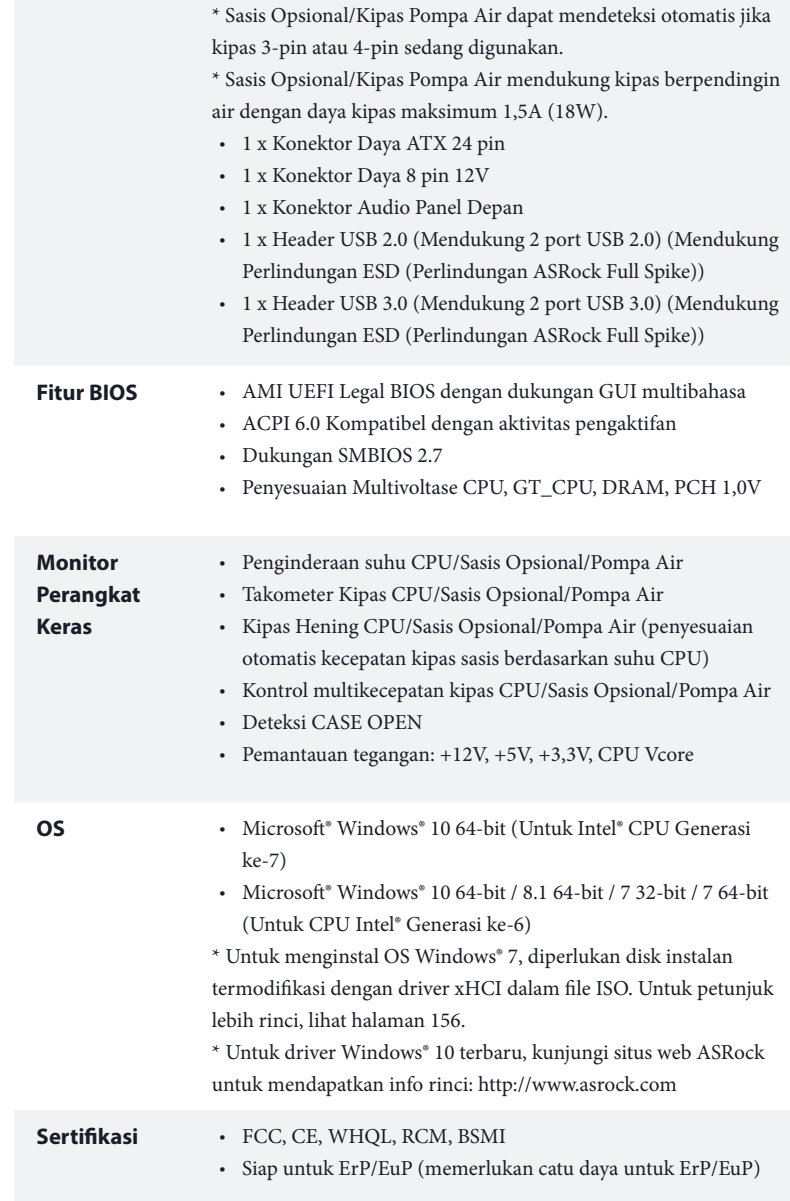

\* Untuk informasi tentang produk rinci, kunjungi situs web kami: http://www.asrock.com

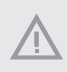

Perlu diketahui, overclocking memiliki risiko tertentu, termasuk menyesuaikan pengaturan pada BIOS, menerapkan Teknologi Untied Overclocking, atau menggunakan alat overclocking pihak ketiga. Overclocking dapat mempengaruhi stabilitas sistem, atau bahkan dapat mengakibatkan kerusakan komponen dan perangkat sistem. Risiko dan biaya apapun menjadi tanggungan Anda. Kami tidak bertanggung jawab atas kemungkinan kerusakan karena overclocking.

## Enabling USB Ports for Windows® 7 Installation

Intel® new processors have removed removed their support for the Enhanced Host Controller Interface (EHCI – USB2.0) and only kept the eXtensible Host Controller Interface (XHCI – USB3.0). Due to that fact that XHCI is not included in the Windows 7 inbox drivers, users may find it difficult to install Windows 7 operating system because the USB ports on their motherboard won't work. In order for the USB ports to function properly, please create a Windows® 7 installation disk with the Intel® USB 3.0 eXtensible Host Controller (xHCI) drivers packed into the ISO file.

#### Requirements

- A Windows® 7 installation disk or USB drive
- A Windows® PC
- Win7 USB Patcher (included in the ASRock Support CD or downloaded from website)

#### Scenarios

#### **You have an ODD and PS/2 ports:**

If there is an optical disc drive, PS/2 ports and PS/2 Keyboard or mouse on your computer, you can skip the instructions below and go ahead to install Windows® 7 OS.

#### **You've got nothing:**

If you do not have an optical disc drive, please find another computer and follow the instructions below to create a new ISO file with the "Win7 USB Patcher". Then use the new patched Windows® 7 installation USB drive to install Windows® 7 OS.

#### Instructions

#### **Step 1**

Insert the Windows® 7 installation disk or USB drive to your system.

#### **Step 2**

Extract the tool (Win7 USB Patcher) and launch it.

#### **Step 3**

Select the "Win7 Folder" from Step1 by clicking the red circle as shown as the picture below.

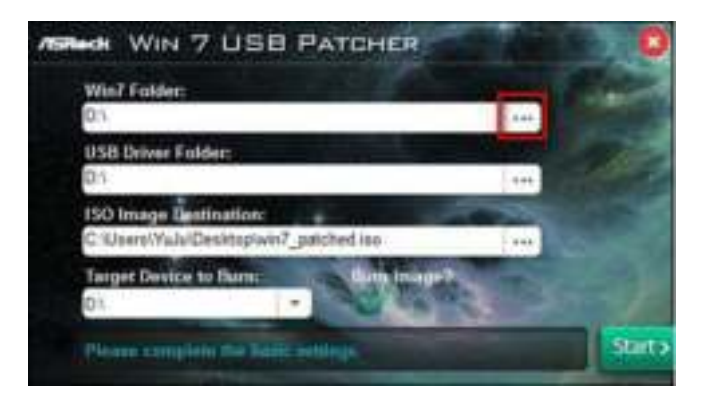

#### **Step 4**

Select the "USB Driver Folder" by clicking the red circle as shown as the picture below.

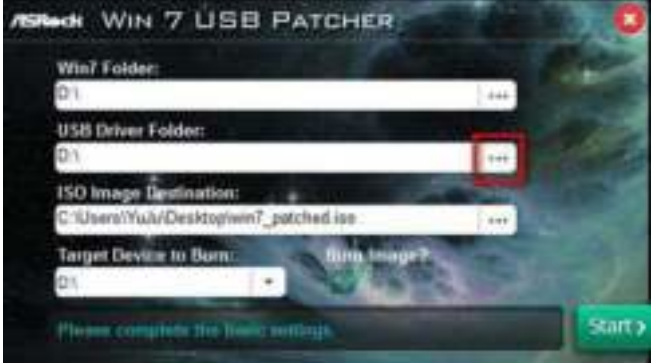

If you are using ASRock's Support CD for the USB 3.0 driver, please select your CD-ROM.

#### **Step 5**

Select where to save the ISO file by pressing the red circle as shown as the picture below.

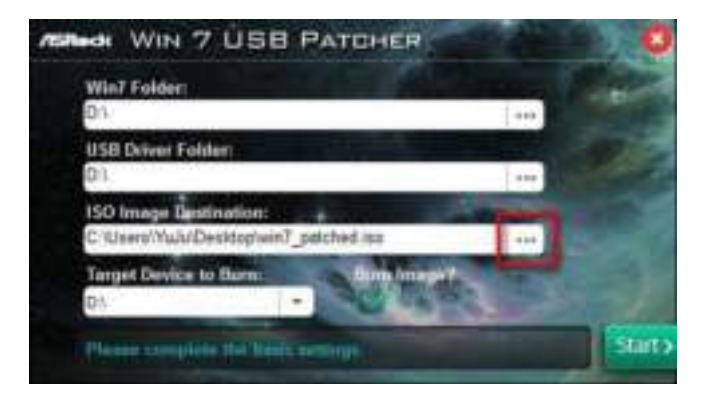

#### **Step 6**

If you want to burn the patched image to a CD, please check "Burn Image" and select "Target Device to Burn". If not, the patched ISO image will be exported to the destination selected in Step5. Then Press "Start" to proceed.

#### **Step 7**

Now you are able to install Windows® 7 on processors with the new burned CD. Or please use the patched ISO image to make an OS USB drive to install the OS.

# **Contact Information**

If you need to contact ASRock or want to know more about ASRock, you're welcome to visit ASRock's website at http://www.asrock.com; or you may contact your dealer for further information. For technical questions, please submit a support request form at http://www.asrock.com/support/tsd.asp

#### **ASRock Incorporation**

2F., No.37, Sec. 2, Jhongyang S. Rd., Beitou District,

Taipei City 112, Taiwan (R.O.C.)

#### **ASRock EUROPE B.V.**

Bijsterhuizen 11-11

6546 AR Nijmegen

The Netherlands

Phone: +31-24-345-44-33

Fax: +31-24-345-44-38

#### **ASRock America, Inc.**

13848 Magnolia Ave, Chino, CA91710

U.S.A.

Phone: +1-909-590-8308

Fax: +1-909-590-1026

# C E

**EC-Declaration of Conformity**

For the following equipment:

#### **Motherboard**

(Product Name)

#### **H270M-ITX/ac / ASRock**

(Model Designation / Trade Name)

#### **ASRock Incorporation**

(Manufacturer Name)

#### **2F., No.37, Sec. 2, Jhongyang S. Rd., Beitou District, Taipei City 112, Taiwan (R.O.C.)**

(Manufacturer Address)

is herewith confirmed to comply with the requirements set out in the Council Directive on the Approximation of the Laws of the Member States relating to Electromagnetic Compatibility Directive (2004/108/EC) and Safety Directive (2006/95/ EC), the following standards are applied:

- ☑ EN 55022: 2006+A1:2007
- ☑ EN 61000-3-2: 2009
- ☑ EN 61000-3-3: 2008
- ☑ EN 55024: 1998 + A1:2001 + A2:2003
	- IEC 61000-4-2: 2008;

IEC 61000-4-3: 2010; IEC 61000-4-4: 2010;

IEC 61000-4-5: 2005; IEC 61000-4-6: 2008;

IEC 61000-4-8: 2009; IEC 61000-4-11: 2004;

 $\Box$  EN 60950-1: 2005 + A1:2009 IEC 60950-1: 2006 + A11:2009 + A1:2010 + A12:2011

The following manufacturer / importer or authorized representative established within the EUT is responsible for this declaration:

#### **ASRock EUROPE B.V.**

(Company Name)

#### **Bijsterhuizen 11-11 6546 AR Nijmegen The Netherlands**

(Company Address)

Person responsible for making this declaration:

Jane-house

(Name, Surname)

**A.V.P** (Position / Title) **Oct. 28, 2016** (Date)